# Huawei KunLun 9008 V5 White Paper

 Issue
 06

 Date
 2018-11-06

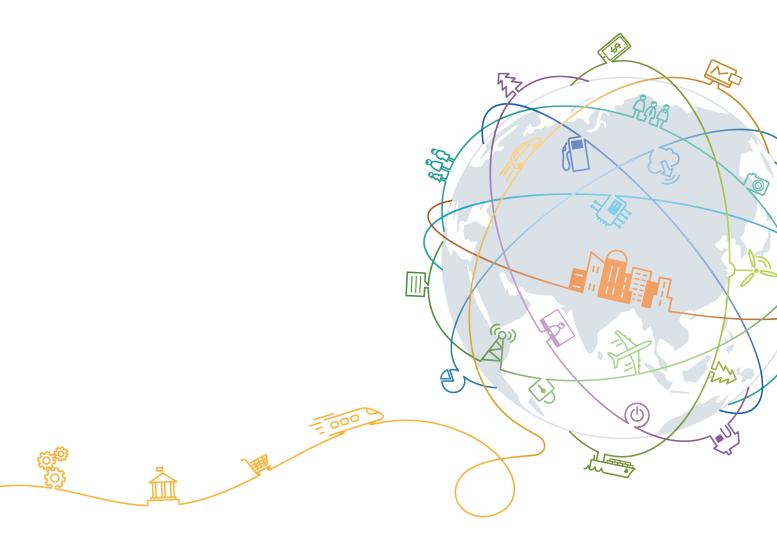

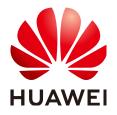

#### Copyright © Huawei Technologies Co., Ltd. 2018. All rights reserved.

No part of this document may be reproduced or transmitted in any form or by any means without prior written consent of Huawei Technologies Co., Ltd.

#### **Trademarks and Permissions**

NUAWEI and other Huawei trademarks are trademarks of Huawei Technologies Co., Ltd. All other trademarks and trade names mentioned in this document are the property of their respective holders.

#### Notice

The purchased products, services and features are stipulated by the contract made between Huawei and the customer. All or part of the products, services and features described in this document may not be within the purchase scope or the usage scope. Unless otherwise specified in the contract, all statements, information, and recommendations in this document are provided "AS IS" without warranties, guarantees or representations of any kind, either express or implied.

The information in this document is subject to change without notice. Every effort has been made in the preparation of this document to ensure accuracy of the contents, but all statements, information, and recommendations in this document do not constitute a warranty of any kind, express or implied.

# Huawei Technologies Co., Ltd.

- Address: Huawei Industrial Base Bantian, Longgang Shenzhen 518129 People's Republic of China
- Website: <u>http://www.huawei.com</u>
- Email: <u>support@huawei.com</u>

# **About This Document**

# Overview

This document describes the Huawei KunLun 9008 V5 mission critical server in terms of the system architecture, hardware structure, features, ports, technical specifications, standards, and certifications. You can obtain comprehensive information about the server by reading this document.

# **Intended Audience**

This document is intended for:

- Marketing engineers
- Technical support engineers
- Maintenance engineers

# **Symbol Conventions**

The symbols that may be found in this document are defined as follows.

| Symbol | Description                                                                                                    |
|--------|----------------------------------------------------------------------------------------------------|
|        | Indicates an imminently hazardous situation which, if not avoided, will result in death or serious injury.                                                           |
|        | Indicates a potentially hazardous situation which, if not avoided, could result in death or serious injury.                                                          |
|        | Indicates a potentially hazardous situation which, if not avoided, could result in minor or moderate injury.                                                         |
|        | Indicates a potentially hazardous situation which, if not avoided, could result in equipment damage, data loss, performance deterioration, or unanticipated results. |
|        | This symbol does not indicate personal injury.                                                                                                    |

| Symbol | Description                                                                                                    |
|--------|----------------------------------------------------------------------------------------------------|
|        | Calls attention to important information, best practices, and tips.                                                  |
|        | NOTE is used to address information not related to personal injury, equipment damage, and environment deterioration. |

# **Change History**

Changes between document issues are cumulative. The latest document issue contains all the changes made in earlier issues.

#### Issue 06 (2018-11-06)

This issue is the sixth official release.

## Issue 05 (2018-10-25)

This issue is the fifth official release.

## Issue 04 (2018-09-14)

This issue is the fourth official release.

#### Issue 03 (2018-08-09)

This issue is the third official release.

## Issue 02 (2018-07-23)

This issue is the second official release.

## Issue 01 (2018-06-08)

This issue is the first official release.

# Contents

| About This Document                          | ii |
|----------------------------------------------|----|
| 1 Product Overview                           | 1  |
| 1.1 Functions                                |    |
| 1.2 Appearance and Ports                     | 2  |
| 1.2.1 SCE                                    |    |
| 1.2.2 CME                                    |    |
| 1.2.3 REE                                    |    |
| 1.2.4 Acoustic Doors                         |    |
| 1.3 Indicators and Buttons.                  |    |
| 1.3.1 SCE Indicators and Buttons             |    |
| 1.3.2 CME Indicators and Buttons             |    |
| 1.3.3 REE Indicators and Buttons             |    |
| 1.4 Physical Structure                       |    |
| 1.4.1 Cabinet                                |    |
| 1.4.2 SCE Physical Structure.                |    |
| 1.4.3 SCM                                    |    |
| 1.4.3.1 Physical Structure                   |    |
| 1.4.3.2 CPU Board                            | 60 |
| 1.4.3.3 Indicators                           |    |
| 1.4.3.4 Hard Disk Backplane                  | 61 |
| 1.4.4 FIO-B                                  |    |
| 1.4.5 FIO-D                                  | 65 |
| 1.4.6 FIO-G                                  |    |
| 1.4.7 Hard Disk Slot Numbers and Indicators  |    |
| 1.4.7.1 Hard Disk Slot Numbers               |    |
| 1.4.7.2 SAS/SATA Hard Disk Indicators        |    |
| 1.4.7.3 NVMe SSD Indicators                  |    |
| 1.4.8 SCE BIO                                |    |
| 1.4.9 Fan Modules                            |    |
| 1.4.10 CME                                   | 80 |
| 1.4.11 REE                                   |    |
| 1.4.11.1 REE Physical Structure (Front View) |    |
| 1.4.11.2 REE Physical Structure (Rear View)  |    |

| 1.4.11.3 FPC Physical Structure                                                                                                    |                                                      |
|----------------------------------------------------------------------------------------------------|------------------------------------------------------|
| 1.4.11.4 Switch Module Physical Structure.                                                                                                    | 85                                                   |
| 1.4.11.5 REE BIO Physical Structure                                                                                                    | 86                                                   |
| 1.5 Logical Structure                                                                                                    |                                                      |
| 1.5.1 Logical Structures for CPU Interconnection                                                                                                    |                                                      |
| 1.5.2 SCE Logical Structures.                                                                                                    |                                                      |
| 1.5.3 CME Logical Structure                                                                                                    | 91                                                   |
| 1.5.4 REE Logical Structure                                                                                                    | 92                                                   |
| 1.6 Physical Partitioning                                                                                                    | 93                                                   |
| 1.7 Logical Partitioning                                                                                                    |                                                      |
| 1.8 RAS Features                                                                                                    | 96                                                   |
| 1.9 Technical Specifications                                                                                                    |                                                      |
| 1.10 Advantages                                                                                                    |                                                      |
|                                                                                                    | 101                                                  |
| 2 Features                                                                                                    |                                                      |
| 2 Features<br>3 Product Specifications                                                                                                    |                                                      |
|                                                                                                    | 105                                                  |
| 3 Product Specifications                                                                                                    | 105<br>110                                           |
| 3 Product Specifications<br>4 Component Compatibility                                                                                                    | <b>105</b><br><b>110</b><br>110                      |
| <ul> <li>3 Product Specifications</li></ul>                                                                                                    | <b>105</b><br><b>110</b><br>110<br>111               |
| <ul> <li>3 Product Specifications</li></ul>                                                                                                    | <b>105</b><br><b>110</b><br>                         |
| <ul> <li>3 Product Specifications</li></ul>                                                                                                    | <b>105</b><br><b>110</b><br>110<br>111<br>115<br>117 |
| <ul> <li>3 Product Specifications</li></ul>                                                                                                    | <b>105</b><br><b>110</b><br>                         |
| 3 Product Specifications.         4 Component Compatibility.         4.1 CPU.         4.2 Memory.         4.3 Storage.         4.4 I/O Expansion.         4.5 PSU.   | <b>105</b><br><b>110</b><br>                         |
| 3 Product Specifications                                                                                                    | <b>105</b><br><b>110</b><br>                         |
| 3 Product Specifications<br>4 Component Compatibility<br>4.1 CPU<br>4.2 Memory<br>4.3 Storage<br>4.4 I/O Expansion<br>4.5 PSU<br>4.6 OS and Software<br>5 Management |                                                      |

# **1** Product Overview

- 1.1 Functions
- 1.2 Appearance and Ports
- 1.3 Indicators and Buttons
- 1.4 Physical Structure
- 1.5 Logical Structure
- **1.6 Physical Partitioning**
- 1.7 Logical Partitioning
- 1.8 RAS Features
- 1.9 Technical Specifications
- 1.10 Advantages

# **1.1 Functions**

The KunLun 9008 V5 is a new-generation mission critical server developed by Huawei based on the Intel<sup>®</sup> Xeon<sup>®</sup> Skylake series CPUs and the latest Intel Purley platform.

The KunLun 9008 V5 is suited for mission critical enterprise applications, such as large OLTP and OLAP databases, large HANA in-memory databases, large Enterprise Resource Planning (ERP) and Cluster Resource Management (CRM) systems, mission critical service application integration, and High-Performance Computing (HPC) fat nodes. It features high computing performance, large memory capacity, excellent scalability, high reliability, easy management, and elastic deployment.

The KunLun 9008 V5 can be configured based on customer's application scenarios to reduce CAPEX. In a basic configuration, the server consists of only a system compute enclosure (SCE) and supports features such as physical partitioning, fault diagnosis & management (FDM), and proactive failure analysis engine (PFAE). In an advanced configuration, the server can be equipped with a resource expansion enclosure (REE) and a central management enclosure (CME), in addition to an SCE, delivering enhanced expansion capabilities and advanced features such as logical partitioning (L-Par).

The 9008 V5 supports three working modes: single-system working mode, physical partitioning mode, and logical partitioning mode.

- In single-system mode, the 9008 V5 operates as a whole system and supports two, four, six, or eight CPUs.
- In dual-system mode, the 9008 V5 uses the Huawei KPar technology to implement the physical partitioning function. By using this technology, the 9008 V5 can be used as two independent systems.

The partitions are electrically isolated from each other. Services in different partitions can run independently. Compared with the partition based on virtualization software or firmware, the reliability of the physical partitioning is higher.

• Compared with the physical partitioning technology, Huawei's L-Par technology is more flexible and has a finer granularity. It delivers higher performance and reliability than traditional virtual machines (VMs), such as VMware VMs.

# **1.2 Appearance and Ports**

# 1.2.1 SCE

## **Front Panel Components**

Figure 1-1 shows the front view of the SCE.

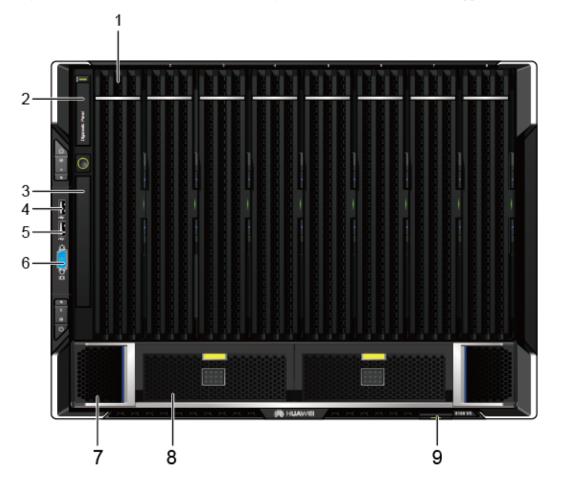

Figure 1-1 Front view of an SCE that is configured with FIO-B and does not support an REE

| 1 | SCMs (numbered 1 to 8 from left to right) | 2 | LCD (optional) |
|---|-------------------------------------------|---|----------------|
| 3 | DVD drive (optional)                      | 4 | USB port 1     |
| 5 | USB port 2                                | 6 | VGA port       |
| 7 | FIO-B                                     | 8 | Disk enclosure |
| 9 | Label plate with an SN label              | - | -              |

Ports on the front panel

| Name     | Туре    | Quantity | Description                                                                                                    |
|----------|---------|----------|----------------------------------------------------------------------------------------------------|
| VGA port | DB15    | 1        | Connects a monitor to the<br>server.<br>In dual-system mode, the<br>VGA port is for system A<br>by default. You can switch<br>the VGA between system A<br>and system B on the iBMC<br>WebUI or LCD.           |
| USB port | USB 2.0 | 2        | Connects USB devices to<br>the server.<br>In dual-system mode, the<br>USB ports are for system A<br>by default. You can switch<br>the USB ports between<br>system A and system B on<br>the iBMC WebUI or LCD. |

When the 9008 V5 is equipped with a CME, the SCE is not configured with an LCD or DVD drive, and a filler module is installed in the slot.

## **Rear Panel Components**

The SCE rear panels are classified into two types. One supports a CME, and the other does not support a CME. The two types of SCEs have different management boards. To support a CME, the SCE must be equipped with a management board that provides a partition interconnect port (PIP).

Figure 1-2 shows the rear view of an SCE that does not support a CME.

#### Figure 1-2 SCE rear view

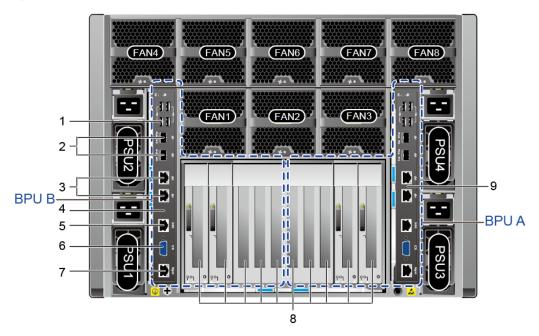

#### SCE components at the rear

| 1 | USB port                     | 2 | 10GE optical ports                               |
|---|------------------------------|---|--------------------------------------------------|
| 3 | GE electrical ports          | 4 | Local partition management<br>module-1 (LPM-1)   |
| 5 | RJ45 serial port             | 6 | VGA port                                         |
| 7 | iBMC management network port | 8 | PCIe slots (numbered 1 to 10 from left to right) |
| 9 | LPM-2                        | - | -                                                |

The ports on the rear panel of the 9008 V5 are located on two LPMs, LPM-1 and LPM-2.

Ports on LPM-1 of the rear panel

| Port        | Туре    | Qu<br>ant<br>ity | Single-<br>System<br>Mode | Dual-<br>System<br>Mode | Description                         |
|-------------|---------|------------------|---------------------------|-------------------------|-------------------------------------|
| VGA<br>port | DB15    | 1                | Unavailabl<br>e           | Available               | Connects a monitor to the server.   |
| USB<br>port | USB 3.0 | 4                | Unavailabl<br>e           | Available               | Connects USB devices to the server. |

| Port                                      | Туре                | Qu<br>ant<br>ity | Single-<br>System<br>Mode | Dual-<br>System<br>Mode | Description                                                                                                    |
|-------------------------------------------|---------------------|------------------|---------------------------|-------------------------|----------------------------------------------------------------------------------------------------|
| iBMC<br>manage<br>ment<br>network<br>port | RJ45                | 1                | Unavailabl<br>e           | Available               | Provides a GE Ethernet port to manage the server.                                                                                                    |
| Serial<br>port                            | RJ45                | 1                | Unavailabl<br>e           | Available               | In dual-system mode, this port<br>is used as the system serial port<br>by default. You can set it as the<br>iBMC serial port on the iBMC<br>CLI.                                                      |
|                                           |                     |                  |                           |                         | In single-system mode, this port is unavailable.                                                                                                    |
| GE<br>electrica<br>l port                 | Electrica<br>l port | 2                | Unavailabl<br>e           | Available               | Each LPM provides two GE<br>electrical ports and two 10GE<br>optical ports, which are all                                                                                                    |
| 10GE<br>optical<br>port                   | Optical<br>port     | 2                |                           |                         | <ul> <li>LOM ports.</li> <li>NOTE</li> <li>10GE optical ports do not<br/>support 1000 Mbit/s forced<br/>rate or 10 Mbit/s and 100<br/>Mbit/s networks.</li> <li>GE electrical ports do not</li> </ul> |
|                                           |                     |                  |                           |                         | • GE electrical ports do not<br>support 10 Mbit/s and 100<br>Mbit/s networks or forced<br>rate.                                                                                                    |

Ports on LPM-2 of the rear panel

| Port                                      | Туре    | Qu<br>ant<br>ity | Single-<br>System<br>Mode | Dual-<br>System<br>Mode | Description                                       |
|-------------------------------------------|---------|------------------|---------------------------|-------------------------|---------------------------------------------------|
| VGA<br>port                               | DB15    | 1                | Available                 | Available               | Connects a monitor to the server.                 |
| USB<br>port                               | USB 3.0 | 2                | Available                 | Available               | Connects USB devices to the server.               |
| iBMC<br>manage<br>ment<br>network<br>port | RJ45    | 1                | Available                 | Available               | Provides a GE Ethernet port to manage the server. |

| Port                      | Туре                | Qu<br>ant<br>ity | Single-<br>System<br>Mode | Dual-<br>System<br>Mode | Description                                                                                                    |
|---------------------------|---------------------|------------------|---------------------------|-------------------------|----------------------------------------------------------------------------------------------------|
| Serial<br>port            | RJ45                | 1                | Available                 | Available               | This port is used as the system<br>serial port by default. You can<br>set it as the iBMC serial port<br>on the iBMC CLI.                                                                                                    |
| GE<br>electrica<br>l port | Electrica<br>l port | 2                | Available                 | Available               | Each LPM provides two GE<br>electrical ports and two 10GE<br>optical ports, which are all                                                                                                    |
| 10GE<br>optical<br>port   | Optical<br>port     | 2                |                           |                         | <ul> <li>LOM ports.</li> <li>NOTE <ul> <li>10GE optical ports do not support 1000 Mbit/s forced rate or 10 Mbit/s and 100 Mbit/s networks.</li> <li>GE electrical ports do not support forced rates or 10 Mbit/s networks.</li> </ul> </li> </ul> |

In single-system mode, only the GE and 10GE ports on LPM-2 provide the NC-SI function.

Figure 1-3 shows the rear panel that supports a CME.

Figure 1-3 Rear panel components (with a CME)

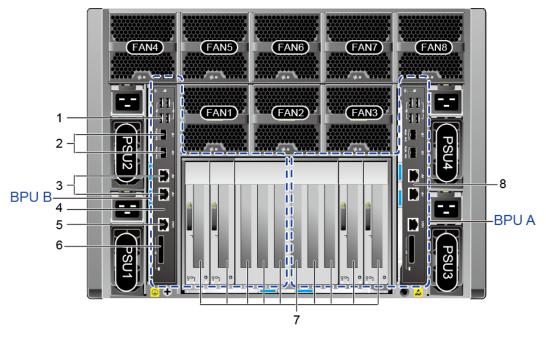

| 1 | USB port                                            | 2 | 10GE optical ports                |
|---|-----------------------------------------------------|---|-----------------------------------|
| 3 | GE electrical ports                                 | 4 | LPM 1                             |
| 5 | RJ45 serial port                                    | 6 | Partition interconnect port (PIP) |
| 7 | PCIe slots (numbered 1 to 10<br>from left to right) | 8 | LPM-2                             |

Table 1-1 Ports on LPM-1 and LPM-2 of the rear panel

| No. | Name                       | Туре                | Qu<br>ant<br>ity | Single-<br>System<br>Mode                                                | Dual-<br>System<br>Mode | Description                                                                                                    |
|-----|----------------------------|---------------------|------------------|--------------------------------------------------------------------------|-------------------------|----------------------------------------------------------------------------------------------------|
| 2   | 10GE<br>optical<br>ports   | Optical<br>port     | 2                | Unavailab<br>le<br>NOTE                                                  | Available               | Each LPM provides two GE<br>electrical ports and two<br>10GE optical ports, which                                                                                                    |
| 3   | GE<br>electric<br>al ports | Electric<br>al port | 2                | The ports<br>on<br>LPM-2<br>are<br>available.                            |                         | <ul> <li>are all LOM ports.</li> <li>NOTE <ul> <li>10GE optical ports do not support 1000 Mbit/s forced rate or 10 Mbit/s and 100 Mbit/s networks.</li> <li>GE electrical ports do not support forced rates or 10 Mbit/s and 100 Mbit/s networks.</li> <li>10GE optical ports and GE electrical ports do not support NCSI.</li> </ul> </li> </ul> |
| 5   | Serial<br>port             | RJ45                | 1                | Unavailab<br>le<br>NOTE<br>The ports<br>on<br>LPM-2<br>are<br>available. | Available               | In dual-system mode, this<br>port is used as the system<br>serial port by default. You<br>can log in to the iBMC CLI<br>by using the CMC SOL<br>function and set it as the<br>iBMC serial port.<br>In single-system mode, this<br>port is unavailable.                                                                                            |

| No. | Name | Туре                                      | Qu<br>ant<br>ity | Single-<br>System<br>Mode | Dual-<br>System<br>Mode | Description                                                                                                    |
|-----|------|-------------------------------------------|------------------|---------------------------|-------------------------|----------------------------------------------------------------------------------------------------|
| 6   | PIP  | Externa<br>l PCIe<br>1.0<br>connect<br>or | 1                | Available                 | Available               | A PIP connects a CPI and an<br>LPM. Each SCE has two<br>LPMs. Each LPM has one<br>PIP, and each SCE has two<br>PIPs in active/standby<br>mode. By default, the PIP in<br>LPM 2 is active, and the PIP<br>in LPM 1 is standby. A PIP<br>manages and controls the<br>two BPUs in an SCE. To be<br>specific, a PIP controls<br>physical partitions, manages<br>hardware resources in the<br>SCE, and delivers the<br>system working clock from<br>the CME to the SCE. |

# **1.2.2 CME**

# Appearance

**Figure 1-4** shows a CME.

Figure 1-4 CME

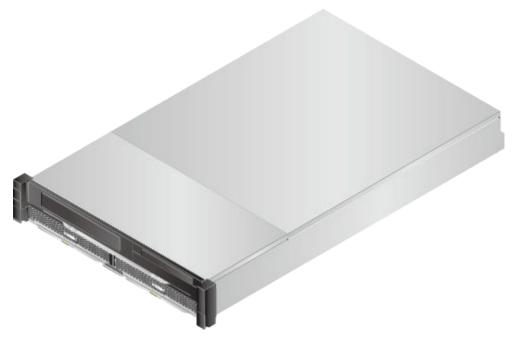

## **Front View**

**Figure 1-5** shows the front view of a CME. **Figure 1-5** describes the CME components at the front.

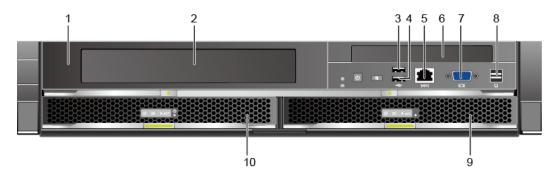

| 1 | Central interface module (CIM)        | 2  | LCD filler panel (LCD optional) |
|---|---------------------------------------|----|---------------------------------|
| 3 | USB1                                  | 4  | USB2                            |
| 5 | Serial port                           | 6  | DVD                             |
| 7 | VGA port                              | 8  | LCD connector                   |
| 9 | Central management console<br>(CMC) 2 | 10 | CMC1                            |

 Table 1-2 Port description

Figure 1-5 CME front view

| No. | Name          | Conne<br>ctor        | Qua<br>ntity | Single-<br>System<br>Mode | Physical<br>Partition<br>Mode | Function                                                                        |
|-----|---------------|----------------------|--------------|---------------------------|-------------------------------|---------------------------------------------------------------------------------|
| 2   | USB<br>port 1 | USB2.0<br>-A<br>Male | 1            | Available                 | Available                     | The USB ports allow<br>USB devices (for<br>example, a USB mouse                 |
| 3   | USB<br>port 2 | USB2.0<br>-A<br>Male | 1            |                           |                               | and keyboard) to<br>connect to the single<br>system or a physical<br>partition. |

| No. | Name                 | Conne<br>ctor                                          | Qua<br>ntity | Single-<br>System<br>Mode | Physical<br>Partition<br>Mode | Function                                                                                                    |
|-----|----------------------|--------------------------------------------------------|--------------|---------------------------|-------------------------------|----------------------------------------------------------------------------------------------------|
| 4   | Serial<br>port       | RJ45                                                   | 1            | Available                 | Available                     | This port is used for<br>serial port redirection.<br>By default, the serial<br>port UI of the active<br>CMC is displayed. By<br>using the serial port<br>redirection function,<br>you can access the serial<br>port UIs of all systems<br>and boards in the<br>cabinet. |
| 6   | VGA<br>port          | DB15                                                   | 1            | Available                 | Available                     | The VGA port allows a monitor to connect to the single system or a physical partition.                                                                                                    |
| 7   | LCD<br>connect<br>or | Externa<br>l<br>standar<br>d<br>miniSA<br>S 4X<br>port | 1            | Available                 | Available                     | This port connects the<br>LCD on the front<br>acoustic door to the<br>active CMC over the<br>GE network. The LCD<br>displays device<br>information and allows<br>users to perform system<br>management.                                                                 |

- CMC stands for central management console.
- CIM stands for central interface module.

## **Rear View**

**Figure 1-6** shows the rear view of a CME. **Table 1-3** describes the CME components at the rear.

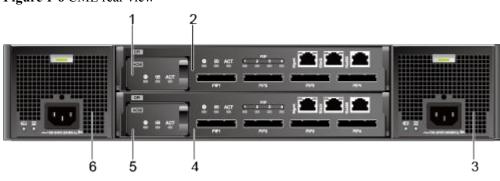

Figure 1-6 CME rear view

| No. | Component | No. | Component |
|-----|-----------|-----|-----------|
| 1   | ACM 2     | 2   | CPI 2     |
| 3   | PFM 2     | 4   | CPI 1     |
| 5   | ACM 1     | 6   | PFM 1     |

 Table 1-3 CME components (rear)

- ACM stands for advanced clock module.
- CPI stands for central partition interconnect module.
- PFM stands for power and fan integrity module.

#### **CME** Ports

Figure 1-7 shows the ports on the CME front panel. Table 1-4 describes the ports.

Figure 1-7 Ports on the CME front panel

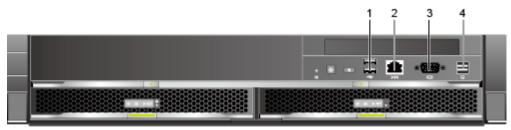

 Table 1-4 Ports on the CME front panel

| N<br>0. | Name           | Conne<br>ctor          | Q<br>ua<br>nti<br>ty | Single-<br>system<br>mode | Physic<br>al<br>Partiti<br>on<br>Mode | Description                                                                                                    |
|---------|----------------|------------------------|----------------------|---------------------------|---------------------------------------|----------------------------------------------------------------------------------------------------|
| 1       | USB<br>port    | USB<br>2.0 - A<br>Male | 2                    | Availabl<br>e             | Availab<br>le                         | The USB ports allow USB devices<br>(for example, a USB mouse and<br>keyboard) to connect to the single<br>system or a physical partition.                                                                                                    |
| 2       | Serial<br>port | RJ45                   | 1                    | Availabl<br>e             | Availab<br>le                         | The serial port is used for console<br>redirection. By default, the serial<br>port enables console redirection to<br>the CLI of the active CMC. The port<br>can also be used to access the CLI of<br>a physical partition or board in the<br>server cabinet. |

| N<br>o. | Name                 | Conne<br>ctor                                             | Q<br>ua<br>nti<br>ty | Single-<br>system<br>mode | Physic<br>al<br>Partiti<br>on<br>Mode | Description                                                                                                    |
|---------|----------------------|-----------------------------------------------------------|----------------------|---------------------------|---------------------------------------|----------------------------------------------------------------------------------------------------|
| 3       | VGA<br>port          | DB15                                                      | 1                    | Availabl<br>e             | Availab<br>le                         | The VGA port allows a monitor to connect to the single system or a physical partition.                                                                                                    |
| 4       | LCD<br>connec<br>tor | Externa<br>l<br>standar<br>d<br>miniSA<br>S HD<br>4x port | 1                    | Availabl<br>e             | Availab<br>le                         | This port connects the LCD on the<br>front acoustic door to the active<br>CMC over the GE network. The<br>LCD displays device information<br>and allows users to perform system<br>management. |

Figure 1-8 shows the ports on the CME rear panel. Table 1-5 describes the ports.

Figure 1-8 Ports on the CME rear panel

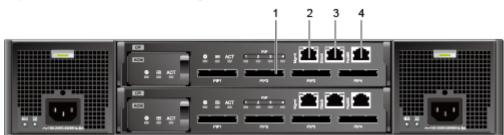

 Table 1-5 Ports on the CME rear panel

| N<br>0. | Name | Conne<br>ctor | Q<br>ua<br>nti<br>ty | Single-<br>system<br>mode | Physic<br>al<br>Partiti<br>on<br>Mode | Description                                                                                                    |
|---------|------|---------------|----------------------|---------------------------|---------------------------------------|----------------------------------------------------------------------------------------------------|
| 1       | РІР  | PCIe<br>1.0   | 8                    | Availabl<br>e             | Availab<br>le                         | A PIP connects a CPI and an LPM.<br>Each CPI has four PIPs. The 9008<br>V5 uses PIP 1. A PIP manages and<br>controls the two BPUs in an SCE. To<br>be specific, a PIP controls physical<br>partitions, manages hardware<br>resources in the SCE, and delivers<br>the system working clock from the<br>CME to the SCE. |

| N<br>o. | Name                                           | Conne<br>ctor | Q<br>ua<br>nti<br>ty | Single-<br>system<br>mode | Physic<br>al<br>Partiti<br>on<br>Mode | Description                                                                                                    |
|---------|------------------------------------------------|---------------|----------------------|---------------------------|---------------------------------------|----------------------------------------------------------------------------------------------------|
| 2       | Manag<br>ement<br>networ<br>k port<br>MGM<br>T | RJ45          | 2                    | Availabl<br>e             | Availab<br>le                         | This port is a standard GE port,<br>which supports 10/100/1000BASE-T<br>auto-negotiation. The cable type is<br>UTP5. This port is used to manage<br>devices in a single cabinet.                                                      |
| 3       | Stacki<br>ng port<br>STAC<br>K                 | RJ45          | 2                    | Availabl<br>e             | Availab<br>le                         | This port is a standard GE port,<br>which supports 10/100/1000BASE-T<br>auto-negotiation. The cable type is<br>UTP5. This port is used to cascade<br>multiple cabinets. The cascading<br>network is described as follows:             |
|         |                                                |               |                      |                           |                                       | 1. Connect the STACK ports on the<br>two CPIs in the first cabinet to the<br>MGMT ports on the two CPIs in the<br>second cabinet respectively. There is<br>no restriction for the mapping<br>between the CPIs in the two<br>cabinets. |
|         |                                                |               |                      |                           |                                       | 2. Connect the STACK ports on the<br>two CPIs in the second cabinet to the<br>MGMT ports on the two CPIs in the<br>third cabinet respectively. There is<br>no restriction for the mapping<br>between the CPIs in the two<br>cabinets. |
|         |                                                |               |                      |                           |                                       | 3. Use the same cascading method to cascade the other cabinets.                                                                                                    |
| 4       | RS485<br>serial<br>port                        | RJ45          | 2                    | Unavaila<br>ble           | Unavail<br>able                       | This serial port is reserved.                                                                                                    |

# 1.2.3 REE

Appearance

**Figure 1-9** shows an REE.

#### Figure 1-9 Appearance of an REE

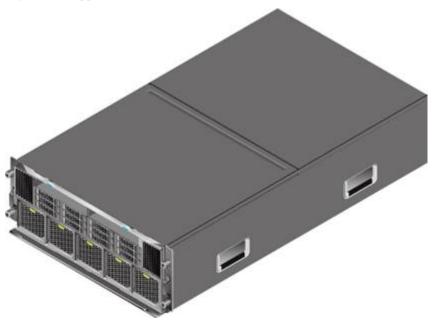

## **Front View**

**Figure 1-10** shows the front view of an REE. **Table 1-6** describes the REE components at the front.

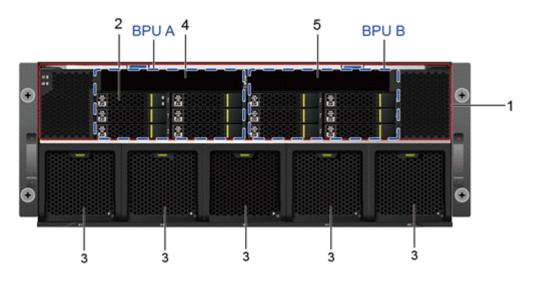

Figure 1-10 Front view of an REE

Table 1-6 REE components at the front

| No. | Component     | No. | Component |
|-----|---------------|-----|-----------|
| 1   | Switch module | 2   | Hard disk |

| No. | Component  | No. | Component |
|-----|------------|-----|-----------|
| 3   | Fan module | 4   | FPC 1     |
| 5   | FPC 2      |     |           |

Each REE provides 12 hard disk slots and five fan slots. **Table 1-7** provides the hard disk slot layout from left to right and **Table 1-8** provides the fan slot layout from left to right.

| HDD0 | HDD3 | HDD6 | HDD9  |
|------|------|------|-------|
| HDD1 | HDD4 | HDD7 | HDD10 |
| HDD2 | HDD5 | HDD8 | HDD11 |

 Table 1-8 Fan slot layout

| Fan1 | Fan2 | Fan3 | Fan4 | Fan5 |
|------|------|------|------|------|
|------|------|------|------|------|

#### **Rear View**

The back I/O module (BIO) groups in an REE are classified into the following types:

- Non-hot-swappable BIO group that supports 15 non-hot-swappable PCIe cards: consists of one BIO-C that supports eight standard half-height non-hot-swappable PCIe 3.0 x4 slots and one BIO-D that supports seven standard half-height non-hot-swappable PCIe 3.0 x8 slots. The two BIOs can be installed in slots BIO 1 and BIO 2 or slots BIO 3 and BIO 4 in the REE.
- Hot-swappable BIO group that supports five hot-swappable PCIe slots: consists of one BIO-E that supports two standard full-height hot-swappable PCIe 3.0 x16 slots and three standard full-height hot-swappable PCIe 3.0 x8 slots. This BIO can be installed in slot BIO 1 or BIO 3 in the REE.

The REE supports two BIO groups, which can be flexibly configured with non-hot-swappable and hot-swappable BIOs. There are four optional combinations, as shown in Figure 1-11, Figure 1-12, Figure 1-13 and Figure 1-14.

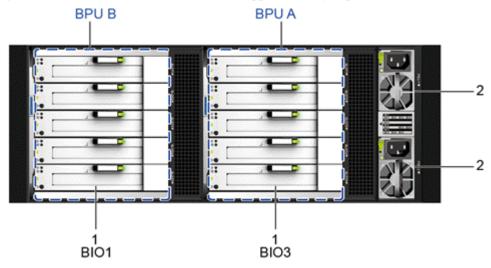

Figure 1-11 REE rear view (with two hot-swappable BIO groups)

Table 1-9 REE components at the rear (with two hot-swappable BIO groups)

| No. | Component | No. | Component |
|-----|-----------|-----|-----------|
| 1   | BIO-E     | 2   | PSU       |

 Table 1-10 BIO slot layout (with two hot-swappable BIO groups)

| BIO1                 | BIO3                 |
|----------------------|----------------------|
| Slot 1, PCIe 3.0 x16 | Slot 1, PCIe 3.0 x16 |
| Slot 2, PCIe 3.0 x16 | Slot 2, PCIe 3.0 x16 |
| Slot 3, PCIe 3.0 x8  | Slot 3, PCIe 3.0 x8  |
| Slot 4, PCIe 3.0 x8  | Slot 4, PCIe 3.0 x8  |
| Slot 5, PCIe 3.0 x8  | Slot 5, PCIe 3.0 x8  |

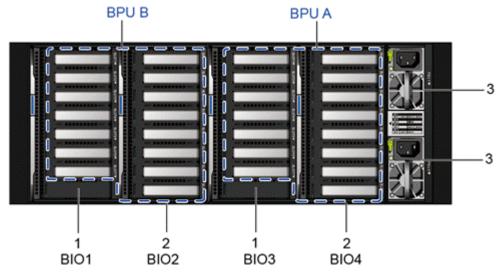

Figure 1-12 REE rear view (with two non-hot-swappable BIO groups)

 Table 1-11 REE components at the rear (with two non-hot-swappable BIO groups)

| No. | Component           | No. | Component           |
|-----|---------------------|-----|---------------------|
| 1   | BIO-D (seven slots) | 2   | BIO-C (eight slots) |
| 3   | PSU                 |     |                     |

 Table 1-12 provides the slot layout from left to right.

| Table 1-12 BIO slot layout (with two non-hot-swappable | BIO groups) |
|--------------------------------------------------------|-------------|
|--------------------------------------------------------|-------------|

| BIO1                | BIO2                | BIO3                | BIO4                |
|---------------------|---------------------|---------------------|---------------------|
| Slot 1, PCIe 3.0 x8 | Slot 1, PCIe 3.0 x4 | Slot 1, PCIe 3.0 x8 | Slot 1, PCIe 3.0 x4 |
| Slot 2, PCIe 3.0 x8 | Slot 2, PCIe 3.0 x4 | Slot 2, PCIe 3.0 x8 | Slot 2, PCIe 3.0 x4 |
| Slot 3, PCIe 3.0 x8 | Slot 3, PCIe 3.0 x4 | Slot 3, PCIe 3.0 x8 | Slot 3, PCIe 3.0 x4 |
| Slot 4, PCIe 3.0 x8 | Slot 4, PCIe3.0 x4  | Slot 4, PCIe3.0 x8  | Slot 4, PCIe3.0 x4  |
| Slot 5, PCIe3.0 x8  | Slot 5, PCIe3.0 x4  | Slot 5, PCIe3.0 x8  | Slot 5, PCIe3.0 x4  |
| Slot 6, PCIe3.0 x8  | Slot 6, PCIe3.0 x4  | Slot 6, PCIe3.0 x8  | Slot 6, PCIe3.0 x4  |
| Slot 7, PCIe3.0 x8  | Slot 7, PCIe3.0 x4  | Slot 7, PCIe3.0 x8  | Slot 7, PCIe 3.0 x4 |
|                     | Slot 8, PCIe 3.0 x4 |                     | Slot 8, PCIe 3.0 x4 |

BIO1

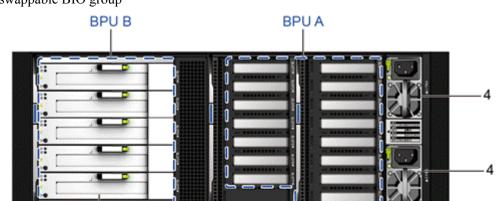

Figure 1-13 Rear view of an REE with one hot-swappable BIO group and one non-hot-swappable BIO group

 Table 1-13 Components at the rear of an REE with one hot-swappable BIO group and one non-hot-swappable BIO group

2

BIO3

3

BIO4

| No. | Component           | No. | Component           |
|-----|---------------------|-----|---------------------|
| 1   | BIO-E               | 2   | BIO-D (seven slots) |
| 3   | BIO-C (eight slots) | 4   | PSU                 |

 Table 1-14 BIO slot layout (with one hot-swappable BIO group and one non-hot-swappable BIO group)

| BIO1                 | BIO3                | BIO4                |
|----------------------|---------------------|---------------------|
| Slot 1, PCIe 3.0 x16 | Slot 1, PCIe 3.0 x8 | Slot 1, PCIe 3.0 x4 |
| Slot 2, PCIe 3.0 x16 | Slot 2, PCIe 3.0 x8 | Slot 2, PCIe 3.0 x4 |
| Slot 3, PCIe 3.0 x8  | Slot 3, PCIe 3.0 x8 | Slot 3, PCIe 3.0 x4 |
| Slot 4, PCIe 3.0 x8  | Slot 4, PCIe 3.0 x8 | Slot 4, PCIe 3.0 x4 |
| Slot 5, PCIe 3.0 x8  | Slot 5, PCIe 3.0 x8 | Slot 5, PCIe 3.0 x4 |
|                      | Slot 6, PCIe 3.0 x8 | Slot 6, PCIe 3.0 x4 |
|                      | Slot 7, PCIe 3.0 x8 | Slot 7, PCIe 3.0 x4 |
|                      |                     | Slot 8, PCIe 3.0 x4 |

Figure 1-14 Rear view of an REE with one non-hot-swappable BIO group and one hot-swappable BIO group

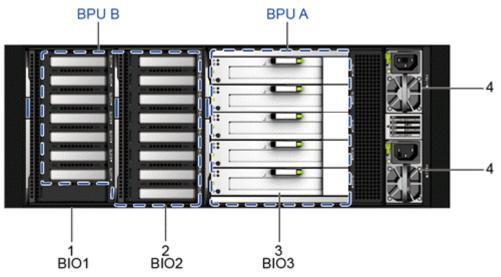

**Table 1-15** Components at the rear of an REE with one non-hot-swappable BIO group and one hot-swappable BIO group

| No. | Component           | No. | Component           |
|-----|---------------------|-----|---------------------|
| 1   | BIO-D (seven slots) | 2   | BIO-C (eight slots) |
| 3   | BIO-E               | 4   | PSU                 |

| Table 1-16 BIO slot layout (with one non-hot-swappable BIO group and one hot-swappable |  |
|----------------------------------------------------------------------------------------|--|
| BIO group)                                                                             |  |

| BIO1                | BIO2                | BIO3                 |
|---------------------|---------------------|----------------------|
| Slot 1, PCIe 3.0 x8 | Slot 1, PCIe 3.0 x4 | Slot 1, PCIe 3.0 x16 |
| Slot 2, PCIe 3.0 x8 | Slot 2, PCIe 3.0 x4 | Slot 2, PCIe 3.0 x16 |
| Slot 3, PCIe 3.0 x8 | Slot 3, PCIe 3.0 x4 | Slot 3, PCIe 3.0 x8  |
| Slot 4, PCIe 3.0 x8 | Slot 4, PCIe 3.0 x4 | Slot 4, PCIe 3.0 x8  |
| Slot 5, PCIe 3.0 x8 | Slot 5, PCIe 3.0 x4 | Slot 5, PCIe 3.0 x8  |
| Slot 6, PCIe 3.0 x8 | Slot 6, PCIe 3.0 x4 |                      |
| Slot 7, PCIe 3.0 x8 | Slot 7, PCIe 3.0 x4 |                      |
|                     | Slot 8, PCIe 3.0 x4 |                      |

1. When a 9008 V5-2P is configured with an REE, the PCIe slots of BIO 1 and BIO 2 in the REE are unavailable.

2. When an SCE is configured with an REE, the logical resources of a BPU also include the hard disks and I/O resources in the REE. BPU A consists of six front HDD slots 0 to 5 and PCIe slots in BIO 3 and BIO 4. BPU B consists of six front HDD slots 6 to 11 and PCIe slots in BIO 1 and BIO 2.

## **1.2.4 Acoustic Doors**

## Appearance

Figure 1-15 shows a front acoustic door.

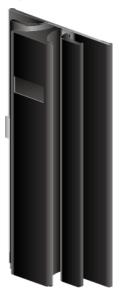

Figure 1-15 Front acoustic door

## Front and Rear Acoustic Doors

Figure 1-16 shows front and rear acoustic doors. Table 1-17 describes the components.

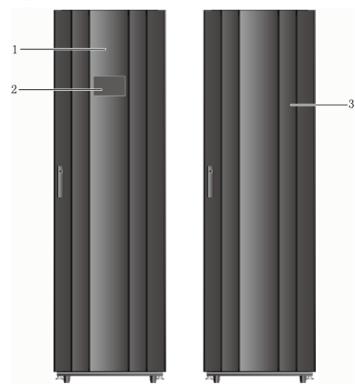

Figure 1-16 Front and rear acoustic doors

Table 1-17 Components of front and rear acoustic doors

| No. | Component           | No. | Component  |
|-----|---------------------|-----|------------|
| 1   | Front acoustic door | 2   | 8-inch LCD |
| 3   | Rear acoustic door  | -   | -          |

# **1.3 Indicators and Buttons**

You can observe the indicators to determine server status.

## **1.3.1 SCE Indicators and Buttons**

**Figure 1-17** shows the indicators and buttons on the front panel of an SCE. **Table 1-18** describes the indicators and buttons.

## Figure 1-17 Indicators and buttons on the SCE front panel

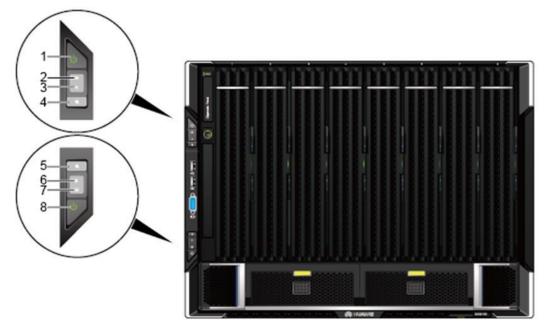

| 1 | Primary power button/indicator | 2 | Primary health indicator             |
|---|--------------------------------|---|--------------------------------------|
| 3 | Primary VGA indicator          | 4 | Primary UID button/indicator         |
| 5 | Secondary UID button/indicator | 6 | Secondary VGA indicator              |
| 7 | Secondary health indicator     | 8 | Secondary power button/<br>indicator |

| N<br>0. | Silkscr<br>een | Loc<br>ati<br>on                    | Name                                                  | C<br>ol<br>or                              | Description                                                                                                    |
|---------|----------------|-------------------------------------|-------------------------------------------------------|--------------------------------------------|----------------------------------------------------------------------------------------------------|
| 1       | Ċ              | Lef<br>t<br>mo<br>unti<br>ng<br>ear | Power<br>button<br>/<br>indicat<br>or for<br>BPU<br>A | Ye<br>llo<br>w<br>an<br>d<br>gr<br>ee<br>n | <ul> <li>Single-System Mode<br/>Only the power button and indicator on SCE 1<br/>function.</li> <li>Off: There is no power supply to components<br/>in the cabinet.</li> <li>Blinking yellow: The power supply to the<br/>service system is locked temporarily.<br/>Therefore, the service system cannot be<br/>powered on. In this state, the power button<br/>does not function.</li> <li>Steady yellow: The service system is ready to<br/>be powered on. In this state, the power button<br/>functions.</li> <li>Steady green: The service system has been<br/>powered on. In this state, the power button<br/>functions.</li> <li>Steady green: The service system has been<br/>powered on. In this state, the power button<br/>functions.</li> <li>Pressing the power button for 1 to 3 seconds:</li> <li>The service system is powered on.</li> <li>Pressing and holding down the power button<br/>for 1 to 3 seconds during BIOS startup will<br/>power off the service system.</li> <li>Pressing and holding down the power button<br/>for longer than 4 seconds will forcibly power<br/>off the service system.</li> <li>The power button functions only once within<br/>10 seconds.</li> <li>Physical Partition Mode<br/>The power status of the physical partition. The<br/>button and indicator will function only if BPUA<br/>is the primary BPU. If BPU A is the secondary<br/>BPU, this indicator and button do not function.</li> <li>Off: There is no power supply to components<br/>in the cabinet.</li> <li>Blinking yellow: The power supply to the<br/>physical partition is locked temporarily.<br/>Therefore, the physical partition cannot be<br/>powered on. In this state, the power button<br/>does not function. Generally, the power<br/>supply to the service system is automatically<br/>unlocked after the CMC starts, completes</li> </ul> |

Table 1-18 Indicators and buttons on the SCE front panel

| N<br>0. | Silkscr<br>een | Loc<br>ati<br>on                    | Name                               | C<br>ol<br>or      | Description                                                                                                    |
|---------|----------------|-------------------------------------|------------------------------------|--------------------|----------------------------------------------------------------------------------------------------|
| 2       | 3              | Lef<br>t<br>mo<br>unti              | Health<br>indicat<br>or for<br>BPU | Re<br>d<br>an<br>d | <ul> <li>system self-check and configuration, and delivers partition information.</li> <li>Steady yellow: The physical partition is ready to be powered on. In this state, the power button functions.</li> <li>Steady green: The physical partition has been powered on. In this state, the power button functions.</li> <li>Pressing the power button for 1 to 3 seconds:</li> <li>The physical partition is powered on.</li> <li>Pressing and holding down the power button for 1 to 3 seconds during BIOS startup will power off the physical partition.</li> <li>Pressing and holding down the power button for longer than 4 seconds will forcibly power off the physical partition.</li> <li>The power button functions only once within 10 seconds.</li> </ul> |
|         |                | ng<br>ear                           | A                                  | gr<br>ee<br>n      | <ul> <li>Steady green: The devices in the BPU are operating properly.</li> <li>Blinking red at 1 Hz: A major alarm has been generated for a component in the BPU.</li> <li>Blinking red at 5 Hz: A critical alarm has been generated for a component in the BPU.</li> </ul>                                                                                                    |
| 3       | A              | Lef<br>t<br>mo<br>unti<br>ng<br>ear | BPU<br>A<br>VGA<br>indicat<br>or   | W<br>hit<br>e      | The VGA indicator indicates whether the VGA and<br>USB 2.0 ports on the front panel are used by the<br>system.<br>Steady white: The system is using the VGA and<br>USB 2.0 ports on the front panel.<br>Off: The system is not using the VGA and USB 2.0<br>ports on the front panel.                                                                                                    |

| N<br>o. | Silkscr<br>een | Loc<br>ati<br>on                    | Name                                                | C<br>ol<br>or                       | Description                                                                                                    |
|---------|----------------|-------------------------------------|-----------------------------------------------------|-------------------------------------|----------------------------------------------------------------------------------------------------|
| 4       | ¢              | Lef<br>t<br>mo<br>unti<br>ng<br>ear | UID<br>button<br>/<br>indicat<br>or for<br>BPU<br>A | Blue                                | <ul> <li>The UID button/indicator helps identify and locate<br/>BPU A in an SCE, regardless of the working mode<br/>and partition mode. (SCMs 1 to 4 belong to BPU<br/>A.)</li> <li>Steady on: The UID button on the SCE front<br/>panel has been pressed to locate BPU A.</li> <li>Off: BPU A is not being located.</li> <li>NOTE<br/>You can hold down the UID button for 6 seconds to reset<br/>the BMC on LPM 2.</li> </ul>          |
| 5       | <b>G</b>       | Lef<br>t<br>mo<br>unti<br>ng<br>ear | UID<br>button<br>/<br>indicat<br>or for<br>BPU<br>B | Bl<br>ue                            | <ul> <li>The UID button/indicator helps identify and locate<br/>BPU B in an SCE, regardless of the working mode<br/>and partition mode.</li> <li>Steady on: The UID button has been pressed on<br/>the SCE front panel or clicked on the CMC<br/>WebUI to locate BPU B.</li> <li>Off: BPU A is not being located.</li> <li>NOTE<br/>You can hold down the UID button for 4 seconds to reset<br/>the BMC on LPM 1.</li> </ul>             |
| 6       | ₩              | Lef<br>t<br>mo<br>unti<br>ng<br>ear | Health<br>indicat<br>or for<br>BPU<br>B             | Re<br>d<br>an<br>d<br>gr<br>ee<br>n | <ul> <li>This indicator indicates the health status of BPU B in an SCE, regardless of the working mode and partition mode. (SCMs 5 to 8 belong to BPU B.)</li> <li>Steady green: The components in the BPU are operating properly.</li> <li>Blinking red at 1 Hz: A major alarm has been generated for a component in the BPU.</li> <li>Blinking red at 5 Hz: A critical alarm has been generated for a component in the BPU.</li> </ul> |
| 7       | В              | Lef<br>t<br>mo<br>unti<br>ng<br>ear | BPU<br>B<br>VGA<br>indicat<br>or                    | W<br>hit<br>e                       | The VGA indicator indicates whether the VGA and<br>USB 2.0 ports on the front panel are used by the<br>system.<br>Steady white: The system is using the VGA and<br>USB 2.0 ports on the front panel.<br>Off: The system is not using the VGA and USB 2.0<br>ports on the front panel.                                                                                                    |

| N<br>o. | Silkscr<br>een | Loc<br>ati<br>on                    | Name                                                  | C<br>ol<br>or                              | Description                                                                                                    |
|---------|----------------|-------------------------------------|-------------------------------------------------------|--------------------------------------------|----------------------------------------------------------------------------------------------------|
| 8       | С              | Lef<br>t<br>mo<br>unti<br>ng<br>ear | Power<br>button<br>/<br>indicat<br>or for<br>BPU<br>B | Ye<br>llo<br>w<br>an<br>d<br>gr<br>ee<br>n | <ul> <li>Single-System Mode<br/>This button and indicator are unavailable. That<br/>is, the indicator is off and the button is<br/>unavailable.</li> <li>Physical Partition Mode<br/>This button controls the power status of the<br/>physical partition, and this indicator indicates the<br/>power status of the physical partition. This<br/>button and indicator function only if BPU B is<br/>the primary BPU.</li> <li>Off: There is no power supply to components<br/>in the cabinet.</li> <li>Blinking yellow: The power supply to the<br/>physical partition is locked temporarily.<br/>Therefore, the physical partition cannot be<br/>powered on. In this state, the power button<br/>does not function. Generally, the power<br/>supply to the service system is automatically<br/>unlocked after the CMC starts, completes<br/>system self-check and configuration, and<br/>delivers partition information.</li> <li>Steady yellow: The physical partition is ready<br/>to be powered on. In this state, the power<br/>button functions.</li> <li>Steady green: The physical partition has been<br/>powered on. In this state, the power<br/>button functions.</li> <li>Pressing the power button for 1 to 3 seconds:</li> <li>The physical partition is powered on.</li> <li>Powers off the physical partition when the<br/>BIOS Setup utility has started but the OS is<br/>not powered on.</li> <li>Pressing and holding down the power button<br/>for longer than 4 seconds will forcibly power<br/>off the physical partition.</li> </ul> |

The SCE rear panels are classified into two types. One supports a CME, and the other does not support a CME. The two types of SCEs have different management boards. To support a CME, the SCE must be equipped with a management board that provides a PIP.

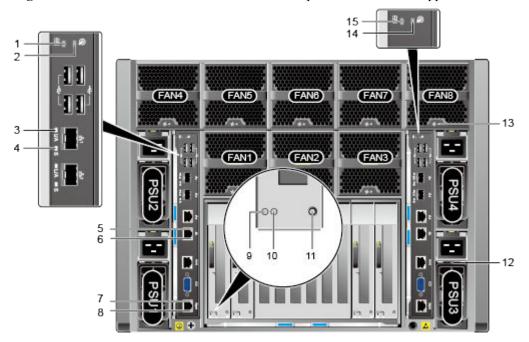

Figure 1-18 Indicators and buttons on the SCE rear panel that does not support a CME

| 1  | Secondary health indicator                                                                       | 2  | Secondary UID indicator                                     |
|----|--------------------------------------------------------------------------------------------------|----|-------------------------------------------------------------|
| 3  | Connection status indicator and<br>data transmission status indicator<br>for a 10GE optical port | 4  | Data transmission rate indicator<br>for a 10GE optical port |
| 5  | Data transmission status indicator<br>for a GE electrical port                                   | 6  | Connection status indicator for a GE electrical port        |
| 7  | Data transmission status indicator<br>for the iBMC management<br>network port                    | 8  | Connection status indicator on the iBMC management port     |
| 9  | PCIe card status indicator                                                                       | 10 | PCIe card power indicator                                   |
| 11 | PCIe card hot swap button                                                                        | 12 | PSU status indicator                                        |
| 13 | Fan module status indicator                                                                      | 14 | Primary UID indicator                                       |
| 15 | Primary health indicator                                                                         | -  | -                                                           |

Relationship between the indicators on LPM-1 and LPM-2:

- The health status indicator on LPM-2 is the primary health indicator.
- The UID indicator on LPM-2 is the primary UID indicator.

| Sil<br>ksc<br>ree<br>n | Indica<br>tor                            | Color               | Single-System Mode                                                                                                    | Dual-System Mode                                                                                                    |
|------------------------|------------------------------------------|---------------------|----------------------------------------------------------------------------------------------------|----------------------------------------------------------------------------------------------------|
| 8                      | Primar<br>y health<br>indicat<br>or      | Red<br>and<br>green | <ul> <li>Steady green: The server is operating properly.</li> <li>Blinking red at 1 Hz: A major alarm has been generated on the server.</li> <li>Blinking red at 2 Hz: A critical alarm has been generated on the server.</li> </ul>                             | <ul> <li>Steady green: System A is operating properly.</li> <li>Blinking red at 1 Hz: A major alarm is generated for system A.</li> <li>Blinking red at 2 Hz: A critical alarm is generated for system A.</li> </ul>                                                              |
| 8                      | Second<br>ary<br>health<br>indicat<br>or | Red<br>and<br>green | <ul> <li>Steady red: LPM-1 is installed and LPM-2 is not installed.</li> <li>Off: LPM-1 is not installed and LPM-2 is installed.</li> </ul>                                                                                                    | <ul> <li>Steady green: System B is operating properly.</li> <li>Blinking red at 1 Hz: A major alarm is generated for system B.</li> <li>Blinking red at 2 Hz: A critical alarm is generated for system B.</li> </ul>                                                              |
| P                      | Primar<br>y UID<br>indicat<br>or         | Blue                | <ul> <li>The UID button/indicator helps identify and locate a server in a cabinet. You can turn on or off the UID indicator by running a command on the iBMC CLI.</li> <li>Steady on: The server is located.</li> <li>Off: The server is not located.</li> </ul> | <ul> <li>The UID indicator helps<br/>identify and locate a system<br/>in a cabinet. You can turn on<br/>or off the UID indicator by<br/>running a command on the<br/>iBMC CLI.</li> <li>Steady on: System A is<br/>located.</li> <li>Off: System A is not<br/>located.</li> </ul> |
| R                      | Second<br>ary<br>UID<br>indicat<br>or    | Blue                | This indicator is invalid. That<br>is, the indicator is off.                                                                                                    | <ul> <li>The UID indicator helps<br/>identify and locate a system<br/>in a cabinet. You can turn on<br/>or off the UID indicator by<br/>running a command on the<br/>iBMC CLI.</li> <li>Steady on: System B is<br/>located.</li> <li>Off: System B is not<br/>located.</li> </ul> |

Table 1-19 Indicators and buttons on the SCE rear panel

| Sil<br>ksc<br>ree<br>n | Indica<br>tor                                                                           | Color      | Single-System Mode                                                                                                    | Dual-System Mode                                                                                                    |
|------------------------|-----------------------------------------------------------------------------------------|------------|----------------------------------------------------------------------------------------------------|----------------------------------------------------------------------------------------------------|
| -                      | Data<br>transmi<br>ssion<br>status<br>indicat<br>or on<br>the<br>manage<br>ment<br>port | Yello<br>w | <ul> <li>Blinking yellow: Data is being transmitted.</li> <li>Off: No data is being transmitted.</li> </ul>                        | <ul> <li>Blinking yellow: Data is being transmitted.</li> <li>Off: No data is being transmitted.</li> </ul>                |
| -                      | Connec<br>tion<br>status<br>indicat<br>or on<br>the<br>manage<br>ment<br>port           | Green      | <ul> <li>Steady green: The network<br/>port is properly connected.</li> <li>Off: The network port is not<br/>connected.</li> </ul> | <ul> <li>Steady green: The network port is properly connected.</li> <li>Off: The network port is not connected.</li> </ul> |
| -                      | Data<br>transmi<br>ssion<br>status<br>indicat<br>or for a<br>GE<br>electric<br>al port  | Yello<br>w | <ul> <li>Blinking yellow: Data is being transmitted.</li> <li>Off: No data is being transmitted.</li> </ul>                        | <ul> <li>Blinking yellow: Data is being transmitted.</li> <li>Off: No data is being transmitted.</li> </ul>                |
| -                      | Connec<br>tion<br>status<br>indicat<br>or for a<br>GE<br>electric<br>al port            | Green      | <ul> <li>Steady green: The network<br/>port is properly connected.</li> <li>Off: The network port is not<br/>connected.</li> </ul> | <ul> <li>Steady green: The network port is properly connected.</li> <li>Off: The network port is not connected.</li> </ul> |

| Sil<br>ksc<br>ree<br>n | Indica<br>tor                                                                                                    | Color                   | Single-System Mode                                                                                                    | Dual-System Mode                                                                                                    |
|------------------------|----------------------------------------------------------------------------------------------------|-------------------------|----------------------------------------------------------------------------------------------------|----------------------------------------------------------------------------------------------------|
| -                      | Connec<br>tion<br>status<br>indicat<br>or and<br>data<br>transmi<br>ssion<br>status<br>indicat<br>or for a<br>10GE<br>optical<br>port | Green                   | <ul> <li>Steady green: The network<br/>port is properly connected.</li> <li>Blinking green: Data is<br/>being transmitted.</li> <li>Off: The network port is not<br/>connected.</li> </ul>              | <ul> <li>Steady green: The network port is properly connected.</li> <li>Blinking green: Data is being transmitted.</li> <li>Off: The network port is not connected.</li> </ul>                          |
| -                      | Data<br>transmi<br>ssion<br>rate<br>indicat<br>or for a<br>10GE<br>optical<br>port                                                    | Yello<br>w and<br>green | <ul> <li>Steady green: The data transmission rate is 10 Gbit/s.</li> <li>Steady yellow: The data transmission rate is lower than 10 Gbit/s.</li> <li>Off: The network port is not connected.</li> </ul> | <ul> <li>Steady green: The data transmission rate is 10 Gbit/s.</li> <li>Steady yellow: The data transmission rate is lower than 10 Gbit/s.</li> <li>Off: The network port is not connected.</li> </ul> |

| Sil<br>ksc<br>ree<br>n | Indica<br>tor                            | Color               | Single-System Mode                                                                                                    | Dual-System Mode                                                                                                    |
|------------------------|------------------------------------------|---------------------|----------------------------------------------------------------------------------------------------|----------------------------------------------------------------------------------------------------|
| *                      | Fan<br>module<br>status<br>indicat<br>or | Red<br>and<br>green | <ul> <li>Off: There is no power supply to components in the cabinet.</li> <li>Blinking red at 0.5 Hz: An alarm is generated for the fan module, but whether to repair it is uncertain.</li> <li>Steady red: The fan module or the fan module board is faulty and needs to be repaired.</li> <li>Steady green: The fan module board is faulty or under online upgrade. (An online upgrade takes about 3 minutes. If the indicator is steady green for a long time, the upgrade fails.)</li> <li>Blinking green at 0.5 Hz: The fan module is properly communicating with the iBMC.</li> <li>Blinking green at 4 Hz: The fan module fails to communicate with the iBMC.</li> </ul> | <ul> <li>Off: There is no power supply to components in the cabinet.</li> <li>Blinking red at 0.5 Hz: An alarm is generated for the fan module, but whether to repair it is uncertain.</li> <li>Steady red: The fan module board is faulty and needs to be repaired.</li> <li>Steady green: The fan module board is faulty or under online upgrade. (An online upgrade takes about 3 minutes. If the indicator is steady green for a long time, the upgrade fails.)</li> <li>Blinking green at 0.5 Hz: The fan module is properly communicating with the iBMC.</li> <li>Blinking green at 4 Hz: The fan module fails to communicate with the iBMC.</li> </ul> |
| _                      | PSU<br>status<br>indicat<br>or           | Red<br>and<br>green | <ul> <li>Steady green: The PSU is operating properly.</li> <li>Blinking green at 0.5 Hz: The PSU is in the hibernation state (no 12 V output).</li> <li>Steady red: A fault alarm is generated for the PSU.</li> </ul>                                                                                                    | <ul> <li>Steady green: The PSU is operating properly.</li> <li>Blinking green at 0.5 Hz: The PSU is in the hibernation state (no 12 V output).</li> <li>Steady red: A fault alarm is generated for the PSU.</li> </ul>                                                                                                    |

| Sil<br>ksc<br>ree<br>n | Indica<br>tor                           | Color      | Single-System Mode                                                                                                    | Dual-System Mode                                                                                                    |
|------------------------|-----------------------------------------|------------|----------------------------------------------------------------------------------------------------|----------------------------------------------------------------------------------------------------|
|                        | PCIe<br>card<br>status<br>indicat<br>or | Yello<br>w | <ul> <li>On: The PCIe card is<br/>abnormal, or the server is in<br/>the power-on self-test<br/>(POST) phase.</li> <li>Off: The PCIe card is<br/>operating properly.</li> <li>Blinking yellow: The PCIe<br/>card is waiting to cancel the<br/>hot swap operation.</li> </ul>                                                                                                    | <ul> <li>On: The PCIe card is abnormal, or the server is in the POST phase.</li> <li>Off: The PCIe card is operating properly.</li> <li>Blinking yellow: The PCIe card is waiting to cancel the hot swap operation.</li> </ul>                                                                                                    |
| Ð                      | PCIe<br>card<br>power<br>indicat<br>or  | Green      | <ul> <li>Steady green: The PCIe card<br/>power supply is normal.</li> <li>Blinking green: The PCIe<br/>card is in the power-on or<br/>power-off process.</li> <li>Off: The PCIe card is<br/>powered off.</li> </ul>                                                                                                    | <ul> <li>Steady green: The PCIe card power supply is normal.</li> <li>Blinking green: The PCIe card is in the power-on or power-off process.</li> <li>Off: The PCIe card is powered off.</li> </ul>                                                                                                    |
|                        | PCIe<br>card<br>hot<br>swap<br>button   | -          | <ul> <li>You can hot-swap the PCIe card when the system is operating properly.</li> <li>Press this button when the PCIe card is operating properly. The PCIe card is removable 10 seconds after the PWR indicator turns off.</li> <li>Press this button after you install a PCIe card. The PCIe card is operating properly 10 seconds later after the PWR indicator becomes steady green.</li> </ul> | <ul> <li>You can hot-swap the PCIe card when the system is operating properly.</li> <li>Press this button when the PCIe card is operating properly. The PCIe card is removable 10 seconds after the PWR indicator turns off.</li> <li>Press this button after you install a PCIe card. The PCIe card is operating properly 10 seconds later after the PWR indicator becomes steady green.</li> </ul> |

Figure 1-19 shows the indicators on the rear panel of the 9008 V5 (with a CME).

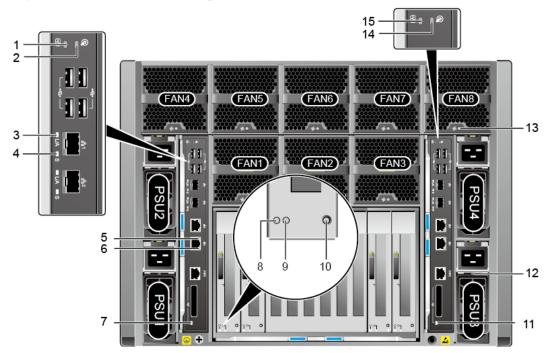

**Figure 1-19** Indicators on the rear panel (with a CME)

| 1  | Secondary health indicator                                                                       | 2  | Secondary UID indicator                                     |
|----|--------------------------------------------------------------------------------------------------|----|-------------------------------------------------------------|
| 3  | Connection status indicator and<br>data transmission status indicator<br>for a 10GE optical port | 4  | Data transmission rate indicator<br>for a 10GE optical port |
| 5  | Data transmission status indicator for a GE electrical port                                      | 6  | Connection status indicator for a GE electrical port        |
| 7  | PIC installation status/health indicator                                                         | 8  | PCIe card status indicator                                  |
| 9  | PCIe card power indicator                                                                        | 10 | PCIe card hot swap button                                   |
| 11 | PIC installation status/health indicator                                                         | 12 | PSU status indicator                                        |
| 13 | Fan module status indicator                                                                      | 14 | Primary UID indicator                                       |
| 15 | Primary health indicator                                                                         | -  | -                                                           |

Relationship between the indicators on LPM-1 and LPM-2:

- The health status indicator on LPM-2 is the primary health indicator.
- The UID indicator on LPM-2 is the primary UID indicator.

| No<br>· | Silks<br>cree<br>n | Nam<br>e                                                                                                    | Color               | Single-System Mode                                                                                                    | Dual-System Mode                                                                                                    |
|---------|--------------------|----------------------------------------------------------------------------------------------------|---------------------|----------------------------------------------------------------------------------------------------|----------------------------------------------------------------------------------------------------|
| 1       | 8                  | Seco<br>ndary<br>healt<br>h<br>indic<br>ator                                                                                                    | Red<br>and<br>green | <ul> <li>Steady red: LPM-1 is installed and LPM-2 is not installed.</li> <li>Off: LPM-1 is not installed and LPM-2 is installed.</li> </ul>                                    | <ul> <li>Steady green: BPU B is operating properly.</li> <li>Blinking red at 1 Hz: A major alarm has been generated on BPU B.</li> <li>Blinking red at 2 Hz: A critical alarm has been generated on BPU B.</li> </ul>                                       |
| 2       | R                  | Seco<br>ndary<br>UID<br>indic<br>ator                                                                                                    | Blue                | This indicator is invalid.<br>That is, the indicator is off.                                                                                                    | <ul> <li>The UID indicator helps identify and locate a system in a cabinet. You can turn on or off the UID indicator by running a command on the iBMC CLI.</li> <li>Steady on or blinking: BPU B is located.</li> <li>Off: BPU B is not located.</li> </ul> |
| 3       | -                  | Conn<br>ectio<br>n<br>status<br>indic<br>ator<br>and<br>data<br>trans<br>missi<br>on<br>status<br>indic<br>ator<br>for a<br>10GE<br>optic<br>al<br>port | Green               | <ul> <li>Steady green: The network port is properly connected.</li> <li>Blinking green: Data is being transmitted.</li> <li>Off: The network port is not connected.</li> </ul> | <ul> <li>Steady green: The network port is properly connected.</li> <li>Blinking green: Data is being transmitted.</li> <li>Off: The network port is not connected.</li> </ul>                                                                              |

 Table 1-20 Indicators and buttons on the rear panel

| No<br>· | Silks<br>cree<br>n | Nam<br>e                                                                                         | Color                   | Single-System Mode                                                                                                    | Dual-System Mode                                                                                                    |
|---------|--------------------|--------------------------------------------------------------------------------------------------|-------------------------|----------------------------------------------------------------------------------------------------|----------------------------------------------------------------------------------------------------|
| 4       | -                  | Data<br>trans<br>missi<br>on<br>rate<br>indic<br>ator<br>for a<br>10GE<br>optic<br>al<br>port    | Yello<br>w and<br>green | <ul> <li>Steady green: The data transmission rate is 10 Gbit/s.</li> <li>Steady yellow: The data transmission rate is lower than 10 Gbit/s.</li> <li>Off: The network port is not connected.</li> </ul> | <ul> <li>Steady green: The data transmission rate is 10 Gbit/s.</li> <li>Steady yellow: The data transmission rate is lower than 10 Gbit/s.</li> <li>Off: The network port is not connected.</li> </ul> |
| 5       | -                  | Data<br>trans<br>missi<br>on<br>status<br>indic<br>ator<br>for a<br>GE<br>electr<br>ical<br>port | Yello<br>w              | <ul> <li>Blinking yellow: Data is being transmitted.</li> <li>Off: No data is being transmitted.</li> </ul>                                                                                             | <ul> <li>Blinking yellow: Data is being transmitted.</li> <li>Off: No data is being transmitted.</li> </ul>                                                                                             |
| 6       | -                  | Conn<br>ectio<br>n<br>status<br>indic<br>ator<br>for a<br>GE<br>electr<br>ical<br>port           | Green                   | <ul> <li>Steady green: The network port is properly connected.</li> <li>Off: The network port is not connected.</li> </ul>                                                                              | <ul> <li>Steady green: The network port is properly connected.</li> <li>Off: The network port is not connected.</li> </ul>                                                                              |

| No<br>· | Silks<br>cree<br>n | Nam<br>e                                                              | Color               | Single-System Mode                                                                                                    | Dual-System Mode                                                                                                    |
|---------|--------------------|-----------------------------------------------------------------------|---------------------|----------------------------------------------------------------------------------------------------|----------------------------------------------------------------------------------------------------|
| 7       | -                  | PIC<br>instal<br>lation<br>status<br>/<br>healt<br>h<br>indic<br>ator | Red<br>and<br>green | <ul> <li>Off: The PIC cannot be detected or the port is not in use.</li> <li>Steady green: The PIC can be detected and the cable channel between LPM 1 and the CME is working properly.</li> <li>Steady red: The PIC can be detected and the cable channel between LPM 1 and the CME is working abnormally.</li> </ul> | <ul> <li>Off: The PIC cannot be detected or the port is not in use.</li> <li>Steady green: The PIC can be detected and the cable channel between LPM 1 and the CME is working properly.</li> <li>Steady red: The PIC can be detected and the cable channel between LPM 1 and the CME is working ab or mally.</li> </ul> |
| 8       |                    | PCIe<br>card<br>status<br>indic<br>ator                               | Yello<br>w          | <ul> <li>On: The PCIe card is abnormal, or the server is in the POST phase.</li> <li>Off: The PCIe card is operating properly.</li> <li>Blinking yellow: The PCIe card is waiting to cancel the hot swap operation.</li> </ul>                                                                                         | <ul> <li>On: The PCIe card is abnormal, or the server is in the POST phase.</li> <li>Off: The PCIe card is operating properly.</li> <li>Blinking yellow: The PCIe card is waiting to cancel the hot swap operation.</li> </ul>                                                                                          |
| 9       | €                  | PCIe<br>card<br>powe<br>r<br>indic<br>ator                            | Green               | <ul> <li>Steady green: The PCIe card power supply is normal.</li> <li>Blinking green: The PCIe card is in the power-on or power-off process.</li> <li>Off: The PCIe card is powered off.</li> </ul>                                                                                                    | <ul> <li>Steady green: The PCIe card power supply is normal.</li> <li>Blinking green: The PCIe card is in the power-on or power-off process.</li> <li>Off: The PCIe card is powered off.</li> </ul>                                                                                                    |

| No | Silks<br>cree<br>n | Nam<br>e                                                              | Color               | Single-System Mode                                                                                                    | Dual-System Mode                                                                                                    |
|----|--------------------|-----------------------------------------------------------------------|---------------------|----------------------------------------------------------------------------------------------------|----------------------------------------------------------------------------------------------------|
| 10 |                    | PCIe<br>card<br>hot<br>swap<br>butto<br>n                             | -                   | <ul> <li>You can hot-swap the PCIe card when the system is operating properly.</li> <li>Press this button when the PCIe card is operating properly. The PCIe card is removable 10 seconds after the PWR indicator turns off.</li> <li>When the PCIe card status indicator blinks, you can press this button to cancel hot swap. The PCIe card continues to work properly. (RHEL 7.3/7.4 and SLES 12.2 do not support this function.)</li> <li>Press this button after you install a PCIe card. The PCIe card is operating properly 10 seconds later after the PWR indicator becomes steady green.</li> </ul> | <ul> <li>You can hot-swap the PCIe card when the system is operating properly.</li> <li>Press this button when the PCIe card is operating properly. The PCIe card is removable 10 seconds after the PWR indicator turns off.</li> <li>When the PCIe card status indicator blinks, you can press this button to cancel hot swap. The PCIe card continues to work properly. (RHEL 7.3/7.4 and SLES 12.2 do not support this function.)</li> <li>Press this button after you install a PCIe card. The PCIe card is operating properly 10 seconds later after the PWR indicator becomes steady green.</li> </ul> |
| 11 | -                  | PIC<br>instal<br>lation<br>status<br>/<br>healt<br>h<br>indic<br>ator | Red<br>and<br>green | <ul> <li>Off: The PIC cannot be detected or the port is not in use.</li> <li>Steady green: The PIC can be detected and the cable channel between LPM 2 and the CME is working properly.</li> <li>Steady red: The PIC can be detected and the cable channel between LPM 2 and the CME is working abnormally.</li> </ul>                                                                                                    | <ul> <li>Off: The PIC cannot be detected or the port is not in use.</li> <li>Steady green: The PIC can be detected and the cable channel between LPM 2 and the CME is working properly.</li> <li>Steady red: The PIC can be detected and the cable channel between LPM 2 and the CME is working abnormally.</li> </ul>                                                                                                    |

| No | Silks<br>cree<br>n | Nam<br>e                                     | Color               | Single-System Mode                                                                                                    | Dual-System Mode                                                                                                    |
|----|--------------------|----------------------------------------------|---------------------|----------------------------------------------------------------------------------------------------|----------------------------------------------------------------------------------------------------|
| 12 | -                  | PSU<br>status<br>indic<br>ator               | Red<br>and<br>green | <ul> <li>Steady green: The PSU is operating properly.</li> <li>Blinking green at 0.5 Hz: The PSU is in the hibernation state (no 12 V output).</li> <li>Steady red: A fault alarm is generated for the PSU.</li> <li>Off: There is no power supply.</li> </ul>                                                                                                    | <ul> <li>Steady green: The PSU is operating properly.</li> <li>Blinking green at 0.5 Hz: The PSU is in the hibernation state (no 12 V output).</li> <li>Steady red: A fault alarm is generated for the PSU.</li> <li>Off: There is no power supply.</li> </ul>                                                                                                    |
| 13 | *                  | Fan<br>modu<br>le<br>status<br>indic<br>ator | Red<br>and<br>green | <ul> <li>Off: There is no power supply to components in the cabinet.</li> <li>Blinking red at 0.5 Hz: An alarm is generated for the fan module, but whether to repair it is uncertain.</li> <li>Steady red: The fan module board is faulty and needs to be repaired.</li> <li>Steady green: The fan module board is faulty or under online upgrade. (An online upgrade takes about 3 minutes. If the indicator is steady green at 0.5 Hz: The fan module is properly communicating with the iBMC.</li> <li>Blinking green at 4 Hz: The fan module fails to communicate with the iBMC.</li> </ul> | <ul> <li>Off: There is no power supply to components in the cabinet.</li> <li>Blinking red at 0.5 Hz: An alarm is generated for the fan module, but whether to repair it is uncertain.</li> <li>Steady red: The fan module or the fan module or the fan module board is faulty and needs to be repaired.</li> <li>Steady green: The fan module board is faulty or under online upgrade. (An online upgrade takes about 3 minutes. If the indicator is steady green for a long time, the upgrade fails.)</li> <li>Blinking green at 0.5 Hz: The fan module is properly communicating with the iBMC.</li> </ul> |

| No<br>· | Silks<br>cree<br>n | Nam<br>e                                   | Color               | Single-System Mode                                                                                                    | Dual-System Mode                                                                                                    |
|---------|--------------------|--------------------------------------------|---------------------|----------------------------------------------------------------------------------------------------|----------------------------------------------------------------------------------------------------|
| 14      | P                  | Prim<br>ary<br>UID<br>indic<br>ator        | Blue                | <ul> <li>The UID button/indicator<br/>helps identify and locate a<br/>server in a cabinet. You can<br/>turn on or off the UID<br/>indicator by running a<br/>command on the iBMC<br/>CLI.</li> <li>Steady or blinking: The<br/>server is being located.</li> <li>Off: The server is not<br/>located.</li> </ul> | <ul> <li>The UID indicator helps<br/>identify and locate a<br/>system in a cabinet. You<br/>can turn on or off the UID<br/>indicator by running a<br/>command on the iBMC<br/>CLI.</li> <li>Steady on or blinking:<br/>BPU A is located.</li> <li>Off: BPU A is not<br/>located.</li> </ul> |
| 15      | 8                  | Prim<br>ary<br>healt<br>h<br>indic<br>ator | Red<br>and<br>green | <ul> <li>Steady green: The server<br/>is operating properly.</li> <li>Blinking red at 1 Hz: A<br/>major alarm has been<br/>generated on the server.</li> <li>Blinking red at 2 Hz: A<br/>critical alarm has been<br/>generated on the server.</li> </ul>                                                        | <ul> <li>Steady green: BPU A is operating properly.</li> <li>Blinking red at 1 Hz: A major alarm has been generated on BPU A.</li> <li>Blinking red at 2 Hz: A critical alarm has been generated on BPU A.</li> </ul>                                                                       |

# **1.3.2 CME Indicators and Buttons**

**Figure 1-20** shows the indicators and buttons on the CME front panel. **Table 1-21** describes the indicators and buttons.

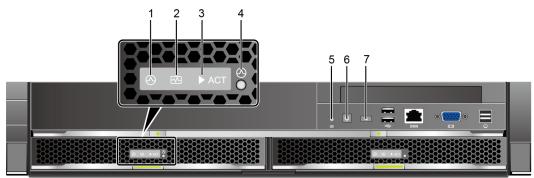

Figure 1-20 Indicators and buttons on the CME front panel

| N<br>o. | Silk<br>scre<br>en | Loc<br>ati<br>on | Name                                   | Col<br>or               | Single-System Mode                                                                                                    | Physical<br>Partition<br>Mode                                                                       |
|---------|--------------------|------------------|----------------------------------------|-------------------------|----------------------------------------------------------------------------------------------------|----------------------------------------------------------------------------------------------------|
| 1       | Ð                  | CM<br>C          | CMC<br>power-on<br>indicator           | Gree<br>n               | <ul> <li>Off: The CMC is not powered<br/>on.</li> <li>Blinking green: The CMC is<br/>being powered on.</li> <li>Steady green: The CMC is<br/>powered on.</li> </ul>                                                                                                    | The<br>status of<br>this<br>indicator<br>is the<br>same as<br>that in<br>single-<br>system<br>mode. |
| 2       | 8                  | CM<br>C          | CMC<br>health<br>indicator             | Red<br>and<br>gree<br>n | <ul> <li>Off: The CMC is not powered<br/>on.</li> <li>Steady green: The CMC is<br/>operating properly.</li> <li>Blinking red at 1 Hz: A major<br/>alarm is generated for the CMC.</li> <li>Blinking red at 4 Hz: A critical<br/>alarm is generated for the CMC.</li> </ul> | The<br>status of<br>this<br>indicator<br>is the<br>same as<br>that in<br>single-<br>system<br>mode. |
| 3       | ACT                | CM<br>C          | CMC<br>active/<br>standby<br>indicator | Gree<br>n               | <ul> <li>Off: The CMC is standby.</li> <li>Steady green: The CMC is active.</li> </ul>                                                                                                    | The<br>status of<br>this<br>indicator<br>is the<br>same as<br>that in<br>single-<br>system<br>mode. |
| 4       | Ð                  | CM<br>C          | CMC reset<br>button                    | NA                      | Pressing this button resets the CMC.                                                                                                    | The<br>status of<br>this<br>indicator<br>is the<br>same as<br>that in<br>single-<br>system<br>mode. |

Table 1-21 Indicators and buttons on the CME front panel

| N<br>0. | Silk<br>scre<br>en | Loc<br>ati<br>on | Name                                    | Col<br>or               | Single-System Mode                                                                                                    | Physical<br>Partition<br>Mode                                                                       |
|---------|--------------------|------------------|-----------------------------------------|-------------------------|----------------------------------------------------------------------------------------------------|----------------------------------------------------------------------------------------------------|
| 5       | 8                  | CI<br>M          | System<br>health<br>indicator           | Red<br>and<br>gree<br>n | <ul> <li>Off: The system is not powered<br/>on.</li> <li>Steady green: The system is<br/>operating properly.</li> <li>Blinking red at 1 Hz: A major<br/>alarm is generated for the<br/>system.</li> <li>Blinking red at 4 Hz: A critical<br/>alarm is generated for the<br/>system.</li> </ul>                                                                                                    | The<br>status of<br>this<br>indicator<br>is the<br>same as<br>that in<br>single-<br>system<br>mode. |
| 6       | С<br>Ч             | CI<br>M          | System<br>power<br>button/<br>indicator | Yell<br>ow<br>Gree<br>n | <ul> <li>Off: There is no power supply to components in the cabinet.</li> <li>Blinking yellow: The power supply to the service system is locked temporarily. Therefore, the service system cannot be powered on. In this state, the power button does not function. Generally, the power supply to the service system is automatically unlocked after the CMC starts, completes system self-check and configuration, and delivers partition information.</li> <li>Steady yellow: The service system is ready to be powered on. In this state, the power button functions.</li> <li>Steady green: The service system is powered on. In this state, the power button functions.</li> <li>Steady green: The service system is powered on. In this state, the power button functions.</li> <li>Pressing the power button for 1 second powers on the service system or powers off the service system or powers off the service system.</li> <li>Holding down the power button for longer than 4 seconds forcibly powers off the service system.</li> <li>NOTE The power button functions only once within 10 seconds.</li> </ul> | This<br>indicator<br>and<br>button do<br>not<br>function.                                           |

| N<br>o. | Silk<br>scre<br>en | Loc<br>ati<br>on | Name                                  | Col<br>or | Single-System Mode                                                                                                    | Physical<br>Partition<br>Mode                                                                       |
|---------|--------------------|------------------|---------------------------------------|-----------|----------------------------------------------------------------------------------------------------|----------------------------------------------------------------------------------------------------|
| 7       | ()<br>()           | CI<br>M          | System<br>UID<br>button/<br>indicator | Blue      | <ul> <li>Steady on: The system UID button has been pressed on the CME front panel or clicked on the CMC WebUI to locate the entire cabinet.</li> <li>Off: The system UID button is not triggered.</li> </ul> | The<br>status of<br>this<br>indicator<br>is the<br>same as<br>that in<br>single-<br>system<br>mode. |

**Figure 1-21** shows the indicators and buttons on the CME rear panel. **Table 1-22** describes the indicators and buttons.

Figure 1-21 Indicators and buttons on the CME rear panel

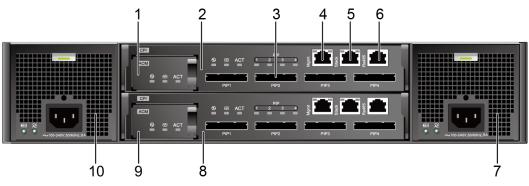

 Table 1-22 Indicators and buttons on the CME rear panel

| N<br>o. | Silk<br>scre<br>en | Locati<br>on | Name                         | Colo<br>r | Single-System Mode                                                                                                    | Physical<br>Partition<br>Mode                                                                       |
|---------|--------------------|--------------|------------------------------|-----------|----------------------------------------------------------------------------------------------------|----------------------------------------------------------------------------------------------------|
| 1       | Ð                  | ACM          | Startu<br>p<br>indicat<br>or | Green     | <ul> <li>Off: The ACM is not powered<br/>on.</li> <li>Blinking green: The ACM is<br/>being powered on, the clock<br/>chip is not configured, or the<br/>clock is not delivered.</li> <li>Steady green: The ACM is<br/>powered on, the clock chip is<br/>configured, and the clock is<br/>delivered. The ACM is then<br/>ready to be powered on.</li> </ul> | The<br>status of<br>this<br>indicator<br>is the<br>same as<br>that in<br>single-<br>system<br>mode. |

| N<br>o. | Silk<br>scre<br>en | Locati<br>on | Name                                        | Colo<br>r           | Single-System Mode                                                                                                    | Physical<br>Partition<br>Mode                                                                       |
|---------|--------------------|--------------|---------------------------------------------|---------------------|----------------------------------------------------------------------------------------------------|----------------------------------------------------------------------------------------------------|
| 2       | 3                  | ACM          | Health<br>indicat<br>or                     | Red<br>and<br>green | <ul> <li>Off: The ACM is not powered<br/>on.</li> <li>Steady green: The ACM is<br/>operating properly.</li> <li>Steady red: The ACM is<br/>operating abnormally.</li> </ul>                                                                                                    | The<br>status of<br>this<br>indicator<br>is the<br>same as<br>that in<br>single-<br>system<br>mode. |
| 3       | ACT                | ACM          | Active<br>/<br>Standb<br>y<br>indicat<br>or | Green               | <ul> <li>Off: The ACM is standby.</li> <li>Steady green: The ACM is active.</li> </ul>                                                                                                    | The<br>status of<br>this<br>indicator<br>is the<br>same as<br>that in<br>single-<br>system<br>mode. |
| 4       | Ð                  | СРІ          | Startu<br>p<br>indicat<br>or                | Green               | <ul> <li>Off: The CPI is not powered on after it is inserted, or is powered off and removable after a hot swap operation is triggered.</li> <li>Blinking green: The CPI is being powered on after it is inserted.</li> <li>Steady green: The CPI is powered on and system configuration is delivered. That is, the CPI is ready for power-on.</li> </ul> | The<br>status of<br>this<br>indicator<br>is the<br>same as<br>that in<br>single-<br>system<br>mode. |
| 5       | ₩                  | СРІ          | Health<br>indicat<br>or                     | Red<br>and<br>green | <ul> <li>Off: The CPI is not powered on after it is inserted, or is powered off and removable after a hot swap operation is triggered.</li> <li>Steady green: The CPI is operating properly.</li> <li>Steady red: The CPI is operating abnormally.</li> </ul>                                                                                            | The<br>status of<br>this<br>indicator<br>is the<br>same as<br>that in<br>single-<br>system<br>mode. |

| N<br>0. | Silk<br>scre<br>en | Locati<br>on | Name                                                               | Colo<br>r           | Single-System Mode                                                                                                    | Physical<br>Partition<br>Mode                                                                       |
|---------|--------------------|--------------|--------------------------------------------------------------------|---------------------|----------------------------------------------------------------------------------------------------|----------------------------------------------------------------------------------------------------|
| 6       | ACT                | СРІ          | Active<br>/<br>Standb<br>y<br>indicat<br>or                        | Green               | <ul><li>Off: The CPI is standby.</li><li>Steady green: The CPI is active.</li></ul>                                                                                                    | The<br>status of<br>this<br>indicator<br>is the<br>same as<br>that in<br>single-<br>system<br>mode. |
| 7       | -                  | СРІ          | PIC<br>install<br>ation<br>status/<br>health<br>indicat<br>or      | Red<br>and<br>green | <ul> <li>Off: The PIC cannot be detected.</li> <li>Steady green: The PIC can be detected and the cable channel between the LPM and CME is working properly.</li> <li>Steady red: The PIC can be detected, but the cable channel between the LPM and CME is working abnormally.</li> </ul> | The<br>status of<br>this<br>indicator<br>is the<br>same as<br>that in<br>single-<br>system<br>mode. |
| 8       |                    | PFM          | PFM<br>status<br>indicat<br>or                                     | Red<br>and<br>green | <ul> <li>Off: There is no power supply.</li> <li>Steady green: The PFM is operating properly.</li> <li>Blinking green at 1 Hz: The management software has not started and has not managed the PFM.</li> <li>Steady red: A fault alarm is generated for the PFM.</li> </ul>               | The<br>status of<br>this<br>indicator<br>is the<br>same as<br>that in<br>single-<br>system<br>mode. |
| 9       | ÷ O                | PFM          | Batter<br>y<br>backu<br>p unit<br>(BBU)<br>status<br>indicat<br>or | Red<br>and<br>green | This indicator is reserved.                                                                                                    | The<br>status of<br>this<br>indicator<br>is the<br>same as<br>that in<br>single-<br>system<br>mode. |

## **1.3.3 REE Indicators and Buttons**

**Figure 1-22** shows the indicators and buttons on the REE front panel. **Table 1-23** describes the indicators and buttons.

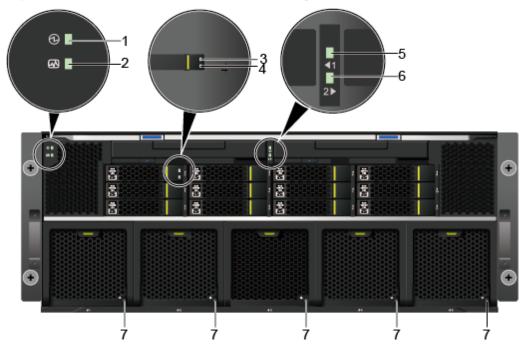

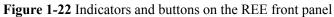

Table 1-23 Indicators and buttons on the REE front panel

| N<br>0. | Silkscr<br>een | Loc<br>ati<br>on                          | Name                                            | Co<br>lor                       | Description                                                                                                    |
|---------|----------------|-------------------------------------------|-------------------------------------------------|---------------------------------|----------------------------------------------------------------------------------------------------|
| 1       | Ð              | Swi<br>tch<br>mo<br>dul<br>e<br>pan<br>el | Switch<br>modul<br>e<br>power<br>indicat<br>or  | Gr<br>ee<br>n                   | <ul> <li>Off: The switch module is not powered on.</li> <li>Steady green: The switch module is operating properly</li> </ul>                                                                                                    |
| 2       | 3              | Swi<br>tch<br>mo<br>dul<br>e<br>pan<br>el | Switch<br>modul<br>e<br>health<br>indicat<br>or | Re<br>d<br>an<br>d<br>gre<br>en | <ul> <li>Off: The CPU board module is not powered on.</li> <li>Steady green: The switch module is operating properly.</li> <li>Blinking red at 1 Hz: A major alarm is generated.</li> <li>Blinking red at 5 Hz: A critical alarm is generated.</li> </ul> |

| N<br>0. | Silkscr<br>een | Loc<br>ati<br>on                                                   | Name                                          | Co<br>lor                       | Description                                                                                                    |
|---------|----------------|--------------------------------------------------------------------|-----------------------------------------------|---------------------------------|----------------------------------------------------------------------------------------------------|
| 3       | -              | Har<br>d<br>disk<br>pan<br>el                                      | Hard<br>disk<br>fault<br>indicat<br>or        | Ye<br>llo<br>w                  | <ul> <li>Off: The hard disk is operating properly or cannot<br/>be detected in a RAID array.</li> <li>Blinking yellow: The hard disk is being located,<br/>or RAID is being rebuilt.</li> <li>Steady yellow: The hard disk is faulty or cannot<br/>be detected.</li> </ul> |
| 4       | -              | Har<br>d<br>disk<br>pan<br>el                                      | Hard<br>disk<br>activit<br>y<br>indicat<br>or | Gr<br>ee<br>n                   | <ul> <li>Off: The hard disk is faulty or cannot be detected.</li> <li>Blinking green: Data is being read from or written to the hard disk, or synchronized between hard disks.</li> <li>Steady green: The hard disk is inactive.</li> </ul>                                |
| 5       | -              | Nea<br>r<br>the<br>swit<br>ch<br>mo<br>dul<br>e<br>FP<br>C<br>slot | FPC 1<br>health<br>indicat<br>or              | Re<br>d<br>an<br>d<br>gre<br>en | <ul> <li>Off: The FIO-G is not powered on.</li> <li>Steady green: The FPC is operating properly.</li> <li>Steady red: The FPC is not installed, is not properly installed, or is unhealthy.</li> </ul>                                                                     |
| 6       | -              | Nea<br>r<br>the<br>swit<br>ch<br>mo<br>dul<br>e<br>FP<br>C<br>slot | FPC 2<br>health<br>indicat<br>or              | Re<br>d<br>an<br>d<br>gre<br>en | <ul> <li>Off: The FIO-G is not powered on.</li> <li>Steady green: The FPC is operating properly.</li> <li>Steady red: The FPC is not installed, is not properly installed, or is unhealthy.</li> </ul>                                                                     |

| N<br>o. | Silkscr<br>een | Loc<br>ati<br>on      | Name                                         | Co<br>lor                       | Description                                                                                                    |
|---------|----------------|-----------------------|----------------------------------------------|---------------------------------|----------------------------------------------------------------------------------------------------|
| 7       | 2              | Fan<br>mo<br>dul<br>e | Fan<br>modul<br>e<br>status<br>indicat<br>or | Re<br>d<br>an<br>d<br>gre<br>en | <ul> <li>Off: The device is not powered on.</li> <li>Blinking red at 0.5 Hz: An alarm is generated for the server, but the system cannot determine whether the server needs repair.</li> <li>Steady red: A fan module is faulty and needs repair.</li> <li>Steady green: The fan module is faulty or is in the online upgrade state. (An online upgrade takes about 3 minutes.)</li> <li>Blinking green at 0.5 Hz: The fan module is properly communicating with the iBMC.</li> <li>Blinking green at 4 Hz: The fan module fails to communicate with the iBMC.</li> </ul> |

**Figure 1-23** shows the indicators and buttons on the rear panel of an REE. **Table 1-24** describes the indicators and buttons.

Figure 1-23 Indicators and buttons on the REE rear panel

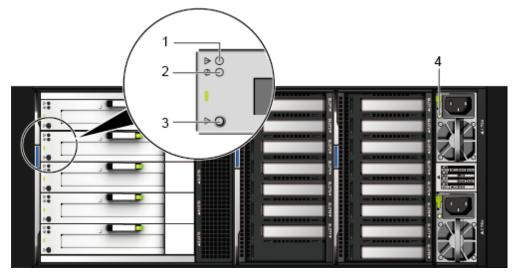

| N<br>o. | Silks<br>creen | Location                                                                                                    | Na<br>me                                      | Col<br>or                      | Description                                                                                                    |
|---------|----------------|----------------------------------------------------------------------------------------------------|-----------------------------------------------|--------------------------------|----------------------------------------------------------------------------------------------------|
| 1       |                | Each PCIe<br>hot-<br>swappable<br>slot in a full-<br>height hot-<br>swappable<br>back I/O<br>module<br>(BIO) | PCIe<br>card<br>statu<br>s<br>indic<br>ator   | Yell<br>ow                     | <ul> <li>On: The PCIe card is abnormal, or the server is in the POST phase.</li> <li>Off: The PCIe card is operating properly.</li> </ul>                                                                                                    |
| 2       | Ð              | Each PCIe<br>hot-<br>swappable<br>slot in a full-<br>height hot-<br>swappable<br>BIO                         | PCIe<br>card<br>pow<br>er<br>indic<br>ator    | Gree<br>n                      | <ul> <li>Steady green: The power supply to the PCIe card is normal.</li> <li>Blinking green: The PCIe card is in the power-on or power-off process.</li> <li>Off: The PCIe card is powered off.</li> </ul>                                                                                                    |
| 3       |                | Each PCIe<br>hot-<br>swappable<br>slot in a full-<br>height hot-<br>swappable<br>BIO                         | PCIe<br>card<br>hot<br>swa<br>p<br>butt<br>on | -                              | <ul> <li>You can hot-swap the PCIe card when the system is operating properly.</li> <li>Press this button when the PCIe card is operating properly. The PCIe card is removable 10 seconds after the PWR indicator turns off.</li> <li>Press this button after you install a PCIe card. The PCIe card is operating properly 10 seconds later after the PWR indicator becomes steady green.</li> </ul>                                                                                                    |
| 4       | -              | PSU                                                                                                    | PSU<br>statu<br>s<br>indic<br>ator            | Gree<br>n<br>and<br>oran<br>ge | <ul> <li>Steady green: The PSU is operating properly.</li> <li>Blinking green at 1 Hz: The power input is normal, but the power output is stopped due to PSON or Present#. An input overvoltage or undervoltage fault occurs.</li> <li>Blinking green at 4 Hz: under online upgrade.</li> <li>Steady orange: The input is normal, but no power output is supplied due to overheat protection, overcurrent protection, short circuit protection, output overvoltage protection, or some component failures.</li> <li>Off: There is no AC input.</li> </ul> |

Table 1-24 Indicators and buttons on the REE rear panel

# **1.4 Physical Structure**

## 1.4.1 Cabinet

**Figure 1-24** shows the physical structure. **Table 1-25** describes the components of the 9008 V5.

Figure 1-24 Main components

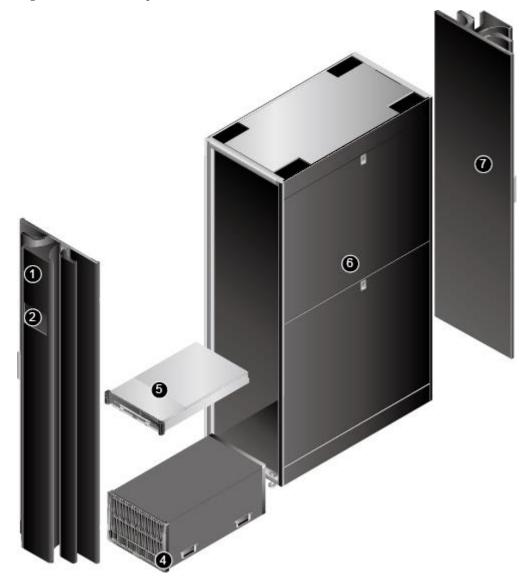

9008 V5 (with a cabinet and acoustic doors)

#### 

A cabinet and acoustic doors are optional. The 9008 V5 does not support shipment with cabinet. The cabinet and acoustic doors can be installed onsite.

| N<br>o. | Name                      | Function                                                                                                    |  |  |  |  |
|---------|---------------------------|----------------------------------------------------------------------------------------------------|--|--|--|--|
| 1       | Front<br>acoustic<br>door | The door is used for reducing server noise.                                                                                                    |  |  |  |  |
| 2       | LCD                       | Displays the installation status and running status of server components.                                                                                                    |  |  |  |  |
| 4       | SCE                       | An SCE consists of the backplane, indicator board, fan modules, and<br>enclosure. As the basic component of the 9008 V5, an SCE houses and<br>interconnects various components, and provides power supply and<br>cooling channels for the system. |  |  |  |  |
| 5       | СМЕ                       | The CME provides centralized management of intra-cabinet devices, partition-based management, LCD-based management, and redundant system clocks.                                                                                                  |  |  |  |  |
| 6       | Cabinet                   | The cabinet is 2000 mm (78.74 in.) high and made of structural steel, with four rollers at the bottom.                                                                                                    |  |  |  |  |
| 7       | Rear<br>acoustic<br>door  | The door is used for reducing server noise.                                                                                                    |  |  |  |  |

 Table 1-25 Component description

**Figure 1-25** shows the physical structures of 9008 V5 that support REEs, and **Table 1-26** describes the components.

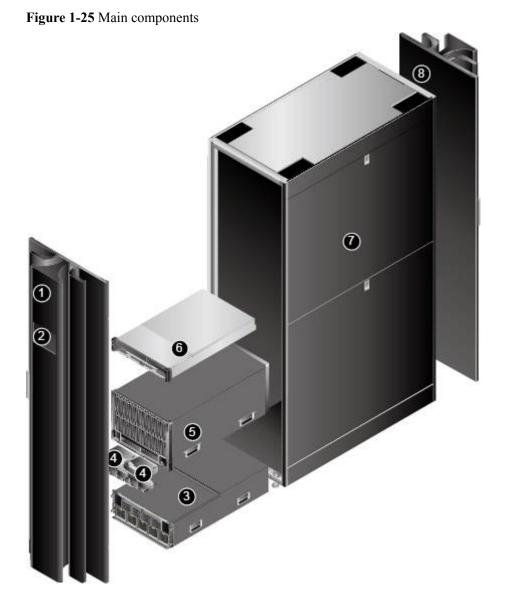

Table 1-26 Component description

| No. | Name                | Function                                                                                                    |
|-----|---------------------|----------------------------------------------------------------------------------------------------|
| 1   | Front acoustic door | The door is used for reducing server noise.                                                                                                    |
| 2   | LCD                 | The LCD displays the installation status and running status of server components.                                                                                                    |
| 3   | REE                 | An REE contains the switching module, RAID<br>controller card, hard disk, BIO, fan module, and<br>PSU components. The REE increases the number of<br>standard PCIe slots and supports RAID controller<br>cards and hard disks. |

| No. | Name               | Function                                                                                                    |
|-----|--------------------|----------------------------------------------------------------------------------------------------|
| 4   | FPC                | An FPC connects an SCE to an REE and leads the<br>PCIe and control resources of the SCE to the REE,<br>facilitating PCIe resource extension and REE<br>management.                                                                                                    |
| 5   | SCE                | An SCE consists of the backplane, indicator board,<br>fan modules, and enclosure. As the basic<br>component, the SCE houses and interconnects<br>various components, and provides power supply and<br>cooling channels for the system.                                          |
| 6   | СМЕ                | The CME implements centralized management of<br>intra-cabinet devices, partition management, and<br>LCD-based management, and provides redundant<br>advanced clock modules (ACMs), central<br>management consoles (CMCs), and central partition<br>interconnect modules (CPIs). |
| 7   | Cabinet            | The cabinet is 2000 mm (78.74 in.) high and made of structural steel, with four rollers at the bottom.                                                                                                    |
| 8   | Rear acoustic door | The door is used for reducing server noise.                                                                                                    |

A cabinet and acoustic doors are optional. The 9008 V5 does not support shipment with cabinet. The cabinet and acoustic doors can be installed onsite.

# **1.4.2 SCE Physical Structure**

Figure 1-26 and Figure 1-27 show the components of the 9008 V5.

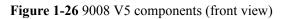

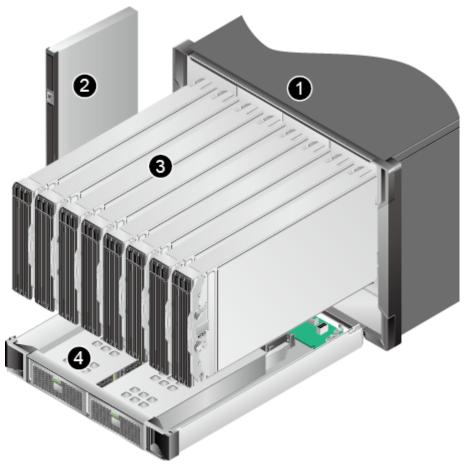

| 1 | Chassis                        | 2 | DVD drive+LCD module           |
|---|--------------------------------|---|--------------------------------|
| 3 | SCM (SCM-A used as an example) | 4 | FIO (FIO-B used as an example) |

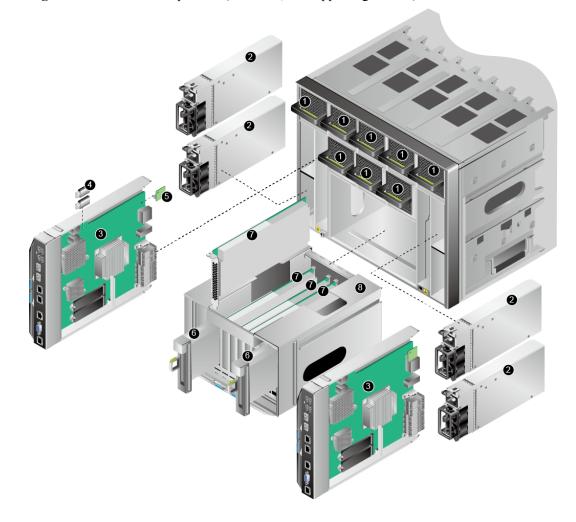

Figure 1-27 9008 V5 components (rear view, not supporting a CME)

| 1 | Fan modules                                  | 2 | PSUs                     |
|---|----------------------------------------------|---|--------------------------|
| 3 | Local partition management<br>modules (LPMs) | 4 | USB flash drives         |
| 5 | TPM/TCM                                      | 6 | Hot-swappable PCIe cards |
| 7 | Non-hot-swappable PCIe cards                 | 8 | Back I/O module (BIO)    |

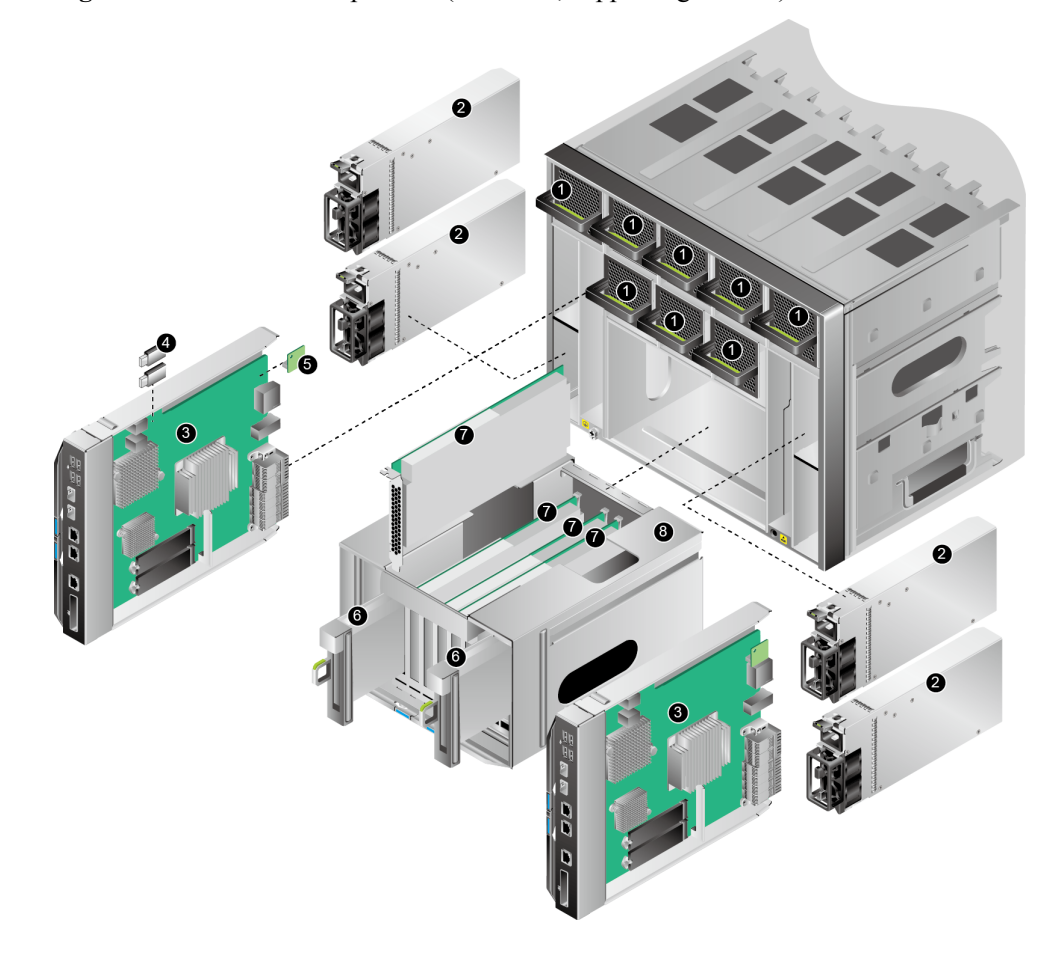

Figure 1-28 9008 V5 components (rear view, supporting a CME)

| 1 | Fan modules                                | 2 | PSUs                     |
|---|--------------------------------------------|---|--------------------------|
| 3 | Local partition management<br>module (LPM) | 4 | USB flash drives         |
| 5 | TPM/TSCM                                   | 6 | Hot-swappable PCIe cards |
| 7 | Non-hot-swappable PCIe cards               | 8 | Back I/O module (BIO)    |

## 1.4.3 SCM

The 9008 V5 supports three types of system compute modules (SCMs): SCM-A, SCM-B, and SCM-C. Table 1-27 shows the comparisons between the three types of SCMs.

| <b>Table 1-27</b> | Comparisons | between the | e three types | of SCMs |
|-------------------|-------------|-------------|---------------|---------|
|                   |             |             |               |         |

| Item   | SCM-A         | SCM-B         | SCM-C         |
|--------|---------------|---------------|---------------|
| CPU    | One CPU       | One CPU       | One CPU       |
| Memory | 12 DDR4 DIMMs | 12 DDR4 DIMMs | 12 DDR4 DIMMs |

| Item                         | SCM-A         | SCM-B         | SCM-C         |
|------------------------------|---------------|---------------|---------------|
| SAS or SATA hard disks       | Not supported | Four          | Not supported |
| NVMe SSD                     | Not supported | Not supported | Four          |
| RAID controller<br>card slot | Not supported | One           | Not supported |
| CPU board                    | One           | One           | One           |
| PCIe riser card              | Not supported | Not supported | One           |

# 1.4.3.1 Physical Structure

Figure 1-29 Physical structure of SCM-A

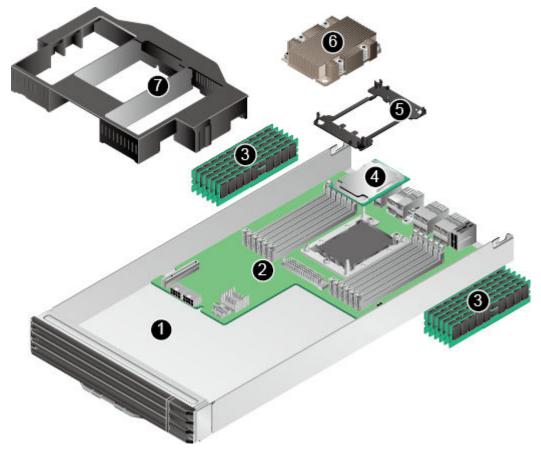

| 1 | SCM         | 2 | CPU board |
|---|-------------|---|-----------|
| 3 | DIMM        | 4 | СРИ       |
| 5 | CPU carrier | 6 | Heat sink |
| 7 | Air duct    |   |           |

Whether the CME is supported or not, the SCM-A is supported.

#### Figure 1-30 Physical structure of SCM-B

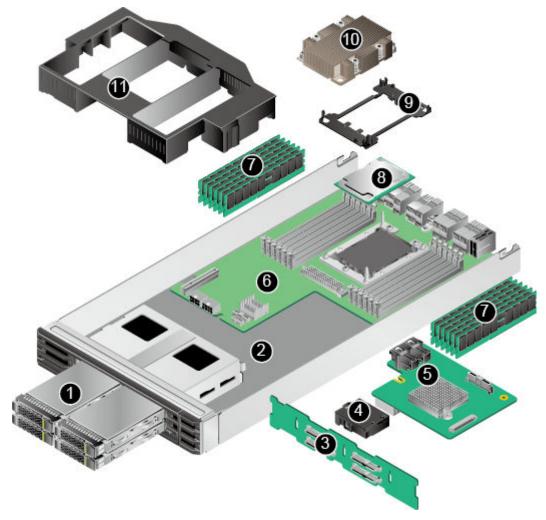

| 1  | SAS or SATA hard disk | 2  | SCM            |
|----|-----------------------|----|----------------|
| 3  | Hard disk backplane   | 4  | Supercapacitor |
| 5  | RAID controller card  | 6  | CPU board      |
| 7  | DIMM                  | 8  | СРИ            |
| 9  | CPU carrier           | 10 | Heat sink      |
| 11 | Air duct              |    |                |

If the CME is supported, the SCM-B is not supported.

Figure 1-31 Physical structure of SCM-C

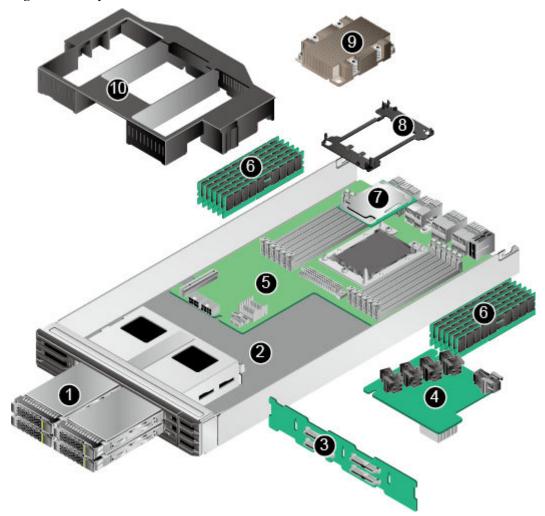

| 1 | NVMe SSD            | 2  | SCM             |
|---|---------------------|----|-----------------|
| 3 | Hard disk backplane | 4  | PCIe riser card |
| 5 | CPU board           | 6  | DIMM            |
| 7 | СРИ                 | 8  | CPU carrier     |
| 9 | Heat sink           | 10 | Air duct        |

#### 

If the CME is supported, the SCM-B is not supported.

### 1.4.3.2 CPU Board

**Figure 1-32** shows the CPU board layout, which is the same on SCMs of different types of the 9008 V5.

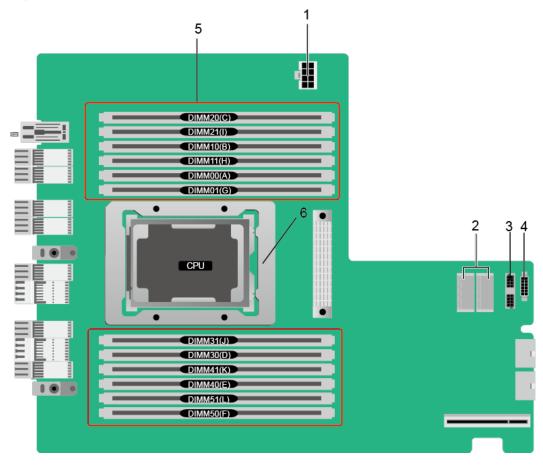

Figure 1-32 CPU board layout

| 1 | Power connector                     | 2 | PCIe riser card connectors (J19 and J20)/<br>RAID controller card connector (J19) |
|---|-------------------------------------|---|-----------------------------------------------------------------------------------|
| 3 | Control signal connector 1<br>(J25) | 4 | Control signal connector 2 (J15)                                                  |
| 5 | 12 DDR4 DIMMs                       | 6 | CPU socket                                                                        |

### 1.4.3.3 Indicators

**Figure 1-33** shows the indicators on the front panel of different SCMs. **Table 1-28** describes these indicators. For details about hard disk indicators on SCM-B and SCM-C, see **1.4.7 Hard Disk Slot Numbers and Indicators**.

#### Figure 1-33 SCM indicators

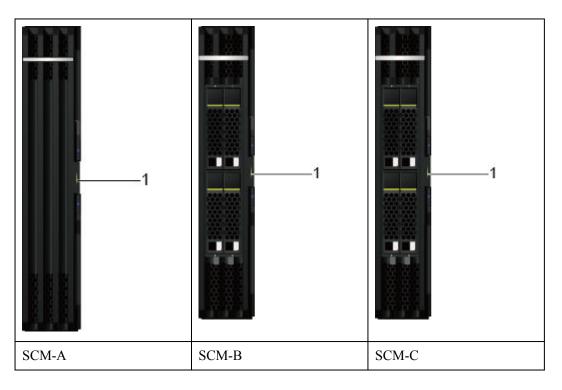

 Table 1-28 SCM indicators

| Silksc<br>reen | Meaning              | Color         | State Description                                                                                                    |
|----------------|----------------------|---------------|----------------------------------------------------------------------------------------------------|
| 8              | SCM status indicator | Red and green | <ul> <li>Off: The SCM is not powered on.</li> <li>Steady green: The SCM is operating properly.</li> <li>Blinking red at 1 Hz: The SCM is faulty.</li> <li>Blinking red at 5 Hz: The SCM is not securely installed.</li> </ul> |

## 1.4.3.4 Hard Disk Backplane

SCM-B and SCM-C use the same 4-bay hard disk backplane.

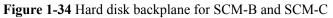

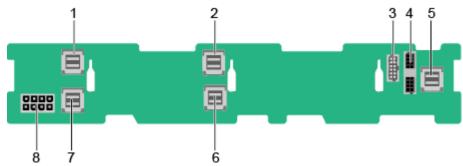

| 1 | PCIe signal connector<br>(PORT0/J3)  | 2 | PCIe signal connector (PORT1/J4)     |
|---|--------------------------------------|---|--------------------------------------|
| 3 | Mainboard MISC signal connector (J7) | 4 | Mainboard MISC signal connector (J8) |
| 5 | SAS cable connector (J26)            | 6 | PCIe signal connector (PORT3/J6)     |
| 7 | PCIe signal connector<br>(PORT2/J5)  | 8 | Power connector (J1)                 |

# 1.4.4 FIO-B

FIO-B supports a maximum of 24 SAS/SATA hard disks and two RAID controller cards.

Figure 1-35 Physical structure of FIO-B

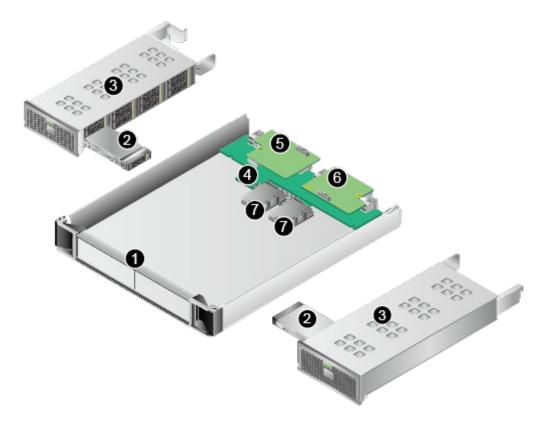

| 1 | FIO-B                              | 2 | SAS or SATA hard disk              |
|---|------------------------------------|---|------------------------------------|
| 3 | Hard disk enclosure                | 4 | I/O board                          |
| 5 | RAID controller card 1<br>(RAID-1) | 6 | RAID controller card 2<br>(RAID-2) |
| 7 | Supercapacitor (optional)          | - | -                                  |

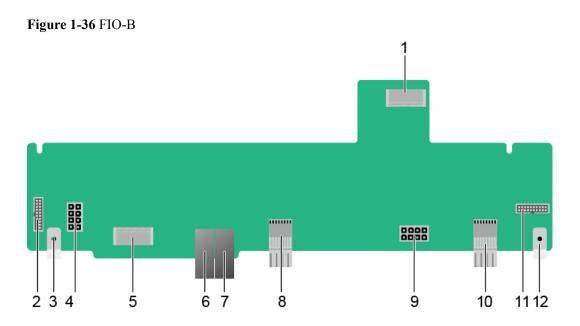

| 1  | RAID controller card 1<br>connector | 2  | Signal cable connector (20-pin) |
|----|-------------------------------------|----|---------------------------------|
| 3  | Guide sleeve                        | 4  | Power connector (8-pin)         |
| 5  | RAID controller card 2 connector    | 6  | Backplane power connector       |
| 7  | Backplane power connector           | 8  | Backplane signal connector      |
| 9  | Power connector (8-pin)             | 10 | Backplane signal connector      |
| 11 | Signal cable connector (20-<br>pin) | 12 | Guide sleeve                    |

### Figure 1-37 FIO-B hard disk backplane

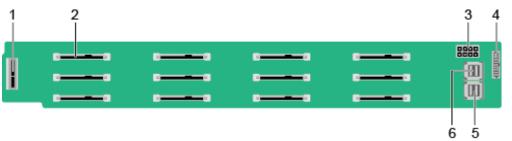

| 1 | Indicator board port (J49)          | 2 | Hard disk signal connector      |
|---|-------------------------------------|---|---------------------------------|
| 3 | Power socket connector (J25)        | 4 | Signal cable connector (J50)    |
| 5 | SAS cable connector (J47/<br>PORTA) | 6 | SAS cable connector (J48/PORTB) |

**Figure 1-38** shows the indicators on FIO-B. For details about hard disk indicators, see **1.4.7 Hard Disk Slot Numbers and Indicators**.

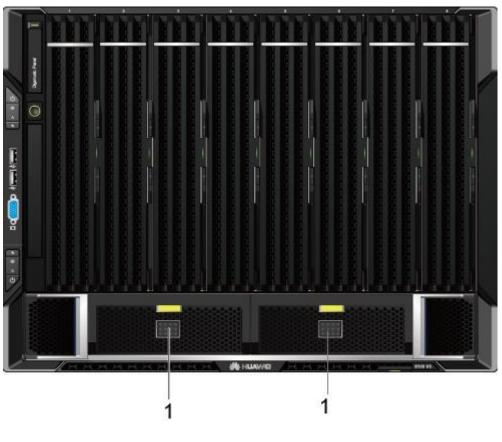

Figure 1-38 FIO-B indicators

| 1 | Hard disk indicator board (with 12 hard disk status indicators) | - | - |
|---|-----------------------------------------------------------------|---|---|
|---|-----------------------------------------------------------------|---|---|

| Silks<br>cree<br>n | Indicator                  | Color         | State Description                                                                                                    |
|--------------------|----------------------------|---------------|----------------------------------------------------------------------------------------------------|
| 0 to<br>23         | Hard disk status indicator | Red and green | • Off: The hard disk is not installed or not in a RAID array.                                                                                                    |
|                    |                            |               | • Steady green: The hard disk is detected and inactive.                                                                                                    |
|                    |                            |               | • Blinking green at 4 Hz: Data access is<br>being performed on the disk or the<br>primary disk in a RAID array is<br>synchronizing data from the secondary<br>disk. |
|                    |                            |               | • Blinking green at 1 Hz: The secondary disk in a RAID array is synchronizing data from the primary disk.                                                           |
|                    |                            |               | • Blinking red at 1 Hz: The hard disk is being located.                                                                                                    |
|                    |                            |               | • Blinking red at 4 Hz: The hard disk in a RAID array cannot be detected.                                                                                           |
|                    |                            |               | • Steady red: The hard disk is faulty.                                                                                                    |

Table 1-29FIO-B indicators

The FIO-B, FIO-D, and FIO-G cannot be installed in the SCE at the same time. You can install one of them or do not install any FIO. If no FIO is installed, install a filler module in the vacant slot.

## 1.4.5 FIO-D

FIO-D supports a maximum of eight SAS/SATA hard disks or NVMe SSDs and two RAID controller cards. The NVMe SSDs do not support RAID configuration. The RAID controller cards are not required if FM-D is fully configured with NVMe SSDs.

#### Figure 1-39 Physical structure of FIO-D

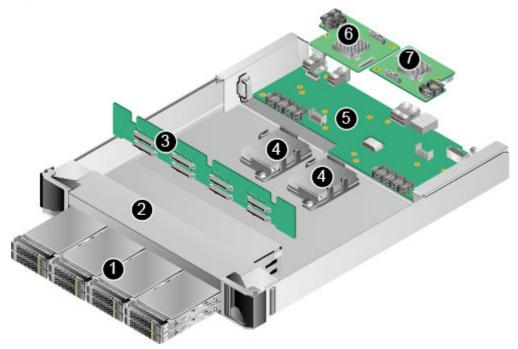

| 1 | SAS/SATA hard disk or NVMe<br>SSD  | 2 | FIO-D                              |
|---|------------------------------------|---|------------------------------------|
| 3 | Hard disk backplane                | 4 | Supercapacitor (optional)          |
| 5 | I/O board                          | 6 | RAID controller card 1<br>(RAID-1) |
| 7 | RAID controller card 2<br>(RAID-2) | - | -                                  |

#### Figure 1-40 FIO-D

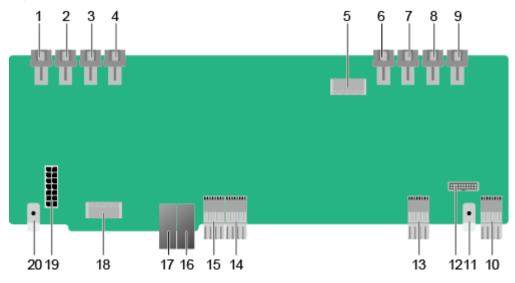

| 1  | PCIe connector (PORT7)              | 2  | PCIe connector (PORT6)           |
|----|-------------------------------------|----|----------------------------------|
| 3  | PCIe connector (PORT5)              | 4  | PCIe connector (PORT4)           |
| 5  | RAID controller card 1<br>connector |    | PCIe connector (PORT3)           |
| 7  | PCIe connector (PORT2)              |    | PCIe connector (PORT1)           |
| 9  | PCIe connector (PORT0)              | 10 | Backplane signal connector       |
| 11 | Guide sleeve                        |    | Signal cable connector (20-pin)  |
| 13 | Backplane signal connector          | 14 | Backplane signal connector       |
| 15 | Backplane signal connector          | 16 | Backplane power connector        |
| 17 | Backplane power connector           | 18 | RAID controller card 2 connector |
| 19 | Power connector (14-pin)            | 20 | Guide sleeve                     |

#### Figure 1-41 FIO-D hard disk backplane

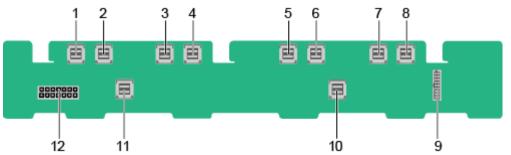

| 1  | PCIe cable connector (Port 7)         | 2  | PCIe cable connector (Port 6)   |
|----|---------------------------------------|----|---------------------------------|
| 3  | PCIe cable connector (Port 5)         | 4  | PCIe cable connector (Port 4)   |
| 5  | PCIe cable connector (Port 3)         | 6  | PCIe cable connector (Port 2)   |
| 7  | PCIe cable connector (Port 1)         | 8  | PCIe cable connector (Port 0)   |
| 9  | 9 Signal cable connector (20-<br>pin) |    | SAS cable connector (PORTA/J26) |
| 11 | SAS cable connector<br>(PORTB/J25)    | 12 | Power connector (14-pin)        |

For details about FIO-D indicators, see 1.4.7.2 SAS/SATA Hard Disk Indicators and 1.4.7.3 NVMe SSD Indicators.

#### ΠΝΟΤΕ

The FIO-B, FIO-D, and FIO-G cannot be installed in the SCE at the same time. You can install one of them or do not install any FIO. If no FIO is installed, install a filler module in the vacant slot.

# 1.4.6 FIO-G

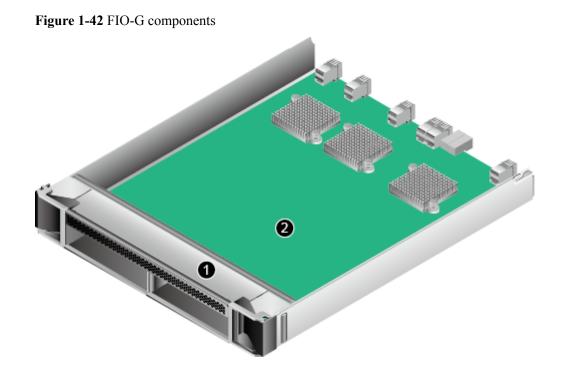

Figure 1-42 shows the physical structure of an FIO-G.

Table 1-30 FIO-G components

| No. | Name                             | Function                                                                                           |
|-----|----------------------------------|----------------------------------------------------------------------------------------------------|
| 1   | FIO-G<br>enclosure               | Houses an FIO-G and provides two FPC slots to connect to an REE.                                   |
| 2   | Front I/O<br>board of<br>model G | Contains components, such as the PCIe switch chip and PCIe<br>Redriver, and supports signal relay. |

## ΠΝΟΤΕ

The FIO-B, FIO-D, and FIO-G cannot be installed in the SCE at the same time. You can install one of them or do not install any FIO. If no FIO is installed, install a filler module in the vacant slot.

# 1.4.7 Hard Disk Slot Numbers and Indicators

# 1.4.7.1 Hard Disk Slot Numbers

The hard disk slot numbers are the same on SCM-B and SCM-C, as shown in Figure 1-43.

#### Figure 1-43 Hard disks on SCM-B and SCM-C

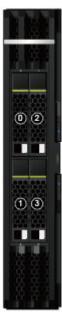

| Silkscreen | Slot ID on the iBMC WebUI |  |
|------------|---------------------------|--|
| 0          | SCMx <sup>1</sup> Disk0   |  |
| 1          | SCMx Disk1                |  |
| 2          | SCMx Disk2                |  |
| 3          | SCMx Disk3                |  |

## 

[1]: x indicates the slot number of an SCM. The SCMs are numbered 1 to 8 from left to right.

Figure 1-44 shows the FIO-B hard disk slot numbers.

#### Figure 1-44 FIO-B hard disks

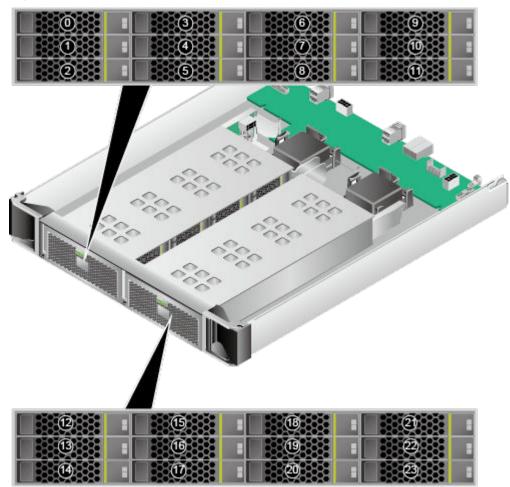

| Silkscreen | Slot ID on the iBMC WebUI |
|------------|---------------------------|
| 0          | FIO Disk0                 |
| 1          | FIO Disk1                 |
| 2          | FIO Disk2                 |
| 3          | FIO Disk3                 |
|            |                           |
| 23         | FIO Disk23                |

#### 

Disks 0 to 2 and disks 12 to 14 are in the far left and right slots respectively.

Figure 1-45 shows the FIO-D hard disk slot numbers.

#### Figure 1-45 FIO-D hard disks

| Silkscreen | Slot ID on the iBMC WebUI |
|------------|---------------------------|
| 0          | FIO Disk0                 |
| 1          | FIO Disk1                 |
| 2          | FIO Disk2                 |
| 3          | FIO Disk3                 |
|            |                           |
| 7          | FIO Disk7                 |

# 1.4.7.2 SAS/SATA Hard Disk Indicators

Figure 1-46 shows SAS/SATA hard disk indicators and Table 1-31 describes the indicators.

Figure 1-46 SAS/SATA hard disk indicators

Hard disk fault indicator Hard disk activity indicator

Table 1-31 SAS/SATA hard disk indicators

| Name                      | State Description                                                                                                    |  |
|---------------------------|----------------------------------------------------------------------------------------------------|--|
| Hard disk fault indicator | • Off: The hard disk is operating normally or not detected in a RAID array.                                                                                                    |  |
|                           | • Blinking yellow: The hard disk is being located, or RAID is being rebuilt.                                                                                                    |  |
|                           | • Steady yellow: The hard disk is not detected, the hard disk is faulty, or the RAID array status of the hard disk is abnormal.                                                                                                    |  |
|                           | <b>NOTE</b><br>If the fault indicator is steady yellow, run a command to check the RAID status to determine whether the RAID array status is abnormal or whether the hard disk is faulty. For details about command description, see the <i>Huawei V5 Server RAID Controller Card User Guide</i> . |  |
| Hard disk activity        | • Off: The hard disk is faulty or not detected.                                                                                                    |  |
| indicator                 | • Blinking green: Data is being read from or written to the hard disk, or synchronized between hard disks.                                                                                                    |  |
|                           | • Steady green: The hard disk is inactive.                                                                                                    |  |

# 1.4.7.3 NVMe SSD Indicators

Figure 1-47 shows NVMe SSD indicators and Table 1-32 describes the indicators.

Figure 1-47 NVMe SSD indicators

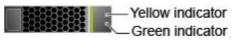

| Table 1-32 NV | Me SSD indicators |
|---------------|-------------------|
|---------------|-------------------|

| Green Indicator           | Yellow Indicator           | Description                                                      |
|---------------------------|----------------------------|------------------------------------------------------------------|
| Off                       | Off                        | The NVMe SSD is not detected.                                    |
| Steady green              | Off                        | The NVMe SSD is detected and working properly.                   |
| Blinking green at 2<br>Hz | Off                        | Data access to the NVMe SSD is in progress.                      |
| Off                       | Blinking yellow at 2<br>Hz | The NVMe SSD is being hot-swapped.                               |
| Off                       | Blinking yellow at 0.5 Hz  | The NVMe SSD completes the hot removal process and is removable. |
| Steady green or off       | Steady yellow              | The NVMe SSD is faulty.                                          |

# **1.4.8 SCE BIO**

The SCE of the 9008 V5 supports two types of BIOs for installing PCIe cards. You can select either of BIOs based on the deployment requirements.

V5-BIO-A: supports four full-height hot-swappable PCIe cards and six full-height non-hot-swappable PCIe cards. **Figure 1-48** shows the physical structure of the V5-BIO-A.

V5-BIO-B: supports eight full-height hot-swappable PCIe cards. **Figure 1-49** shows the physical structure of the V5-BIO-B.

## Figure 1-48 Physical structure of V5-BIO-A

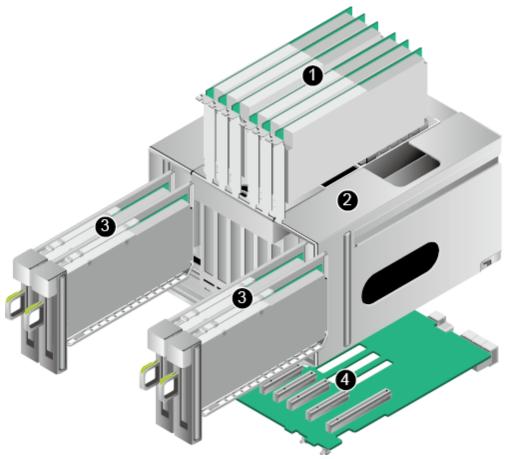

| 1 | Non-hot-swappable PCIe card      | Slots 3 to 8 support full-height 3/4-length PCIe 3.0 x8 non-hot-swappable PCIe cards.                                            |
|---|----------------------------------|----------------------------------------------------------------------------------------------------|
| 2 | Non-hot-swappable PCIe card case | The case supports and protects non-hot-<br>swappable PCIe cards.                                                                 |
| 3 | Hot-swappable PCIe card          | Slots 1 and 10 support PCIe 3.0 x16 hot-<br>swappable PCIe cards. Slots 2 and 9 support<br>PCIe 3.0 x8 hot-swappable PCIe cards. |
| 4 | BIO board                        | The board provides PCIe slots.                                                                                                   |

## Figure 1-49 Physical structure of V5-BIO-B

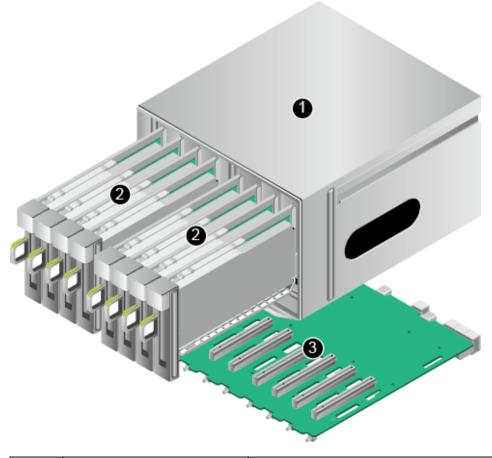

| 1 | Hot-swappable PCIe card case | The case supports and protects hot-swappable PCIe cards.                                                                        |
|---|------------------------------|----------------------------------------------------------------------------------------------------|
| 2 | Hot-swappable PCIe card      | Slots 1 and 8 support PCIe 3.0 x16 hot-<br>swappable PCIe cards. Slots 2 and 7 support<br>PCIe 3.0 x8 hot-swappable PCIe cards. |
| 3 | BIO board                    | The board provides PCIe slots.                                                                                                  |

Figure 1-50 shows the PCIe slot layout of a V5-BIO-A in a 9008 V5 (without a CME).

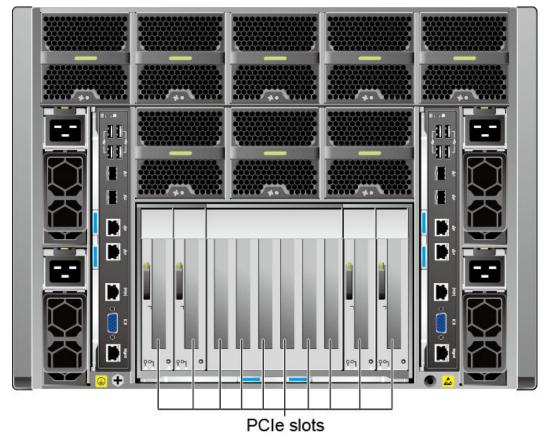

Figure 1-50 PCIe slot layout of a V5-BIO-A

The PCIe slots are numbered 1 to 10 from left to right.

#### **V5-BIO-A PCIe slot description**

The V5-BIO-A of the 9008 V5 provides 10 standard PCIe slots. For details about these slots, see **Table 1-33**.

#### ΠΝΟΤΕ

The PCIe slots mapping to a vacant SCM are unavailable.

| PCIe<br>Slot | SCM      | PCIe<br>Standa<br>rd | Conn<br>ector<br>Widt<br>h | Bus<br>Widt<br>h | Port<br>Numb<br>er | Bus/Device/<br>Function<br>Number<br>(B/D/F) | Slot<br>Size                      | Hot-<br>Swap<br>pable |
|--------------|----------|----------------------|----------------------------|------------------|--------------------|----------------------------------------------|-----------------------------------|-----------------------|
| Slot1        | SCM<br>7 | PCIe<br>3.0          | x16                        | x16              | Port1A             | 8P:C1/00/00<br>4P:83/00/00                   | Full-<br>height<br>3/4-<br>length | Yes                   |

Table 1-33 V5-BIO-A PCIe slot description

| PCIe<br>Slot | SCM      | PCIe<br>Standa<br>rd | Conn<br>ector<br>Widt<br>h | Bus<br>Widt<br>h | Port<br>Numb<br>er | Bus/Device/<br>Function<br>Number<br>(B/D/F) | Slot<br>Size                      | Hot-<br>Swap<br>pable |
|--------------|----------|----------------------|----------------------------|------------------|--------------------|----------------------------------------------|-----------------------------------|-----------------------|
| Slot2        | SCM<br>8 | PCIe<br>3.0          | x8                         | x8               | Port2C             | 8P:EA/02/00<br>4P:E2/02/00                   | Full-<br>height<br>3/4-<br>length | Yes                   |
| Slot3        | SCM<br>6 | PCIe<br>3.0          | x8                         | x8               | Port2C             | 8P:AE/02/00<br>4P:62/02/00                   | Full-<br>height<br>3/4-<br>length | No                    |
| Slot4        | SCM<br>7 | PCIe<br>3.0          | x8                         | x8               | Port2C             | 8P:C6/02/00<br>4P:A2/02/00                   | Full-<br>height<br>3/4-<br>length | No                    |
| Slot5        | SCM<br>5 | PCIe<br>3.0          | x8                         | x8               | Port1C             | 8P:81/02/00<br>4P:08/02/00                   | Full-<br>height<br>3/4-<br>length | No                    |
| Slot6        | SCM<br>4 | PCIe<br>3.0          | x8                         | x8               | Port2C             | 8P:6A/02/00<br>4P:E2/02/00                   | Full-<br>height<br>3/4-<br>length | No                    |
| Slot7        | SCM<br>3 | PCIe<br>3.0          | x8                         | x8               | Port2C             | 8P:46/02/00<br>4P:A2/02/00                   | Full-<br>height<br>3/4-<br>length | No                    |
| Slot8        | SCM<br>2 | PCIe<br>3.0          | x8                         | x8               | Port2C             | 8P:2E/02/00<br>4P:62/02/00                   | Full-<br>height<br>3/4-<br>length | No                    |
| Slot9        | SCM<br>1 | PCIe<br>3.0          | x8                         | x8               | Port1C             | 8P:04/02/00<br>4P:08/02/00                   | Full-<br>height<br>3/4-<br>length | Yes                   |
| Slot10       | SCM<br>3 | PCIe<br>3.0          | x16                        | x16              | Port1A             | 8P:41/00/00<br>4P:83/00/00                   | Full-<br>height<br>3/4-<br>length | Yes                   |

| PCIe So<br>Slot | CM PCIe<br>Standa<br>rd | Conn Bus<br>ector Widt<br>Widt h<br>h | Port<br>Numb<br>er | Bus/Device/<br>Function<br>Number<br>(B/D/F) | Slot<br>Size | Hot-<br>Swap<br>pable |
|-----------------|-------------------------|---------------------------------------|--------------------|----------------------------------------------|--------------|-----------------------|
|-----------------|-------------------------|---------------------------------------|--------------------|----------------------------------------------|--------------|-----------------------|

Note 1: All slots support full-height 3/4-length PCIe cards and are backward compatible with half-height half-length PCIe cards.

Note 2: All slots support PCIe cards of 75 W or higher power, depending on the PCIe card model.

Note 3: This table lists the default values of **B/D/F** when CPUs and PCIe devices are fully configured. If CPUs are not in full configuration or a PCIe card with a PCI bridge is configured, the values of **B/D/F** may differ.

Figure 1-51 shows the PCIe slot layout of a V5-BIO-B in a 9008 V5 (with a CME).

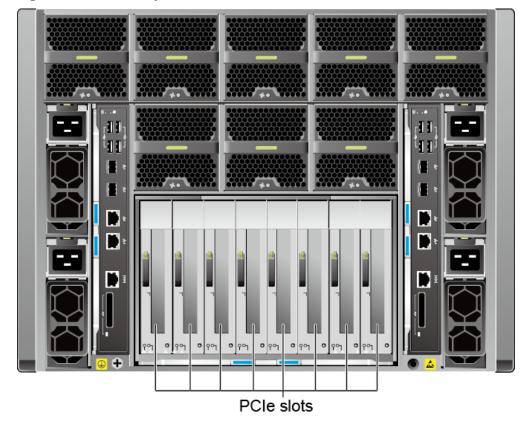

Figure 1-51 PCIe slot layout of a V5-BIO-B

The PCIe slots are numbered 1 to 8 from left to right.

#### **V5-BIO-B PCIe slot description**

The BIO of the 9008 V5 provides 8 standard PCIe slots. For details about these slots, see **Table 1-34**.

#### ΠΝΟΤΕ

The PCIe slots mapping to a vacant SCM are unavailable.

| PCIe<br>Slot | SCM  | Connec<br>tor<br>Width | Bus<br>Width | Port<br>Numbe<br>r | Segment/Bus/<br>Device/<br>Function<br>Number<br>(B/D/F) | Bus/Device/<br>Function<br>Number<br>(B/D/F) |
|--------------|------|------------------------|--------------|--------------------|----------------------------------------------------------|----------------------------------------------|
| Slot1        | SCM7 | x16                    | x16          | Port1A             | 8P:<br>0001:82/00/00<br>4P:82/00/00                      | 8P:C1/00/00<br>4P:83/00/00                   |
| Slot2        | SCM8 | x16                    | x8           | Port2C             | 8P:<br>0001:E1/02/00<br>4P:E1/02/00                      | 8P:EA/02/00<br>4P:E2/02/00                   |
| Slot3        | SCM6 | x16                    | x8           | Port2C             | 8P:<br>0001:61/02/00<br>4P:61/02/00                      | 8P:AE/02/00<br>4P:62/02/00                   |
| Slot4        | SCM5 | x16                    | x8           | Port1C             | 8P:<br>0001:02/02/00<br>4P:08/02/00                      | 8P:81/02/00<br>4P:08/02/00                   |
| Slot5        | SCM4 | x16                    | x8           | Port2C             | 8P:<br>0000:E1/02/00<br>4P:E1/02/00                      | 8P:6A/02/00<br>4P:E2/02/00                   |
| Slot6        | SCM2 | x16                    | x8           | Port2C             | 8P:<br>0000:61/02/00<br>4P:61/02/00                      | 8P:2E/02/00<br>4P:62/02/00                   |
| Slot7        | SCM1 | x16                    | x8           | Port1C             | 8P:<br>0000:08/02/00<br>4P:08/02/00                      | 8P:04/02/00<br>4P:08/02/00                   |
| Slot8        | SCM3 | x16                    | x16          | Port1A             | 8P:<br>0000:82/00/00<br>4P:82/00/00                      | 8P:41/00/00<br>4P:83/00/00                   |

## NOTICE

- All slots support full-height 3/4-length PCIe cards and are backward compatible with half-height half-length PCIe cards.
- All slots support PCIe cards of 75 W or lower power, depending on the PCIe card model.
- The table lists the default values of **B/D/F** when CPUs and PCIe devices are fully configured. If CPUs are not in full configuration or a PCIe card with a PCI bridge is configured, the values of **B/D/F** may differ.

**Restricted PCIe Slots** 

**Boot Mode** in the BIOS is **UEFI** by default. In UEFI mode, there is no restricted PCIe slot. If **Boot Mode** is changed to **Legacy**, there are restricted PCIe slots.

Some PCIe cards require I/O resources. When installing PCIe cards in PCIe slots, note the following points:

- A PCIe card that requires no I/O resources can be installed in any PCIe slot.
- A PCIe card that requires I/O resources cannot be installed in a restricted PCIe slot that provides no I/O resources because the system has insufficient I/O resources. Restricted PCIe slots support only PCIe cards that do not require I/O resources. Table 1-35 shows the restricted PCIe slots on the BIO.

| Operating<br>Mode |                      | Restricted PCIe Slots |
|-------------------|----------------------|-----------------------|
| Single-<br>system | V5-<br>BI<br>O-<br>A | Slots 5 and 7         |
| Single-<br>system | V5-<br>BI<br>O-<br>B | Slot4                 |
| Dual-system       | V5-<br>BI<br>O-<br>A | None                  |
| Dual-system       | V5-<br>BI<br>O-<br>B | None                  |

Table 1-35 Restricted PCIe slots on the BIO

Note: PCIe cards whose values in the **I/O Ports** column in the **Huawei Server Compatibility Checker** are **Yes** cannot be installed in the restricted PCIe slots. If such a PCIe card is installed in a restricted PCIe slot, the server reports a critical alarm indicating an I/O resource configuration error. To clear this alarm, install the PCIe card in an unrestricted PCIe slot.

Note 2: When the 9008 V5 is fully configured with seven FC cards, the SAN boot function is not supported.

# 1.4.9 Fan Modules

The fan speed can be adjusted. In normal cases, the fans run at the minimum speed. If the server temperature increases, the speed will increase accordingly.

Figure 1-52 shows the positions of the fan modules.

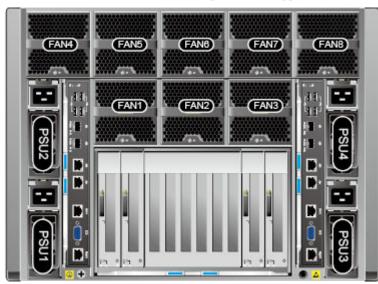

Figure 1-52 Positions of the fan modules (rear panel, not supporting a CME)

# 1.4.10 CME

**Figure 1-53** shows the physical structure of the CME. **Table 1-36** describes the CME components.

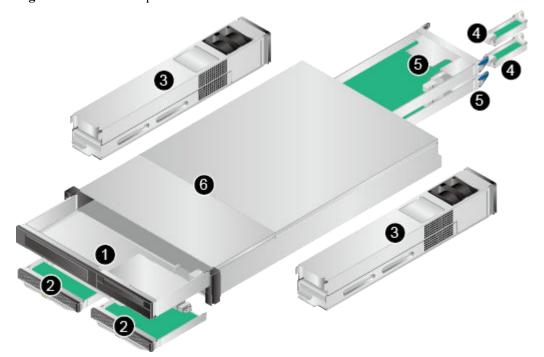

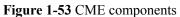

| No. | Name | Function                                                                                                    |
|-----|------|----------------------------------------------------------------------------------------------------|
| 1   | CIM  | The CIM implements LCD access management and<br>centralized access of the virtual KVM in each physical<br>partition during local maintenance, and controls power-on and<br>power-off for the entire cabinet. |
| 2   | CMCs | The CMCs manage components in the cabinet, sensors and<br>events, users, fan modules, and PSUs, and perform Intelligent<br>Platform Management Interface (IPMI) processing and<br>remote maintenance.        |
| 3   | PFMs | The PFMs supply power to and dissipate heat from the CME.                                                                                                    |
| 4   | ACMs | Provide a single-source 100 MHz reference clock, which is<br>used as by the QuickPath Interconnect (QPI), node<br>interconnect (NI), and PCIe ports.                                                         |
| 5   | CPIs | The CPIs implement partition control, including CPU<br>overheat protection, CPU hot swap control, status and TSC<br>clock verification, and synchronous power control, reset, and<br>error isolation.        |
| 6   | СМЕ  | Houses the CIM, CMCs, PFMs, CPIs, and ACMs.                                                                                                    |

# 1.4.11 REE

# 1.4.11.1 REE Physical Structure (Front View)

Figure 1-54 shows the front view of an REE.

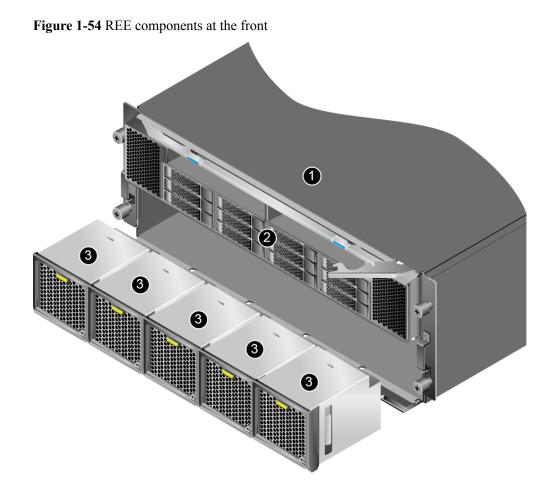

 Table 1-37 REE components at the front

| No. | Name          | Function                                                                                                    |
|-----|---------------|----------------------------------------------------------------------------------------------------|
| 1   | Enclosure     | Houses and protects REE components.                                                                                                    |
| 2   | Switch module | Consists of hard disks, RAID controller cards, supercapacitors, and an air duct.                                                                                                    |
| 3   | Fan modules   | Dissipate heat from the REE. Fan modules are hot-<br>swappable and redundant. If one fan module<br>becomes faulty, the other fan modules run at full<br>speed to balance heat dissipation for the REE. |

# 1.4.11.2 REE Physical Structure (Rear View)

The REE supports two types of BIOs:

- Half-height BIO (BIO-C or BIO-D) with non-hot-swappable PCIe cards
- Full-height BIO (BIO-E) with hot-swappable PCIe cards

Figure 1-55 and Figure 1-56 show the rear views of REEs.

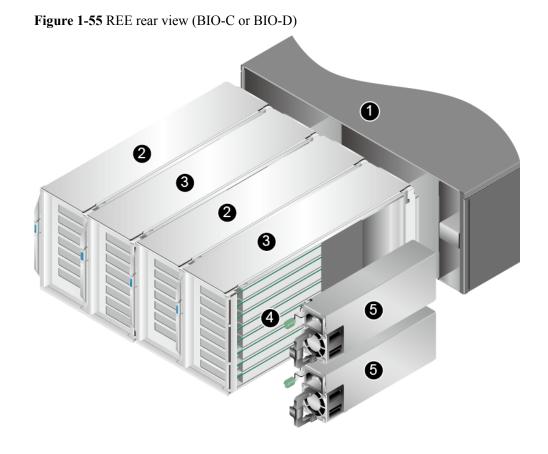

 Table 1-38 REE components at the rear

| No. | Name       | State Description                                                                                                 |
|-----|------------|----------------------------------------------------------------------------------------------------|
| 1   | Enclosure  | Houses and protects REE components.                                                                               |
| 2   | BIO-Ds     | Each BIO-D provides seven non-hot-swappable PCIe 3.0 x8 slots. BIO-Ds can be installed only in BIO slots 1 and 3. |
| 3   | BIO-Cs     | Each BIO-C provides eight non-hot-swappable PCIe 3.0 x4 slots. BIO-Cs can be installed only in BIO slots 2 and 4. |
| 4   | PCIe Cards | PCIe 3.0 x4 or PCIe 3.0 x8 cards                                                                                  |
| 5   | PSUs       | Each REE has two AC PSUs in 1+1 redundancy mode.                                                                  |

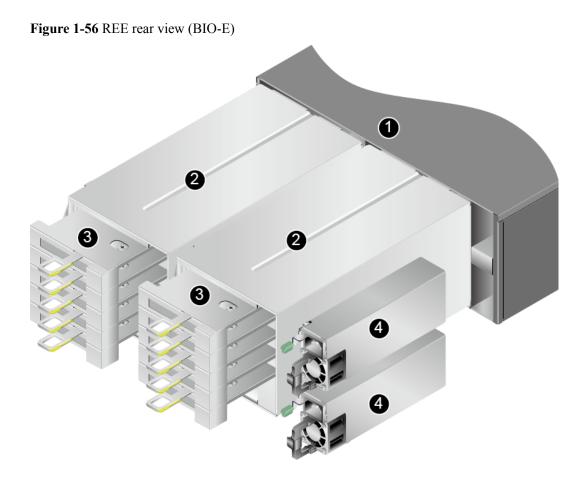

Table 1-39 REE components at the rear

| N<br>o. | Name       | Function                                                                                                    |
|---------|------------|----------------------------------------------------------------------------------------------------|
| 1       | Enclosure  | Houses and protects REE components.                                                                              |
| 2       | BIO-Es     | Each BIO-E provides three PCIe 3.0 x8 slots and two PCIe 3.0 x16 slots to support PCIe cards. Supports hot swap. |
| 3       | PCIe Cards | PCIe 3.0 x8 and PCIe 3.0 x16 cards                                                                               |
| 4       | PSUs       | Each REE has two 1700 W AC PSUs in 1+1 redundancy mode.                                                          |

## 1.4.11.3 FPC Physical Structure

The flexible printed circuit (FPC) is used to connect an SCE and an REE. It leads PCIe resources and control resources in the SCE to the REE, expanding the number of PCIe slots and enabling enclosure-level management.

Figure 1-57 shows the physical structure of an FPC.

#### Figure 1-57 FPC components

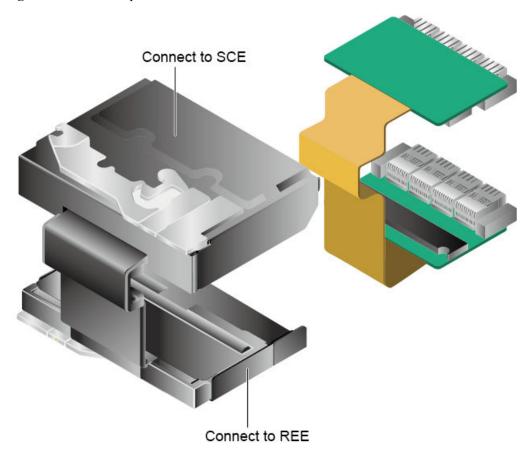

Table 1-40 FPC components

| No. | Name                           | Function                                                                                                    |
|-----|--------------------------------|----------------------------------------------------------------------------------------------------|
| 1   | Mechanical part                | Carries and protects the FPC. One end is connected to the FIO-G of an SCE, and the other end is connected to the switch module of an REE.                                                              |
| 2   | Printed circuit<br>board (PCB) | Adopts high-speed passive design to ensure reliability,<br>leading the PCIe resources and management interfaces of<br>an SCE to an REE and facilitating PCIe resource extension<br>and REE management. |

# 1.4.11.4 Switch Module Physical Structure

Figure 1-58 shows the physical structure of a switch module.

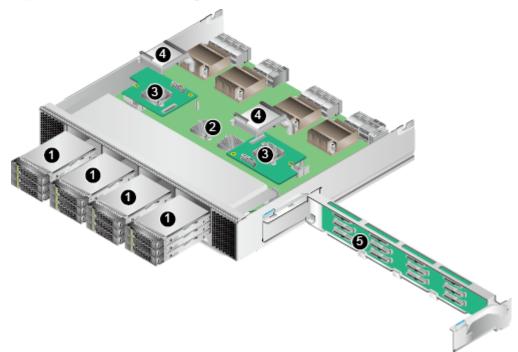

Figure 1-58 Switch module components

 Table 1-41 Switch module components

| No. | Name                  | Function                                                                                                    |
|-----|-----------------------|----------------------------------------------------------------------------------------------------|
| 1   | Hard disks            | Store data. Up to 12 hot-swappable 2.5-inch SAS HDDs or SSDs                                                                                                    |
| 2   | PCIe chips            | Implement PCIe signal switching.                                                                                                    |
| 3   | RAID controller cards | Use LSI SAS3108 chips and support RAID level migration and RAID configuration memory.                                                                                                    |
|     |                       | Two types of RAID controller cards are supported:<br>RAID controller card that supports RAID 0, 1, 10,<br>1E, and RAID controller card that supports RAID<br>0, 1, 10, 5, 50, 6, 60. Supports 1 GB RAID cache. |
|     |                       | Support BBUs or supercapacitors for 24/3 power-<br>off protection.                                                                                                    |
| 4   | Supercapacitors       | Protect cache data from power failures for the LSI SAS3108 controller cards.                                                                                                    |
| 5   | Hard disk backplane   | Supplies power to hard disks and provides data transmission channels.                                                                                                    |

# 1.4.11.5 REE BIO Physical Structure

The REE supports two types of BIOs:

• Full-height BIO (BIO-E) with hot-swappable PCIe cards Figure 1-59 shows the physical structure of a BIO-E.

Figure 1-59 Physical structure of BIO-E

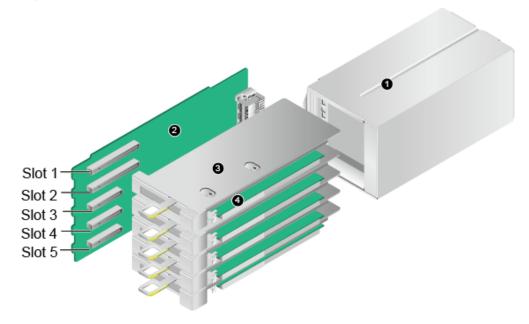

Table 1-42 BIO-E components

| No. | Name                | Function                           |
|-----|---------------------|------------------------------------|
| 1   | BIO-E enclosure     | Supports and protects a BIO-E.     |
| 2   | BIO-E support board | Provides PCIe slots.               |
| 3   | PCIe card brackets  | Secure a PCIe cards.               |
| 4   | PCIe Cards          | PCIe 3.0 x8 and PCIe 3.0 x16 cards |

Half-height BIO-C and BIO-D with non-hot-swappable PCIe cards
 Figure 1-60 and Figure 1-61 show the physical structure of BIO-C and BIO-D.

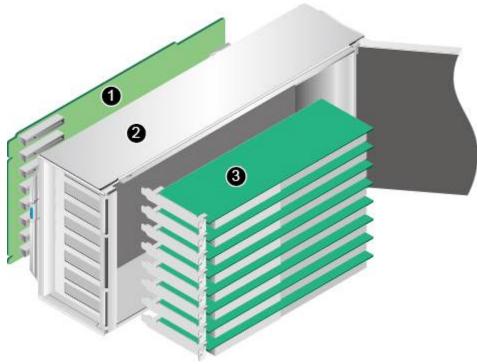

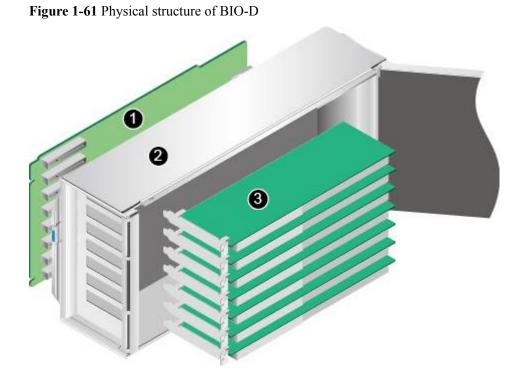

Figure 1-60 Physical structure of BIO-C

| No. | Name                         | Function                                                                                                    |
|-----|------------------------------|----------------------------------------------------------------------------------------------------|
| 1   | BIO support board            | Provides PCIe slots.                                                                                                    |
| 2   | Half-height BIO<br>enclosure | Supports and protects a BIO.                                                                                              |
| 3   | PCIe Cards                   | <ul><li>8-slot BIO-C: supports eight PCIe 3.0 x4 cards.</li><li>7-slot BIO-D: supports seven PCIe 3.0 x8 cards.</li></ul> |

Table 1-43 BIO-C and BIO-D components

# **1.5 Logical Structure**

The 9008 V5 logically consists of the following modules:

- Cabinet module: This module consists of the backplane, indicator board, fan modules, and cabinet. As the basic component of a KunLun server, this module houses and interconnects various components, and provides power supply and cooling channels for the system.
- SCM: As the core computing unit, each SCM consists of one CPU board and a maximum of 12 DIMMs.
- Front I/O module (FIO): An FIO houses hard disks, RAID controller cards, and internal PCIe riser cards. When a resource expansion enclosure (REE) is configured, the FIO leads the PCIe resources to the REE. (REEs are available in 2018Q2)
- Back I/O module (BIO): A BIO in the SCE or REE provides rear PCIe slots for installing standard PCIe cards.

# 1.5.1 Logical Structures for CPU Interconnection

Figure 1-62 and Figure 1-63 show the logical structures for CPU interconnection.

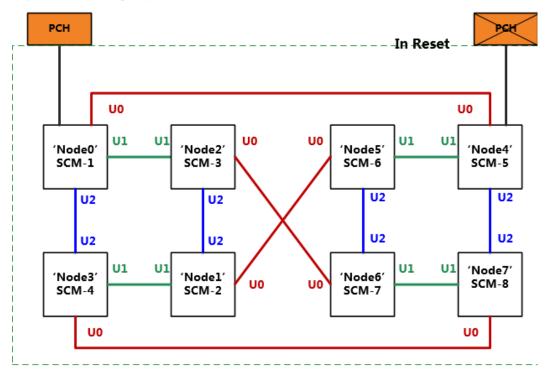

Figure 1-62 UPI topology in single-system mode

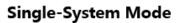

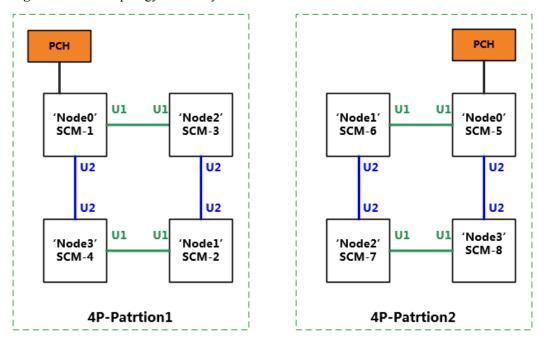

Figure 1-63 UPI topology in dual-system mode

Daul-System Mode

# **1.5.2 SCE Logical Structures**

Figure 1-64 and Figure 1-65 show the logical structures of modules in an SCE.

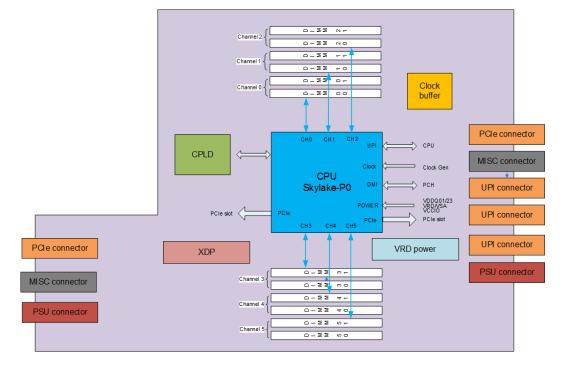

Figure 1-64 Logical structure of a CPU board module

#### Figure 1-65 Logical structure of an LPM

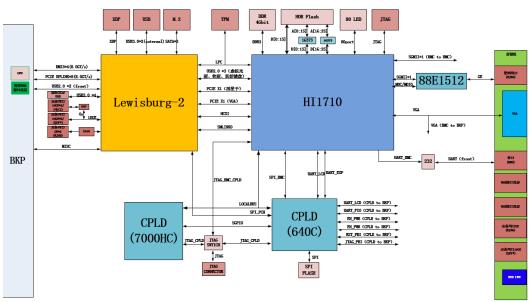

# **1.5.3 CME Logical Structure**

Figure 1-66 shows the CME logical structure.

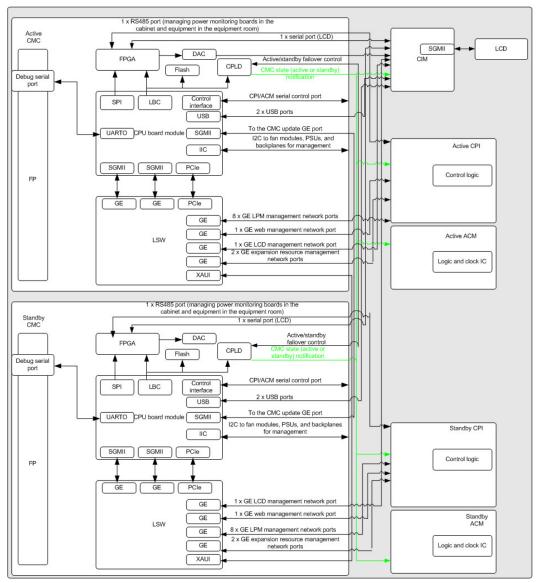

Figure 1-66 CME logical structure

# **1.5.4 REE Logical Structure**

Figure 1-67 shows the REE logical structure.

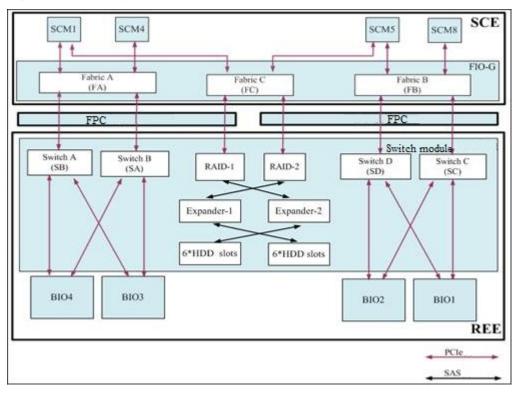

Figure 1-67 REE logical structure

# **1.6 Physical Partitioning**

The 9008 V5 adopts the Huawei KPar technology to implement the physical partitioning function and can operate in single-system or dual-system mode. KPar changes the interconnection topology between CPUs based on the collaboration between the iBMC and the BIOS. In single-system mode, eight CPUs are in the same UPI topology. In dual-system mode, eight CPUs are divided into two groups and the four CPUs in each group are in a UPI topology.

- The 9008 V5 operates in single-system mode by default. In this mode, the 9008 V5 operates as a single system.
- The dual-system mode is also called dual-partition mode. In this mode, the 9008 V5 operates as two 4P systems: systems A and B, which are also called partitions A and B.

The physical partitioning function improves service load flexibility. You can set the operating mode of the 9008 V5 based on service requirements, which helps maximize return on investment (ROI).

The KPar technology has the following features:

- Easy switching: You can implement one-click switching between the system operating modes using the iBMC WebUI, without upgrading any software.
- Unified UI: When the 9008 V5 operates in single-system mode, the iBMC provides a unified UI for management.
- Symmetrical distribution of service resources: When the 9008 V5 operates in dualsystem mode, service resources are symmetrically distributed in the two partitions.

- Joint control over platform resources: When the 9008 V5 operates in dual-system mode, fan modules and PSUs can be globally shared by the two partitions to achieve optimal overall performance.
- DVD drive and LCD sharing: When the 9008 V5 operates in dual-system mode, the two partitions share the DVD drive and LCD, which facilitates local maintenance and one-click switching between the system operating modes using the LCD or iBMC WebUI.

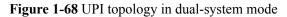

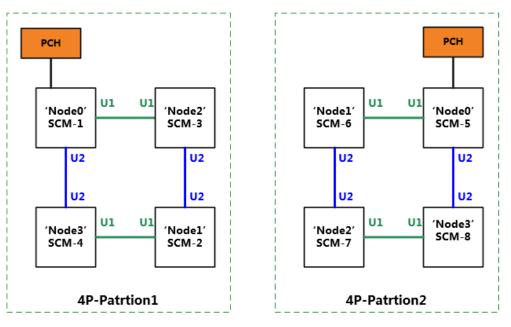

Daul-System Mode

| Iable I-44 Resourt | rces in dual-system mode |
|--------------------|--------------------------|
|                    |                          |

T 1 1 44 D

| Item                     | Partition A                                                           | Partition B                                                         |
|--------------------------|-----------------------------------------------------------------------|---------------------------------------------------------------------|
| SCM                      | SCM-1 to SCM-4                                                        | SCM-5 to SCM-8                                                      |
| BIO PCIe slot            | BIO: slot 6 to slot 10                                                | BIO: slot 1 to slot 5                                               |
| FIO hard disk            | FIO-B                                                                 | FIO-B:                                                              |
| and RAID controller card | • Disk 0 to Disk 11                                                   | • Disk 12 to Disk 23                                                |
| controller card          | • RAID 1                                                              | • RAID 2                                                            |
|                          | FIO-D                                                                 | FIO-D:                                                              |
|                          | • Disk 0 to Disk 3                                                    | • Disk 4 to Disk 7                                                  |
|                          | • RAID 1                                                              | • RAID 2                                                            |
| LPM                      | LPM-2                                                                 | LPM-1                                                               |
| DVD drive                | Shared mode. The DVD drive is sh<br>switch between partitions A and B | ared by partitions A and B. You can<br>using the LCD or iBMC WebUI. |
| LCD                      | Shared mode. The DVD drive is sh<br>switch between partitions A and B | ared by partitions A and B. You can<br>using the LCD or iBMC WebUI. |

| Item                | Partition A                       | Partition B                   |
|---------------------|-----------------------------------|-------------------------------|
| PSU                 | Shared mode. The PSUs are shared  | by partitions A and B.        |
| Fan module          | Shared mode. The fan modules are  | shared by partitions A and B. |
| System<br>backplane | Shared mode. The backplane is sha | red by partitions A and B.    |

# **1.7 Logical Partitioning**

KunLun mission critical servers support logical partitioning (L-Par), which enables more flexible partitioning. The hardware resources (CPU, memory, and I/O devices) used by a logical partition are isolated. Compared with a physical partition, a logical partition is more flexible and provides more fine-grained partitioning capabilities.

Firmware is used to isolate hardware resources of logical partitions. It is a platform between the physical hardware and the logical partition OS to shield physical hardware differences for logical partitions and provide necessary hardware resources for users based on the configuration of the logical partition.

Logical partitioning technology has the following features:

- High performance: CPU resources are exclusively occupied by logical partitions to avoid CPU contention and improve task real-time performance. I/O devices are directly and exclusively used. The I/O device instructions from a logical partition OS can be directly sent to physical devices without transfer, improving I/O performance.
- High availability: The physical hardware resources of logical partitions are isolated so that hardware faults of a logical partition do not affect other logical partitions. L-Par supports HA and Oracle RAC to reduce the planned system downtime and improve logical partition availability.
- High security: The security of the logical partition is hardened by CPU, memory, and I/O isolation.
- High manageability: Logical partitions can be managed with hardware devices on a unified WebUI. The black box feature enables the system to automatically store the kernel logs, system snapshots, kernel diagnosis information, and last word logs of logical partitions when the system is abnormal or breaks down, and save the logs to the non-volatile storage device.

 Table 1-45 lists the logical partition specifications of a KunLun mission critical server.

| Indicator                                                            | Specificati<br>on | Remarks                                                                                                    |
|----------------------------------------------------------------------|-------------------|----------------------------------------------------------------------------------------------------|
| Number of logical<br>partitions supported by a<br>physical partition | 40                | Maximum number of logical partitions that<br>can be powered on in a single physical<br>partition or a server. |

Table 1-45 Logical partition specifications

| Indicator                                                  | Specificati<br>on | Remarks                                                                                                    |
|------------------------------------------------------------|-------------------|----------------------------------------------------------------------------------------------------|
| Maximum memory of a logical partition                      | 4 TB              | Maximum memory of a logical partition. The minimum memory is 1 GB. The memory can be adjusted with a step of 64 MB.                                                                                                    |
| Maximum number of CPU cores of a logical partition         | 96                | Maximum number of CPU cores of a logical partition. The unit is core.                                                                                                    |
| Maximum number of local<br>disks of logical partitions     | 60                | <ol> <li>Local disks adopt two modes, Physical<br/>Raw Device Mapping (PRDM) and Virtual<br/>Raw Device Mapping (VRDM). The local<br/>disks refer to the disks that are mapped to<br/>logical partitions by firmware. You can use<br/>the local HDDs/SSDs or remote disk array<br/>disks for mapping.</li> <li>The remote disk array disks that can be<br/>used by logical partitions through pass-<br/>through FC cards depend on the number of<br/>disks that can be identified by the Guest<br/>OS, but are irrelevant to the limit on the<br/>number of local disks.</li> </ol> |
| Maximum number of PCI<br>devices of a logical<br>partition | 28                | Maximum number of PCI devices of a logical partition.                                                                                                    |

## 

For details about the KunLun logical partitioning feature, see the *Huawei KunLun Mission Critical* Server L-Par Feature Description.

# **1.8 RAS Features**

The 9008 V5 supports a rich set of RAS features. You can configure these features for better performance.

KunLun servers support two types of RAS features:

- Key RAS features
  - Memory reliability
  - CPU reliability
  - IIO reliability
  - Fault diagnosis & management (FDM)
  - Proactive failure analysis engine (PFAE)
- Enhanced RAS features
  - Key memory address mirroring (2018 Q4)
  - MSP technology for memory security protection (2018 Q4)

## 

For details about RAS features, see the KunLun Mission Critical Server RAS White Paper.

# **1.9 Technical Specifications**

 Table 1-46 describes the technical specifications for KunLun servers.

| Mecha<br>nical        | Dimensio<br>ns (H x | <ul> <li>9008 V5 with Huawei cabinet and acoustic doors: 2000 mm x 600 mm x 1550 mm (78.74 in. x 23.62 in. x 61.02 in.)</li> </ul>                                             |
|-----------------------|---------------------|----------------------------------------------------------------------------------------------------|
| specifi               | W x D)              | • 9008 V5 without a cabinet:                                                                                                    |
| cation<br>s           |                     | <ul> <li>CME (H x W x D): 86.1 mm x 447 mm x 750 mm (3.39 in. x 17.60 in. x 29.53 in.)</li> </ul>                                                                              |
|                       |                     | <ul> <li>SCE (H x W x D): 352.4 mm x 447 mm x 855 mm (13.87 in. x 17.60 in. x 33.66 in.)</li> </ul>                                                                            |
|                       |                     | <ul> <li>REE (H x W x D): 175 mm x 447 mm x 790 mm (6.89 in. x 17.60 in. x 31.10 in.)</li> </ul>                                                                               |
|                       | Weight              | <ul> <li>Fully loaded 9008 V5 cabinet: ≤ 515 kg (1135.58 lb). The weight<br/>depends on the actual hardware configuration.</li> </ul>                                          |
|                       |                     | • 9008 V5 without a cabinet:                                                                                                    |
|                       |                     | - Fully loaded SCE: $\leq$ 153 kg (337.37 lb)                                                                                                    |
|                       |                     | - Fully loaded CME: $\leq 25 \text{ kg} (55.13 \text{ lb})$                                                                                                    |
|                       |                     | - Fully loaded REE: $\leq 60 \text{ kg} (132.30 \text{ lb})$                                                                                                    |
|                       |                     | The weight depends on the actual hardware configuration.                                                                                                    |
| Enviro<br>nment<br>al | Temperat<br>ure     | <ul> <li>Operating range: 5°C to 40°C (41°F to 104°F) (ASHRAE Class<br/>A3 compliant, some configurations support a maximum of 35°C<br/>operating temperature)</li> </ul>      |
| specifi               |                     | • Storage range: $-40^{\circ}$ C to $+65^{\circ}$ C ( $-40^{\circ}$ F to $+149^{\circ}$ F)                                                                                     |
| cation<br>s           |                     | • The temperature change is less than 20°C (36°F) per hour, and the long-term storage temperature is 21°C to 27°C (69.8°F to 80.6°F)                                           |
|                       |                     | NOTE                                                                                                    |
|                       |                     | <ol> <li>For CPUs of 150 W and lower, (including 8153, 8156, 8158, and 8164),<br/>the maximum operating temperature is 45°C (113°F, ASHRAE CLASS<br/>A4 compliant).</li> </ol> |
|                       |                     | 2. If FIO-B is used, the maximum operating temperature is 35°C (95°F).                                                                                                    |
|                       | Relative            | • Operating range: 10% to 90% (twmax = 29°C)                                                                                                    |
|                       | humidity<br>(RH)    | • Storage range: 5% to 95% (twmax = 38°C)                                                                                                    |
|                       |                     | • Maximum change rate: 20% RH/h                                                                                                    |
|                       | Maximu              | 3000 m (9842.40 ft)                                                                                                    |
|                       | m<br>altitude       | The maximum operating temperature decreases by 1°C (1.8°F) with every increase of 300 m (984.24 ft) in an altitude above 900 m (2952.72 ft).                                   |

|                                                | Acoustic<br>noise                    | The following values are the declared A-weighted sound power<br>levels (LWAd) and declared average bystander position A-weighted<br>sound pressure levels (LpAm) when the server is operating in a 23°C<br>(73.4°F) ambient environment. Noise emissions are measured in<br>accordance with ISO 7779 (ECMA 74) and declared in accordance<br>with ISO 9296 (ECMA 109).                                                                                                    |
|------------------------------------------------|--------------------------------------|----------------------------------------------------------------------------------------------------|
|                                                |                                      | • Idle:                                                                                                    |
|                                                |                                      | - LWAd: 6.3 Bels (with a cabinet and acoustic doors)                                                                                                    |
|                                                |                                      | - LpAm: 52.7 dBA (with a cabinet and acoustic doors)                                                                                                    |
|                                                |                                      | • Operating:                                                                                                    |
|                                                |                                      | - LWAd: 6.7 Bels (with a cabinet and acoustic doors)                                                                                                    |
|                                                |                                      | - LpAm: 56.8 dBA (with a cabinet and acoustic doors)                                                                                                    |
|                                                |                                      | <b>NOTE</b><br>Actual sound levels generated during server operation vary depending on server configuration, load, and ambient temperature.                                                                                                    |
|                                                | Contamin                             | • Corrosive gaseous contaminant                                                                                                    |
|                                                | ant                                  | <ul> <li>Corrosion rate of the copper test piece: &lt; 300 Å/month (in<br/>compliance with the ANSI/ISA-71.04-2013 gaseous corrosion<br/>level G1)</li> </ul>                                                                                                    |
|                                                |                                      | • Corrosion rate of the silver test piece: < 200 Å/month                                                                                                    |
|                                                |                                      | • Particle contaminant                                                                                                    |
|                                                |                                      | • The ISO14664-1 Class 8 requirements are met.                                                                                                    |
|                                                |                                      | • You are advised to hire a professional organization to monitor particle contaminants in the equipment room.                                                                                                    |
|                                                |                                      | There is no explosive, conductive, magnetic, or corrosive dust in the equipment room.                                                                                                    |
| AC<br>power<br>input<br>specifi<br>cation<br>s | External<br>sockets<br>and<br>cables | <ul> <li>KunLun 9008 V5 server with a cabinet: REEs are optional. When<br/>no REEs are configured, the server requires two IEC60309 32 A<br/>single-phase three-core industrial plugs, with dual AC power<br/>supplies in 1+1 redundancy mode; when REEs are configured, the<br/>server requires four IEC60309 32 A single-phase three-core<br/>industrial plugs, with dual AC power supplies in 2+2 redundancy<br/>mode; or two IEC60309 32 A three-phase five-core industrial<br/>plugs, with dual AC power supplies in 1+1 redundancy mode.</li> <li>KunLun 9008 V5 server without a cabinet: The CME requires two<br/>REMs and C12 AC power supplies in 2+2 reduires two</li> </ul> |
|                                                |                                      | PFMs and C13 AC power cables; each SCE requires two or four 3000 W AC PSUs and C19 AC power cables; each REE requires two AC PSUs and C13 AC power cables.                                                                                                    |

|                                           | Input<br>voltage                     | <ul> <li>KunLun 9008 V5 server without a cabinet: Each IEC60309 32 A single-phase three-core industrial plug supports an input voltage range of 200 V to 240 V AC at 50 Hz or 60 Hz, with up to 32 A input. Each IEC60309 32 A three-phase five-core industrial plug supports an input voltage range of 346 V to 415 V AC at 50 Hz or 60 Hz, with up to 32 A input.</li> <li>KunLun 9008 V5 server without a cabinet: Each CME, SCE, or REE PSU supports an input voltage range of 90 V to 264 V AC at 50 Hz or 60 Hz.</li> </ul> |
|-------------------------------------------|--------------------------------------|----------------------------------------------------------------------------------------------------|
| Power<br>output<br>specifi<br>cation<br>s | Rated<br>output<br>voltage           | <ul> <li>CME, SCE, or REE: 12 V DC</li> <li>PDUs or APD: 200 V to 240 V AC</li> </ul>                                                                                                    |
| Power<br>consu<br>mptio<br>n              | Maximu<br>m power<br>consumpt<br>ion | <ul> <li>9008 V5: ≤ 2800 W</li> <li>The power consumption depends on the actual hardware configuration.</li> </ul>                                                                                                    |

# 1.10 Advantages

## Stability and Reliability

- Has a rich set of RAS features, greatly improving server availability
- Complies with carrier-grade component selection criteria, derating design standards, and reliability test requirements.
- Implements redundancy for key components such as the BIOS flash memory, management software image, PSUs, and fan modules.

## **Excellent Performance**

- Supports a maximum of eight Intel<sup>®</sup> Xeon<sup>®</sup> 81xx/61xx series processors, each with a maximum thermal design power (TDP) of 205 W. A single CPU supports up to 28 cores and 56 threads (v4 CPU). The 9008 V5 supports up to 224 cores and 448 threads.
- Supports a maximum of 96 DDR4 DIMMs and a maximum memory capacity of 12 TB (with \*M CPUs and 128 GB DIMMs configured).
- Supports a maximum of 48 2.5-inch SAS/SATA HDDs or SSDs.
- Supports a maximum of 40 2.5-inch NVMe SSDs.

## Leading Architecture

- Supports smooth expansion of 2P, 4P, 6P, and 8P configurations, boosting scale-up capability for mission-critical applications and adapting to complex business integration environments.
- Uses Huawei physical partitioning technology, and supports flexible configuration of physical partition modes.

- Supports flexible, on-demand configurations of hardware modules, including one or more RAID controller cards, and FIOs.
- Supports local integrated cost-effective LAN on motherboards (LOMs).
- Supports modular design, facilitating maintenance, evolution, and upgrade.
- Stably operates at 40°C (104°F) for a long time. For details, see Table 1-46.

#### **Simple Maintenance**

- Adopts modular design for easy maintenance.
- Supports tool-free installation and maintenance.
- Supports online parts replacement to facilitate maintenance. The parts include PCIe cards, hard disks, fan modules, and PSUs.
- Uses Huawei-developed Hi1710 management chip to provide comprehensive and onestop device management, service configuration, and fault management.
- Provides an 8-inch touchscreen LCD for onsite maintenance.

# **2** Features

## Performance and Scalability

The 9008 V5 provides the following features to enhance performance and scalability while reducing the total cost of ownership (TCO):

- 2, 4, 6, or 8 Intel® Xeon® Platinum 81XX series processors are supported. In the physical partitioning scenario, 81XX/61XX series processors are supported. The maximum TDP of a processor (Skylake processor) is 205 W.
- Each CPU supports up to 28 cores and uses Intel hyper-threading technology to support up to 56 threads.
- Each CPU provides up to 3.6 GHz frequency and 38.5 MB L3 cache.
- Each CPU supports up to three 10.4 GT/s UltraPath Interconnect (UPI) links.
- Intel<sup>®</sup> Turbo Boost Technology 2.0 enables CPU cores to run at maximum speeds during peak hours by temporarily going beyond the CPU TDP.
- Intel<sup>®</sup> Hyper-Threading Technology enables each CPU core to run up to two threads, improving parallel computation capability.
- Intel<sup>®</sup> Virtualization Technology integrates hardware-level virtualization functions to allow OS vendors to better use hardware to address virtualization workloads.
- Intel<sup>®</sup> Advanced Vector Extensions (AVX) 512 improves floating-point computing performance for computing-intensive applications.
- The system supports a maximum of 96 DDR4 DIMMs that have a maximum memory speed of 2666 MT/s and support ECC. RDIMMs or LRDIMMs can be configured. The maximum system memory capacity is 12 TB (in \*M processor +128 GB DIMM configuration).
- Provides flexible disk configurations to meet different service requirements:
  - Supports a maximum of 40 NVMe SSDs (U.2 connectors).
  - Or supports a maximum of 48 SAS/SATA disks or SSDs.
  - Allows NVMe SSDs and SAS/SATA disks to be configured flexibly.
- Supports new-generation RAID controller cards, with the largest cache of 4 GB. A single RAID controller card supports a maximum of 24 SAS/SATA disks.
- Supports M.2 storage. M.2 SSDs support hardware RAID and hot swap.
- Supports two 10GE optical LOM ports and two GE RJ45 LOM ports (integrated on the mainboard, no additional configuration required).

• Supports a maximum of 18 PCIe slots. The rear panel provides 10 standard PCIe slots, four of which support hot swap. The SCMs and front I/O module support eight built-in PCIe RAID controller cards.

# Availability and Serviceability

- The 9008 V5 uses carrier-class components and follows the engineering process to dramatically improve system reliability.
- Key components (such as PSUs, fan modules, and hard disks) adopt redundancy design and support hot swap without opening the enclosure cover. This feature enables quick replacement of faulty components without interrupting system operation.
- Hot swap and RAID configuration of hard disks protect data on hard disks and maximize system uptime.
- Some PCIe cards support hot swap without opening the enclosure cover, which implements PCIe upgrades and replacement without interrupting system operation.
- If no REEs are configured, a 3.5-inch LCD touchscreen diagnosis panel can be configured. If an REE is configured, an 8-inch LCD touchscreen diagnosis panel can be configured. The LCD touchscreen diagnosis panel helps locate faults quickly and accurately, which greatly shortens the fault rectification time.
- The SCE supports four hot-swappable PSUs in N+N redundancy mode.
- Supports eight hot-swappable fan modules in N+1 redundancy mode.
- The CMC monitors system parameters in real time, triggers alarms, and performs recovery actions upon failures to minimize system downtime.
- Integrated fault management and proactive failure analysis (PFA) improve fault locating efficiency and reduce unexpected downtime.
- Huawei provides a three-year warranty for parts replacement and onsite repair for the servers used in China. Huawei provides a 10-hour-a-day, 5-day-a-week support program. Service requests will be handled the next business day. Optional service upgrades are available.
- Huawei provides a three-year warranty for parts replacement and repair for the servers used outside China. Huawei provides a 9-hour-a-day, 5-day-a-week support program. Service requests will be handled the next business day. Huawei delivers the repaired or new parts within 45 calendar days after receiving the defective parts.

KunLun servers provide the following features to simplify local and remote server management and improve security:

- The CMC on a KunLun server monitors server operating status, implements remote management and cascading management of multiple servers.
- The integrated industry-standard Unified Extensible Firmware Interface (UEFI) increases efficiency of setup, configuration, and updates and simplifies the fault handling process.
- KunLun servers adopt strict security test criteria and a chip-level Huawei proprietary management system to ensure secure system operations.

## Manageability and Security

The 9008 V5 provides the following features to enhance manageability and security:

With CME, The 9008 V5 provides the following features to simplify local and remote server management and improve security:

- The CMC on a KunLun server monitors server operating status, implements remote management and cascading management of multiple servers.
- The integrated industry-standard UEFI increases efficiency of setup, configuration, and updates and simplifies the fault handling process.
- KunLun servers adopt strict security test criteria and a chip-level Huawei proprietary management system to ensure secure system operations.

If the CME is not configured, the Huawei-developed BMC management chip is used to provide excellent management features:

- The built-in iBMC module based on the Huawei Hi1710 chip monitors server operating status and provides remote management.
- The Network Controller Sideband Interface (NC-SI) feature<sup>[1]</sup> allows a network port to provide functions of both a management network port and a service port, maximizing return on investment (ROI) for customers. NC-SI can be enabled or disabled using iBMC or the basic input/output system (BIOS). NC-SI is disabled by default.
- The integrated industry-standard UEFI increases efficiency of setup, configuration, and updates and simplifies the fault handling process.

Security features:

- The trusted platform module (TPM) provides advanced encryption functions, such as digital signatures and remote authentication.
- The Intel<sup>®</sup> Advanced Encryption Standard–New Instructions (AES NI) support faster and stronger encryption.
- The Intel<sup>®</sup> Execute Disable Bit (EDB) function prevents certain types of malicious buffer overflow attacks when working with a supported OS.
- The Intel<sup>®</sup> Trusted Execution technology provides enhanced security by using hardwarebased defense against malicious software attacks, allowing an application to run in an isolated space from all other applications running on the OS. <sup>[2]</sup>

#### 

[1] The service network port supporting NC-SI has the following features:

- The service network port can be bound to a LOM port (host network port 1 by default) of the server.
- The service network port allows you to enable, disable, and configure a virtual local area network (VLAN) ID. The VLAN ID is disabled by default, and the default VLAN ID is **0**.
- The service network port supports IPv4 and IPv6 addresses. You can set an IP address, subnet mask, default gateway, and IPv6 address prefix length for the service network port.

[2] Only the single-system mode supports Trusted Execution technology, while the dual-system mode does not support this technology.

#### **Energy Efficiency**

The 9008 V5 offers the following features to save energy:

- Supports Titanium PSUs, with up to 96% conversion efficiency.
- Uses voltage regulator-down (VRD) PSUs to reduce the energy loss in DC/DC power conversion.
- Supports area-based and intelligent fan speed adjustment, Proportional-Integral-Derivative (PID) speed adjustment, and intelligent CPU frequency adjustment, reducing power consumption.
- Adopts fully optimized heat dissipation design and energy-efficient fans, reducing system power consumption for heat dissipation.

- Supports power capping and power control.
- Disks are not powered on simultaneously, which reduces the server startup power consumption.
- The Intel<sup>®</sup> Intelligent Power Capability allows a single CPU to be powered on or off based on site requirements.
- Low-voltage Intel<sup>®</sup> Xeon<sup>®</sup> CPUs consume less energy and apply to the data center and telecommunication environments that have power and thermal limitations.
- SSDs consume 80% less power than HDDs.

# $\mathbf{3}_{\mathbf{Product}\ \mathbf{Specifications}}$

 Table 3-1 lists the KunLun mission critical server specifications:

- 9008 V5 (without a CME): does not support CME, REE, or logical partitioning.
- 9008 V5 (with a CME): supports unified management of physical partitions and logical partitions, 8-inch touchscreen, and CME and ACM redundancy configuration.

| Item                       | 9008 V5 (Without a CME)                                                                                                    | 9008 V5 (with a CME)                                                                                                    |
|----------------------------|----------------------------------------------------------------------------------------------------|----------------------------------------------------------------------------------------------------|
| Form<br>factor             | 8U rack server                                                                                                    | SCE + CME + (optional) REE. An<br>optional cabinet and acoustic doors can<br>be configured, but shipment with a<br>cabinet is not supported.                                                                      |
| Basic<br>configu<br>ration | One SCE                                                                                                    | One SCE, one CME, and one REE                                                                                                    |
| Process<br>or              | 2, 4, 6, or 8 Intel <sup>®</sup> Xeon <sup>®</sup> Platinum<br>81XX series CPUs, with the<br>maximum TDP of 205 W. Each<br>physical partition supports a<br>maximum of four 81XX/61XX series<br>processors. | 2, 4, 6, or 8 Intel <sup>®</sup> Xeon <sup>®</sup> Platinum<br>81XX series processors, each with a<br>maximum TDP of 205 W. Each<br>physical partition supports a maximum<br>of four 81XX/61XX series processors. |

Table 3-1 Product Specifications

| Item       | 9008 V5 (Without a CME)                                                                                                    | 9008 V5 (with a CME)                                                                                                    |
|------------|----------------------------------------------------------------------------------------------------|----------------------------------------------------------------------------------------------------|
| Memor<br>y | <ul> <li>Up to 96 DDR4 DIMM slots (12<br/>DDR4 DIMM slots per CPU) for<br/>installing either RDIMMs,<br/>LRDIMMs, or 3DS LRDIMMs</li> <li>Maximum memory speed: 2666</li> </ul>                                                                                                    | <ul> <li>Up to 96 DDR4 DIMM slots (12<br/>DDR4 DIMM slots per CPU) for<br/>installing either RDIMMs,<br/>LRDIMMs, or 3DS LRDIMMs</li> <li>Maximum memory speed: 2666</li> </ul>                                                                                                    |
|            | <ul> <li>Maximum memory speed: 2666 MT/s</li> <li>96 x 32 GB RDIMMs, with a maximum memory capacity of 3 TB</li> <li>LRDIMM: When 96 x 64 GB LRDIMMs are installed, the maximum memory is 6 TB; when 96 x 128 GB LRDIMMs are installed, the maximum memory is 12 TB (with M processors configured).</li> <li>Data protection measures: ECC, memory mirroring, single device data correction (SDDC), adaptive double device data correction (ADDDC), and lockstep</li> <li>NOTE When X8 memory is used, the ADDDC function is not supported.</li> </ul> | <ul> <li>Maximum memory speed: 2666 MT/s</li> <li>96 x 32 GB RDIMMs, with a maximum memory capacity of 3 TB</li> <li>LRDIMM: When 96 x 64 GB LRDIMMs are installed, the maximum memory is 6 TB; when 96 x 128 GB LRDIMMs are installed, the maximum memory is 12 TB (with M processors configured).</li> <li>Data protection measures: ECC, memory mirroring, single device data correction (SDDC), adaptive double device data correction (ADDDC), and lockstep</li> <li>NOTE When X8 memory is used, the ADDDC function is not supported.</li> </ul> |

| Item             | 9008 V5 (Without a CME)                                                                                                    | 9008 V5 (with a CME)                                                                                                    |
|------------------|----------------------------------------------------------------------------------------------------|----------------------------------------------------------------------------------------------------|
| Local<br>storage | <ul> <li>The server supports the following storage modules:         <ul> <li>SAS SCM (SCM-B): Each supports a maximum of four SAS/SATA disks. A server supports a maximum of six SCM-Bs, each with one RAID controller card.</li> <li>NVMe SCM (SCM-C): Each supports a maximum of four NVMe SSDs. A server supports a maximum of eight SCM-Cs and no RAID controller card is required.</li> <li>Enhanced FIO (FIO-B): supports a maximum of 24 SAS/SATA hot-swappable disks, requiring one or two RAID controller cards.</li> <li>NVMe FIO (FIO-D): supports a maximum of eight U.2 disk connectors for SAS/SATA disks or NVMe SSDs. The FIO-D provides two RAID controller card slots. RAID controller cards are not required when all disks are NVMe SSDs.</li> </ul> </li> <li>NVMe SSDs support scheduled hot swap (working with the OS).</li> <li>NOTE         <ul> <li>The maximum storage capacity of the server varies depending on the maximum capacity of a single hard disk. For details about the maximum storage capacity of the server, contact your local Huawei sales representatives.</li> </ul> </li> </ul> | <ul> <li>The server supports the following storage modules:</li> <li>When no REE is configured:</li> <li>SAS SCM (SCM-B): Each supports a maximum of four SAS/SATA disks. A server supports a maximum of six SCM-Bs, each with one RAID controller card.</li> <li>NVMe SCM (SCM-C): Each supports a maximum of eight SCM-Cs and no RAID controller card is required.</li> <li>Enhanced FIO (FIO-B): supports a maximum of 24 SAS/SATA hot-swappable disks, requiring one or two RAID controller cards.</li> <li>NVMe FIO (FIO-D): supports a maximum of eight U.2 disk connectors for SAS/SATA disks or NVMe SSDs. The FIO-D provides two RAID controller card slots. RAID controller card sare not required when all disks are NVMe SSDs.</li> <li>NVMe SSDs support scheduled hot swap (working with the OS).</li> <li>When an REE is configured:</li> <li>Up to 12 x 2.5-inch hot-swappable SAS HDDs or SSDs</li> <li>Up to two optional screw-in RAID controller cards in RAID controller cards in the maximum storage capacity of the server varies depending on the maximum capacity of a single hard disk. For details about the maximum storage capacity of the server, contact your local Huawei sales representatives.</li> </ul> |
| Networ<br>k port | Two RJ45 GE LOM ports and two<br>10GE SFP+ network ports                                                                                                    | Single-system mode: two RJ45 GE<br>LOM ports and two 10GE SFP+<br>network ports.<br>Physical partition mode: Each partition<br>supports two RJ45 GE LOM ports and<br>two 10GE SFP+ network ports.                                                                                                    |

| Item                         | 9008 V5 (Without a CME)                                                                                                    | 9008 V5 (with a CME)                                                                                                    |
|------------------------------|----------------------------------------------------------------------------------------------------|----------------------------------------------------------------------------------------------------|
| SCE<br>PCIe<br>expansi<br>on | Up to 18 PCIe 3.0 slots                                                                                                    | The 9008 V5 provides a maximum of 18 PCIe 3.0 slots.                                                                                                    |
| REE<br>PCIe<br>expansi<br>on | Not supported                                                                                                    | <ul> <li>The 9008 V5 supports one REE. An REE provides rear PCIe slots that support PCIe cards with or without external cables and supports two types of specifications:</li> <li>Two BIO-C and two BIO-D modules: support 14 half-height PCIe 3.0 x8 and 16 half-height PCIe 3.0 x4 non-hot-swappable slots.</li> <li>Two BIO-E modules: support four full-height PCIe 3.0 x8 hot-swappable slots.</li> </ul> |
| Externa<br>l port            | <ul> <li>Front panel: two USB 2.0 ports and<br/>one DB15 VGA port</li> <li>Rear panel (two LPMs): two USB<br/>3.0 ports, one DB15 VGA port,<br/>one RJ45 serial port, one RJ45<br/>system management port, two GE<br/>electrical ports, and two 10GE<br/>optical ports on each LPM</li> <li>NOTE<br/>Some ports on the LPMs are unavailable<br/>in single-system mode.</li> </ul> | <ul> <li>SCE:</li> <li>Front panel: two USB 2.0 ports and one DB15 VGA port</li> <li>Rear panel (two LPMs): two USB 3.0 ports, one DB15 VGA port, one RJ45 serial port, one RJ45 system management port, two GE electrical ports, and two 10GE optical ports on each LPM</li> <li>NOTE Some ports on the LPMs are unavailable in single-system mode.</li> </ul>                                                |
|                              | Not supported                                                                                                    | <ul> <li>CME:</li> <li>The CME provides two USB 2.0 ports, one system power button, one UID button, one VGA port, and one management serial port on its front panel.</li> <li>The CME provides one GE management network port and one GE stacking port on its front panel.</li> </ul>                                                                                                    |
| DVD<br>drive                 | One built-in DVD-RW drive                                                                                                    | A shared Serial Advanced Technology<br>Attachment (SATA) DVD-RW drive,<br>which supports remote access to a<br>virtual DVD drive from a physical<br>partition                                                                                                    |
| LCD                          | One 3.5-inch LCD touchscreen diagnosis panel.                                                                                                    | 8-inch capacitive TFT touchscreen for local management                                                                                                    |

| Item                             | 9008 V5 (Without a CME)                                                                                                    | 9008 V5 (with a CME)                                                                                                    |  |
|----------------------------------|----------------------------------------------------------------------------------------------------|----------------------------------------------------------------------------------------------------|--|
| Video<br>card                    | <ul> <li>The LPM integrates an SM750 graphics card chip, providing a memory capacity of 32 MB and supporting a maximum resolution of 1920 x 1200 at 60 Hz with 16 M colors.</li> <li>NOTE</li> <li>1. The maximum resolution 1920 x 1200 is supported only after the video card driver that corresponds to the server OS version is installed. Otherwise, only the default resolution of the OS is supported.</li> <li>2. If the chassis provides the front and</li> </ul> | <ul> <li>Front VGA port: The LPM integrates a video card that supports 32 MB display memory.</li> <li>CME VGA port: The KVM supports a maximum resolution of 1280 x 1200.</li> <li>NOTE <ol> <li>The maximum resolution 1920 x 1200 of the front VGA port is supported only after the video card driver that corresponds to the server OS version is installed. Otherwise, only the default resolution of the OS is supported.</li> <li>If the chassis provides the front and rear VGA ports and only one VGA port is connected to a monitor, the display effect may be affected.</li> </ol> </li> <li>Remote management, WebUI, virtual KVM, and standard protocols such as IPMI 2.0 and Simple Network Management Protocol (SNMP)</li> <li>Power-on password</li> <li>Administrator password</li> <li>Red Hat Enterprise Linux</li> <li>SUSE Linux Enterprise Server</li> <li>Microsoft Windows Server NOTE <ul> <li>The preceding information is for reference only. To check supported OSs, use the Huawei Server Compatibility Checker.</li> </ul> </li> </ul> |  |
|                                  | rear VGA ports and only one VGA<br>port is connected to a monitor, the<br>display effect may be affected.                                                                                                    | is connected to a monitor, the display                                                                                                    |  |
| System<br>manage<br>ment         | iBMC management system based on the Huawei Hi1710 chip                                                                                                    | KVM, and standard protocols such as<br>IPMI 2.0 and Simple Network                                                                                                    |  |
| Securit                          | • Power-on password                                                                                                    | • Power-on password                                                                                                    |  |
| У                                | • Administrator password                                                                                                    | Administrator password                                                                                                    |  |
| OS                               | • Red Hat Enterprise Linux                                                                                                    | • Red Hat Enterprise Linux                                                                                                    |  |
| Compa<br>tibility                | • SUSE Linux Enterprise Server                                                                                                    | -                                                                                                    |  |
|                                  | <ul> <li>Microsoft Windows Server</li> <li>NOTE         The preceding information is for reference only. To check supported OSs, use the Huawei Server Compatibility Checker.     </li> </ul>                                                                                                    | <b>NOTE</b><br>The preceding information is for<br>reference only. To check supported<br>OSs, use the <b>Huawei Server</b>                                                                                                    |  |
| Physica<br>l<br>partitio<br>ning | Up to two physical partitions (8-CPU configuration) or one 2P/4P/6P/8P single system.                                                                                                    | Up to two physical partitions (4/6/8-<br>CPU configuration) or one<br>2P/4P/6P/8P single system.                                                                                                    |  |

# **4** Component Compatibility

4.1 CPU4.2 Memory4.3 Storage4.4 I/O Expansion4.5 PSU4.6 OS and Software

### 4.1 CPU

The 9008 V5 supports four or eight Intel<sup>®</sup> Xeon<sup>®</sup> Platinum 81XX/61XX series processors, as shown in Table 4-1. Table 4-2 lists the processors supported by the 9008 V5.

| Number of CPUs | Installation Position         | Support for Dual-System<br>Mode |
|----------------|-------------------------------|---------------------------------|
| 2              | SCM-1, SCM-4                  | No                              |
| 4              | SCM-1 to SCM-4                | No                              |
| 4              | SCM-1, SCM-4, SCM-5,<br>SCM-8 | Yes                             |
| 6              | SCM-1 to SCM-6                | Yes                             |
| 8              | SCM-1 to SCM-8                | Yes                             |

Table 4-1 9008 V5 CPU configurations

| Table | 4-2 | Supported | CPUs |
|-------|-----|-----------|------|
|-------|-----|-----------|------|

| BOM<br>Number | Model                                                 | Description                                                                                                    |
|---------------|-------------------------------------------------------|----------------------------------------------------------------------------------------------------|
| 02311XWB      | Intel <sup>®</sup> Xeon <sup>®</sup><br>Platinum 8156 | Function Module,Server,BC8M08CPU,Intel Xeon<br>Platinum 8156(3.6GHz/4-core/16.5MB/105W)<br>CPU (with heat sink)   |
| 02311XWC      | Intel <sup>®</sup> Xeon <sup>®</sup><br>Platinum 8153 | Function Module,Server,BC8M09CPU,Intel Xeon<br>Platinum 8153(2.0GHz/16-core/22MB/125W)<br>CPU (with heat sink)    |
| 02311XVY      | Intel <sup>®</sup> Xeon <sup>®</sup><br>Platinum 8160 | Function Module,Server,BC8M06CPU,Intel Xeon<br>Platinum 8160(2.1GHz/24-core/33MB/150W)<br>CPU (with heat sink)    |
| 02311XNW      | Intel <sup>®</sup> Xeon <sup>®</sup><br>Platinum 8168 | Function Module,Server,BC8M02CPU,Intel Xeon<br>Platinum 8168(2.7GHz/24-core/33MB/205W)<br>CPU (with heat sink)    |
| 02311XVW      | Intel <sup>®</sup> Xeon <sup>®</sup><br>Platinum 8164 | Function Module,Server,BC8M05CPU,Intel Xeon<br>Platinum 8164(2.0GHz/26-core/35.75MB/150W)<br>CPU (with heat sink) |
| 02311XVS      | Intel <sup>®</sup> Xeon <sup>®</sup><br>Platinum 8170 | Function Module,Server,BC8M04CPU,Intel Xeon<br>Platinum 8170(2.1GHz/26-core/35.75MB/165W)<br>CPU (with heat sink) |
| 02311XNY      | Intel <sup>®</sup> Xeon <sup>®</sup><br>Platinum 8176 | Function Module,Server,BC8M03CPU,Intel Xeon<br>Platinum 8176(2.1GHz/28-core/38.5MB/165W)<br>CPU (with heat sink)  |
| 02311XNT      | Intel <sup>®</sup> Xeon <sup>®</sup><br>Platinum 8180 | Function Module,Server,BC8M01CPU,Intel Xeon<br>Platinum 8180(2.5GHz/28-core/39MB/205W)<br>CPU (with heat sink)    |

- For the latest compatibility information, use the **Huawei Server Compatibility Checker** or consult your local Huawei sales representatives.
- The 61XX series processors can be used only in the physical partition mode.

## 4.2 Memory

#### **Memory Configuration Rules**

Each CPU of the 9008 V5 supports two integrated memory controllers (iMCs). Each iMC supports three memory channels: CH0 to CH2 by iMC0 for and CH3 to CH5 by iMC1. Each memory channel can house a maximum of two DDR4 DIMMs. Therefore, a maximum of 12 DDR4 DIMMs can be installed for each CPU. The DIMM configuration rules are as follows:

• DIMMs of different types (RDIMMs and LRDIMMs) cannot be installed on one server.

- All DIMMs operate at the same speed, which is the smaller value of:
  - 2666 MT/s (maximum DDR4 rate supported by Platinum CPUs)
  - Maximum rated working frequency supported by a DIMM

For example, if 81XX CPUs are used and the maximum rated working frequency of DIMMs is 2400 MT/s, the maximum working frequency of DIMMs is 2400 MT/s.

#### **DIMM Configuration Rules**

Figure 4-1 shows the DIMM slots and their numbers.

Figure 4-1 DIMM slot numbers

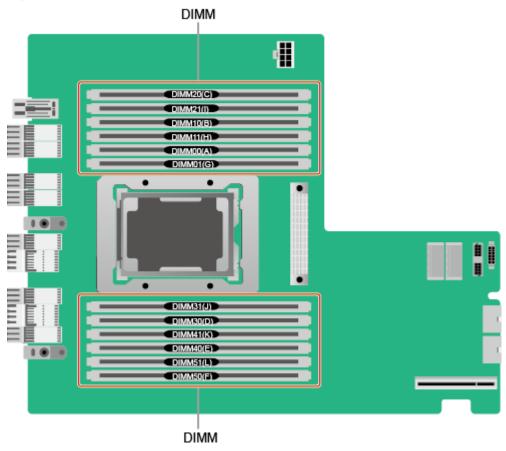

 Table 4-3 describes the composition of each channel.

| Channel | DIMM      |
|---------|-----------|
| СНО     | DIMM00(A) |
|         | DIMM01(G) |
| CH1     | DIMM10(B) |
|         | DIMM11(H) |

#### Table 4-3 Channels

| Channel | DIMM      |
|---------|-----------|
| CH2     | DIMM20(C) |
|         | DIMM21(I) |
| СН3     | DIMM30(D) |
|         | DIMM31(J) |
| CH4     | DIMM40(E) |
|         | DIMM41(K) |
| CH5     | DIMM50(F) |
|         | DIMM51(L) |

 Table 4-4 describes the memory configuration scenarios, and Table 4-5 describes the principles for configuring the memory of a single CPU.

Table 4-4 DIMM configuration rules

| Scenario                                  | Configuration Rules                                                                                 |  |  |  |  |  |  |
|-------------------------------------------|----------------------------------------------------------------------------------------------------|--|--|--|--|--|--|
| Mirroring function disabled               | For details, see Table 4-5.                                                                         |  |  |  |  |  |  |
| Mirroring function enabled <sup>[1]</sup> | • Configure the same number of DIMMs for all CPUs and install them symmetrically.                   |  |  |  |  |  |  |
|                                           | • The mirroring function can be enabled only when 4, 6, 8, or 12 DIMMs are configured for each CPU. |  |  |  |  |  |  |
|                                           | - Four DIMMs: slots A, B, D, and E                                                                  |  |  |  |  |  |  |
|                                           | - Six DIMMs: slots A, B, C, D, E, and F                                                             |  |  |  |  |  |  |
|                                           | - Eight DIMMs: slots A, G, B, H, D, J, E, and K                                                     |  |  |  |  |  |  |
|                                           | - Twelve DIMMs: all slots                                                                           |  |  |  |  |  |  |

Table 4-5 DIMM configuration rules for one CPU

| C           | DIM               | Number of Supported | DIM | Ms |   |   |   |   |   |       |        |    |    |
|-------------|-------------------|---------------------|-----|----|---|---|---|---|---|-------|--------|----|----|
| h<br>a<br>n | M<br>Posit<br>ion | 1                   | 2   | 3  | 4 | 5 | 6 | 7 | 8 | 9     | 1<br>0 | 11 | 12 |
| n<br>e      | (Silk<br>scre     |                     |     |    |   |   |   |   |   |       |        |    |    |
| 1           | en)               |                     |     |    |   |   |   |   |   |       |        |    |    |
| 0           | 00                | •                   | •   | •  | • | ● | • | ● | • | ullet |        | ●  | •  |

|   | 01 |   |   |   |            |   | • | •         | •          | • | • | • |
|---|----|---|---|---|------------|---|---|-----------|------------|---|---|---|
| 1 | 10 | • | • | • | •          | • | • | •         | •          | • | • | • |
|   | 11 |   |   |   |            |   |   | •         |            | • | • | • |
| 2 | 20 |   | • |   | •          | • | • |           | •          | • | • | • |
|   | 21 |   |   |   |            |   |   |           | igodot     |   | ● | • |
| 3 | 30 |   |   | • | lacksquare | • | • | $\bullet$ | lacksquare | • | ● | • |
|   | 31 |   |   |   |            |   |   | $\bullet$ |            | • | • | • |
| 4 | 40 |   |   | • | •          | • | • | $\bullet$ |            | • | • | • |
|   | 41 |   |   |   |            |   |   | $\bullet$ |            | • | • | • |
| 5 | 50 |   |   |   |            | • | • |           | •          | • | • | • |
|   | 51 |   |   |   |            |   |   |           |            |   |   | • |

The mirroring function mirrors the two or three channels of the same iMC.

#### **Supported DIMMs**

Table 4-6 lists the DIMMs supported by the 9008 V5.

| Table 4-6 Supported DIMMs |
|---------------------------|
|---------------------------|

| BOM<br>Number | Capa<br>city | Description                                         | Quantity<br>(per<br>CPU)                               |
|---------------|--------------|-----------------------------------------------------|--------------------------------------------------------|
| 02311VV<br>S  | 8 GB         | DDR4 RDIMM-8GB-2666MT/s-1Rank(1G*8bit)              | 12                                                     |
| 02311VV<br>T  | 16<br>GB     | DDR4 RDIMM-16GB-2666MT/s-2Rank(1G*8bit)             | Huawei<br>Server<br>Compatib<br>ility<br>Checker<br>12 |
| 02311VV<br>U  | 32<br>GB     | DDR4 RDIMM-32GB-2666MT/s-2Rank(2G*4bit)             | 12                                                     |
| 02311VV<br>V  | 64<br>GB     | DDR4 LRDIMM Memory,64GB,2666MT/s,<br>4Rank(2G*4bit) | 12                                                     |

#### ΠΝΟΤΕ

• For the latest compatibility information, use the **Huawei Server Compatibility Checker** or consult your local Huawei sales representatives.

## 4.3 Storage

**Table 4-7** lists the storage modules supported by the 9008 V5. For more information about disks, use the **Huawei Server Compatibility Checker**.

| Module | Maximum Number<br>of Disks per<br>Module <sup>[1]</sup> | Disk Controller and<br>Mounting Mode                                                                                         | Storage Modules<br>per Server <sup>[3]</sup> |
|--------|---------------------------------------------------------|----------------------------------------------------------------------------------------------------|----------------------------------------------|
| SCM-B  | 4 (SAS/SATA disk)                                       | One RAID controller card                                                                                                    | 6                                            |
| SCM-C  | 4 <sup>[2]</sup> (NVMe SSD)                             | Mounted to the CPU in the SCM                                                                                                | 8                                            |
| FIO-B  | 24 (SAS/SATA disk)                                      | One or two RAID controller cards                                                                                             | 1                                            |
| FIO-D  | 8 (SAS/SATA disk or<br>NVMe SSD)                        | <ul> <li>SAS/SATA disks: one<br/>or two RAID controller<br/>cards</li> <li>NVMe SSDs: no<br/>RAID controller card</li> </ul> | 1                                            |
| REE    | 12 (SAS/SATA disk)                                      | One or two RAID controller cards                                                                                             | 1                                            |

 Table 4-7 Storage modules

#### 

- [1]: The disks include 2.5-inch SAS/SATA disks and 2.5-inch NVMe SSDs.
- [2]: SCM-C supports only NVMe SSDs.
- [3]: The total number of FIO-B and FIO-D modules cannot be greater than 1.

 Table 4-8 lists supported RAID controller cards.
 Table 4-9 lists the RAID levels.

| Model           | BOM<br>Number | Support<br>for<br>Superca<br>pacitor | Chip       | Description                                                                                                    |
|-----------------|---------------|--------------------------------------|------------|----------------------------------------------------------------------------------------------------|
| SR450C-M<br>2GB | 03024JMY      | Yes                                  | Avago 3508 | Manufactured Board,SR450C-M<br>2G,BC11RLCB,SR450C-M 2G<br>SAS/SATA RAID Card<br>MR,RAID0,1,5,6,10,50,60,2GB<br>Cache(Avago3508),Support<br>SuperCap and Sideband<br>Management,Board ID 0X2a,2*2  |
| SR450C-M<br>4GB | 03024JMX      | Yes                                  | Avago 3508 | Manufactured Board,SR450C-M<br>4G,BC11RLCBA,SR450C-M 4G<br>SAS/SATA RAID Card<br>MR,RAID0,1,5,6,10,50,60,4GB<br>Cache(Avago3508),Support<br>SuperCap and Sideband<br>Management,Board ID 0X27,2*2 |
| SR450-M<br>2G   | 03024JNJ      | No                                   | Avago 3508 | Manufactured Board,SR450-M<br>2G,BC11RLCBB,SR450-M 2G<br>SAS/SATA RAID Card<br>MR,RAID0,1,5,6,10,50,60,2GB<br>Cache(Avago3508), NO support<br>for Supercap,Board ID 0X5a,2*2                      |
| RU430C<br>-1G   | 02311XXC      | Yes                                  | LSI3108    | Function Module,<br>9032,BC9M01ESMM,Kunlun<br>Mission Critical Server,LSI 3108<br>RAID<br>Card,RAID0,1,5,6,10,50,60,RU43<br>0C 1GB Cache,With SuperCap and<br>Out-of-Band Management              |
| RU430C<br>-1G   | 02311XXD      | Yes                                  | LSI3108    | Function Module,<br>9032,BC9M01ESMN,Kunlun<br>Mission Critical Server,LSI 3108<br>RAID<br>Card,RAID0,1,5,6,10,50,60,RU43<br>0C 2GB Cache,With SuperCap and<br>Out-of-Band Management              |

Table 4-8 Supported RAID controller cards

• For the latest compatibility information, use the Huawei Server Compatibility Checker or consult your local Huawei sales representatives.

| RAID Level | Reliability     | Read<br>Performance | Write<br>Performance | Disk Usage    |
|------------|-----------------|---------------------|----------------------|---------------|
| RAID 0     | Low             | High                | High                 | 100%          |
| RAID 1     | High            | High                | Low                  | 50%           |
| RAID 5     | Relatively high | High                | Medium               | (N - 1)/N     |
| RAID 6     | Relatively high | High                | Medium               | (N - 2)/N     |
| RAID 10    | High            | High                | Medium               | 50%           |
| RAID 50    | High            | High                | Relatively high      | (N - M)/N     |
| RAID 60    | High            | High                | Relatively high      | (N - M x 2)/N |

 Table 4-9 RAID level comparison

Note: N indicates the number of member disks in a RAID array, and M indicates the number of spans in a RAID array.

## 4.4 I/O Expansion

The 9008 V5 supports a wide range of PCIe cards for you to choose based on the card type and transmission speed:

- Fiber Channel (FC) host bus adapter (HBA)
- Converged network adapter (CNA)
- InfiniBand (IB) expansion card
- Ethernet card
- SSD card

#### ΠΝΟΤΕ

• For the latest compatibility information, use the **Huawei Server Compatibility Checker** or consult your local Huawei sales representatives.

### 4.5 PSU

**Table 4-10** lists the PSUs supported by the 9008 V5. **Table 4-11** lists the input and output specifications of 2000 W Titanium PSUs and 3000 W Platinum PSUs.

| Table 4-10 | Supported PSUs |
|------------|----------------|
|------------|----------------|

| BOM<br>Number | Name                   | Input Voltage/<br>Current/<br>Frequency                   | Maximum<br>Output Voltage<br>and Power | Ene<br>rgy<br>Effi<br>cien<br>cy<br>Gra<br>de | Altit<br>ude                  | Pow<br>er<br>Cabl<br>e                     |
|---------------|------------------------|-----------------------------------------------------------|----------------------------------------|-----------------------------------------------|-------------------------------|--------------------------------------------|
| 02311HNU      | 2000 W<br>Titaniu<br>m | 100 V to 240 V<br>AC, 10 A, 50/60<br>Hz<br>240 V DC, 10 A | 12.3 V, 800 W to<br>2000 W             | Titan<br>ium                                  | 5000<br>m<br>(1640<br>4 ft)   | C13                                        |
| 02310LHN      | 2500 W<br>Platinu<br>m | -48 V to -60 V<br>DC, 80 A                                | 12.3 V, 2500 W                         | Plati<br>num                                  | 3000<br>m<br>(9842<br>.40 ft) | Cord<br>end<br>OT<br>termi<br>nal<br>cable |
| 02310LKL      | 3000 W<br>Platinu<br>m | 100 V to 240 V<br>AC, 16 A, 50/60<br>Hz<br>240 V DC, 16 A | 12.3 V, 800 W to<br>3000 W             | Plati<br>num                                  | 3000<br>m<br>(9842<br>.40 ft) | C19                                        |

For the latest compatibility information, use the **Huawei Server Compatibility Checker** or consult your local Huawei sales representatives.

| Table 4-11 2000 W and 3000 W PSU in | put and output specifications |
|-------------------------------------|-------------------------------|
|-------------------------------------|-------------------------------|

| PSU                  | Input (Voltage/Maximum<br>Current) | Output (Voltage/Maximum<br>Current/Power) |
|----------------------|------------------------------------|-------------------------------------------|
| 2000 W               | 100 V to 130 V AC, 10 A            | 12.3 V, 65.06 A, 800 W                    |
| Titanium<br>02311HNU | 200 V to 220 V AC, 10 A            | 12.3 V, 146.3 A, 1800 W                   |
|                      | 220 V to 240 V AC, 10 A            | 12.3 V, 162.6 A, 2000 W                   |
|                      | 240 V DC, 10 A                     | 12.3 V, 162.6 A, 2000 W                   |
| 3000 W               | 100 V to 130 V AC, 16 A            | 12.3 V, 97.6 A, 1200 W                    |
| Platinum<br>02310LKL | 200 V to 220 V AC, 16 A            | 12.3 V, 203.3 A, 2500 W                   |
|                      | 220 V to 240 V AC, 16 A            | 12.3 V, 243.9 A, 3000 W                   |
|                      | 240 V DC, 16 A                     | 12.3 V, 243.9 A, 3000 W                   |

## 4.6 OS and Software

The 9008 V5 supports mainstream virtualization software and OSs including SLES, RHEL, Windows Server, and VMware ESXi.

#### 

• For the latest compatibility information, use the **Huawei Server Compatibility Checker** or consult your local Huawei sales representatives.

# **5** Management

The 9008 V5 without a CEM uses the Huawei-developed Hi1710 management chip to deliver high manageability and security.

- The built-in iBMC module based on the Huawei Hi1710 chip monitors server operating status and provides remote management.
- The Network Controller Sideband Interface (NC-SI) feature<sup>[1]</sup> allows a network port to provide functions of both a management network port and a service port, maximizing return on investment (ROI) for customers. NC-SI can be enabled or disabled using iBMC or the basic input/output system (BIOS). NC-SI is disabled by default.
- The integrated industry-standard UEFI increases efficiency of setup, configuration, and updates, and simplifies the fault handling process.
- The trusted platform module (TPM) provides advanced encryption functions, such as digital signatures and remote authentication.
- The Intel<sup>®</sup> Advanced Encryption Standard–New Instructions (AES NI) support faster and stronger encryption.
- The Intel<sup>®</sup> Execute Disable Bit (EDB) function prevents certain types of malicious buffer overflow attacks when working with a supported OS.
- The Intel<sup>®</sup> Trusted Execution technology provides enhanced security by using hardwarebased defense against malicious software attacks, allowing an application to run in an isolated space from all other applications running on the OS.<sup>[2]</sup>

#### 

[1] The service network port supporting NC-SI has the following features:

- The service network port can be bound to a LOM port (host network port 1 by default) of the server.
- The service network port allows you to enable, disable, and configure a virtual local area network (VLAN) ID. The VLAN ID is disabled by default, and the default VLAN ID is **0**.
- The service network port supports IPv4 and IPv6 addresses. You can set an IP address, subnet mask, default gateway, and IPv6 address prefix length for the service network port.

[2] Only the single-system mode supports Trusted Execution technology, while the dual-system mode does not support this technology.

The 9008 V5 with a CME integrates the latest CMC out-of-band management system.

KunLun mission critical server management covers management of SCEs, CMEs, fan modules, and PSUs. Performs asset management, partition management, environment monitoring, field replaceable unit (FRU) health monitoring, and online maintenance, provides channels for in-band monitoring and commissioning, and supports KVM, SOL, and virtual media.

The management system adopts unified networking. The CMCs are connected to the BMCs in the BPUs of each SCE by using Ethernet switch technology to implement system management. The CMCs instead of the BMCs provide management ports for connecting to the external management and maintenance network. See Figure 5-1.

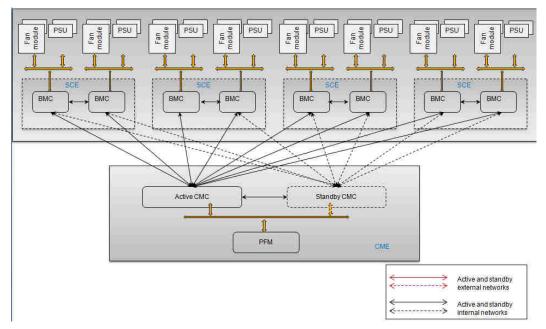

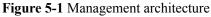

The CMCs are Huawei's proprietary advanced software designed for remotely managing servers. The CMCs provide various user interfaces, such as the CLI and WebUI. All user interfaces adopt a highly secure encryption algorithm, ensuring access security. The CMCs monitor all aspects of the server and provide comprehensive alarms and detailed logs. The CMCs operate in active/standby mode. If the active CMC fails, an active/standby failover is automatically triggered so that the standby CMC can take over services from the active one.

 Table 5-1 describes the CMC specifications.

| Item                       | Specifications                                                                   |
|----------------------------|----------------------------------------------------------------------------------|
| Basic management functions | • UID indicator turning on and off, and host name and location setting and query |
|                            | • Cabinet health status                                                          |
|                            | • Board information query                                                        |
|                            | • System event and alarm query                                                   |
|                            | • SOL                                                                            |
|                            | • KVM/VMM                                                                        |

Table 5-1 CMC specifications

| Item                             | Specifications                                                                   |
|----------------------------------|----------------------------------------------------------------------------------|
| User management                  | • User online status query                                                       |
|                                  | • User creation, modification, and deletion                                      |
|                                  | • Rights-based management                                                        |
| PSU and fan module               | • Power and status monitoring for the CME and SCEs                               |
| management                       | • Fan speed percentage and fan status monitoring for the CME and SCEs            |
| Physical partition<br>management | • Life cycle management: physical partition creation, modification, and deletion |
|                                  | • Physical partition power-on and power-off                                      |
| User interface                   | • HTTPS WebUI                                                                    |
|                                  | • CLI                                                                            |
| Security                         | • User management                                                                |
|                                  | • Role authentication                                                            |
|                                  | • Data encryption                                                                |
|                                  | <ul> <li>Scenario-based login restriction</li> </ul>                             |
|                                  | • Account security                                                               |
| LCD                              | • Cabinet name and location query and setting, and overall health status query   |
| Others                           | • Network Time Protocol (NTP) time synchronization                               |
|                                  | <ul> <li>Log query and download</li> </ul>                                       |
|                                  | • Online maintenance                                                             |
|                                  | • Upgrade management                                                             |

# **6** Warranty

In accordance with the *Huawei Warranty Policy for Servers & Storage Products (Warranty Policy* for short), Huawei provides a three-year warranty for KunLun mission critical servers, a one-year warranty for DVD drives and supercapacitors, and a three-month warranty for software media. The *Warranty Policy* stipulates warranty terms and conditions, including the available services, response time, terms of service, and disclaimer.

The warranty terms and conditions may vary by country, and some services and/or parts may not be available in all countries. For more information about warranty services in your country, contact Huawei technical support or your local Huawei office.

Table 6-1 describes the warranty services provided by Huawei.

| Service                             | Description                                                                                                    |
|-------------------------------------|----------------------------------------------------------------------------------------------------|
| Help Desk                           | Huawei provides 24-hour after-sales technical support (such as handling requests for troubleshooting and hardware repair), receives and handles customer inquiries, complaints, and suggestions through a dedicated hotline.                                                                                                |
| Remote<br>troubleshootin<br>g       | Upon receiving a service request to rectify a network or system fault,<br>Huawei engineers remotely analyze and handle the fault in the shortest<br>possible time through telephone support, remote access, or both.                                                                                                    |
| Online<br>technical<br>support      | The Huawei enterprise support website (http://support.huawei.com/<br>enterprise) provides product and technical materials, such as product<br>manuals, configuration guides, networking case studies, and maintenance<br>experience collections. Registered users can access the website to<br>download required documents. |
| Licensing of<br>software<br>updates | Huawei provides software patches whenever necessary to ensure stable device operation.                                                                                                    |

| Table 6-1 | Warranty | services |
|-----------|----------|----------|
|-----------|----------|----------|

| Service                          | Description                                                                                                    |
|----------------------------------|----------------------------------------------------------------------------------------------------|
| Hardware<br>return for<br>repair | Huawei provides repair or replacement services within the promised time<br>to meet customer needs for spare parts. You can return defective parts to<br>the designated Huawei site after submitting a service request.                                |
|                                  | For servers used outside China, Huawei provides a three-year warranty<br>for 9/5 responses to service requests on the next business day. Huawei<br>delivers the repaired or new parts within 45 calendar days after receiving<br>the defective parts. |
|                                  | For servers used in China, Huawei provides a three-year warranty for 10/5 responses, on the next business day, to service requests for parts replacement and onsite limited repair.                                                                   |

 Table 6-2 describes the warranty service response time.

| Service                        | Response | e Time | Description                                                                                                    | Remarks                                                                                                    |
|--------------------------------|----------|--------|----------------------------------------------------------------------------------------------------|----------------------------------------------------------------------------------------------------|
| Help Desk                      | 24/7     |        | 24/7: available 24<br>hours a day, 7 days a<br>week (00:00 to 24:00,<br>Monday to Sunday)                                                                                      | -                                                                                                    |
| Remote<br>troubleshoot<br>ing  | -        | -      | 24/7: available 24<br>hours a day, 7 days a<br>week (00:00 to 24:00,<br>Monday to Sunday)                                                                                      | The response time is the<br>period between the time<br>when Huawei technical<br>support accepts a<br>customer's service<br>request and the time<br>when Huawei technical<br>support contacts the<br>customer for the first<br>time to offer remote<br>troubleshooting<br>services. |
| Online<br>technical<br>support | -        | -      | Huawei enterprise<br>support website<br>(http://<br>support.huawei.com/<br>enterprise): available<br>24 hours a day, 7 days<br>a week (00:00 to<br>24:00, Monday to<br>Sunday) | -                                                                                                    |

Table 6-2 Response time

| Service                             | Response         | e Time                                                         | Description                                                                                                    | Remarks                                                                                                    |
|-------------------------------------|------------------|----------------------------------------------------------------|----------------------------------------------------------------------------------------------------|----------------------------------------------------------------------------------------------------|
| Licensing of<br>software<br>updates | -                | -                                                              | Huawei enterprise<br>support website<br>(http://<br>support.huawei.com/<br>enterprise): available<br>24 hours a day, 7 days<br>a week (00:00 to<br>24:00, Monday to<br>Sunday) | -                                                                                                    |
| Hardware<br>return for<br>repair    | Outside<br>China | 9/5<br>responses,<br>shipment<br>within 45<br>calendar<br>days | Available 9 hours a<br>day, 5 days a week<br>(09:00 to 18:00,<br>Monday to Friday),<br>excluding official<br>holidays.                                                         | Repaired or new parts<br>will be shipped within<br>45 calendar days after<br>Huawei receives the<br>defective parts. |
|                                     | In China         | 10/5<br>responses<br>on the next<br>business day               | Available 10 hours a<br>day, 5 days a week<br>(08:00 to 18:00,<br>Monday to Friday),<br>excluding official<br>holidays.                                                        | Service requests<br>submitted after 15:30<br>will be handled the next<br>business day.                               |

# **7** Certifications

 Table 7-1 lists the certifications that KunLun servers have passed.

| No. | Country/<br>Region | Certificat<br>ion | Standard                                                                                                    | Remarks |
|-----|--------------------|-------------------|----------------------------------------------------------------------------------------------------|---------|
| 1   | China              | RoHS              | SJ/T 11363-2006                                                                                                |         |
|     |                    |                   | SJ/T 11364-2006                                                                                                |         |
|     |                    |                   | GB/T 26572-2011                                                                                                |         |
| 2   | Europe             | CE                | Safety:                                                                                                    |         |
|     |                    |                   | IEC 60950-1: 2005 (2nd Edition)<br>+ A1: 2009 and/or EN 60950-1:<br>2006 + A11: 2009 + A1: 2010 +<br>A12: 2011 |         |
|     |                    |                   | EMC:                                                                                                    |         |
|     |                    |                   | EN 55022: 2010                                                                                                 |         |
|     |                    |                   | CISPR 22: 2008                                                                                                 |         |
|     |                    |                   | EN 55024: 2010                                                                                                 |         |
|     |                    |                   | CISPR 24: 2010                                                                                                 |         |
|     |                    |                   | ETSI EN 300 386 V1.5.1: 2010                                                                                   |         |
|     |                    |                   | ETSI ES 201 468 V1.3.1: 2005                                                                                   |         |
|     |                    |                   | IEC61000-3-2: 2005 + A1: 2008 +<br>A2: 2009/EN 61000-3-2: 2006 +<br>A1: 2009 + A2: 2009                        |         |
|     |                    |                   | IEC 61000-3-3: 2008/EN<br>61000-3-3: 2008                                                                      |         |
|     |                    |                   | RoHS:                                                                                                    |         |
|     |                    |                   | 2002/95/EC                                                                                                    |         |
|     |                    |                   | REACH:                                                                                                    |         |
|     |                    |                   | EC 1907/2006                                                                                                   |         |

| Table 7-1 | Certifications |
|-----------|----------------|
|-----------|----------------|

| No. | Country/<br>Region                            | Certificat<br>ion | Standard                                                              | Remarks                                  |
|-----|-----------------------------------------------|-------------------|-----------------------------------------------------------------------|------------------------------------------|
| 3   | Saudi Arabia                                  | Multi-<br>country | IEC/EN 61000-6-1<br>IEC/EN 61000-6-3<br>IEC/EN 60950-1<br>IEC 620401  |                                          |
|     | Nigeria                                       | Multi-<br>country | IEC60950-1                                                            |                                          |
|     | Kuwait                                        | Multi-<br>country | IEC60950-1                                                            |                                          |
| 4   | North<br>America and<br>multiple<br>countries | СВ                | IEC 60950-1(ed.2), IEC<br>60950-1(ed.2);am1,<br>IEC 60950-1(ed.2);am2 | Delivered<br>without a<br>KunLun cabinet |
| 5   | North<br>America and<br>multiple<br>countries | CB/UL             | IEC 60950-1(ed.2), IEC<br>60950-1(ed.2);am1,<br>IEC 60950-1(ed.2);am2 | Delivered<br>without a<br>KunLun cabinet |
| 6   | America and<br>Canada                         | FCC&IC            | FCC CFR47 Part 15 Subpart B:<br>2015<br>ICES-003 Issue 6:2016*        | Delivered<br>without a<br>KunLun cabinet |
| 7   | Japan                                         | VCCI              | Safety                                                                | Delivered<br>without a<br>KunLun cabinet |

The actual certification may be different from this list. If there is any discrepancy, no further notice will be provided. If you need to know more about the certification, consult the product certification representative.

# **8** Glossary

| Acronym or<br>Abbreviation | Full Name                             | Description                                                               |
|----------------------------|---------------------------------------|---------------------------------------------------------------------------|
| -                          | acoustic door                         | -                                                                         |
| АСМ                        | advanced clock module                 | -                                                                         |
| APD                        | AC power distribution                 | -                                                                         |
| BIO                        | back I/O module                       | A BIO is installed in an SCE<br>or REE to provide standard<br>PCIe slots. |
| BPU                        | basic partition unit                  | A BPU is a 4-socket physical partition resource.                          |
| CIM                        | central interface module              | -                                                                         |
| СМС                        | central management console            | -                                                                         |
| СМЕ                        | central management enclosure          | -                                                                         |
| СРІ                        | central partition interconnect module | -                                                                         |
| DIMM                       | dual in-line memory module            | -                                                                         |
| DMI                        | direct media interface                | DIM is developed by Intel<br>for connecting a CPU and<br>the PCH.         |
| FIO                        | front I/O module                      | An FIO is installed in an SCE.                                            |
| HDD                        | hard disk drive                       | -                                                                         |

#### Table 8-1 Terms

| Acronym or<br>Abbreviation | Full Name                                     | Description                                                                                                    |
|----------------------------|-----------------------------------------------|----------------------------------------------------------------------------------------------------|
| LPM                        | local partition management module             | An LPM in a BPU<br>implements device<br>management and physical<br>partition control for the<br>BPU. The LPM is integrated<br>with the Intel PCH, and<br>Huawei management chip<br>Hi1710, and Huawei LAN<br>on motherboards (LOMs). |
| РСН                        | platform controller hub                       | KunLun servers use the Intel<br>Lewisburg PCH C622.                                                                                                    |
| PDU                        | power distribution unit                       | -                                                                                                    |
| PFM                        | power and fan integrity module                | -                                                                                                    |
| PIC                        | partition interconnect cable                  | -                                                                                                    |
| PIP                        | partition interconnect port                   | -                                                                                                    |
| UPI                        | ultra path interconnect                       | QPI is a point-to-point CPU<br>interconnect developed by<br>Intel.                                                                                                    |
| RAID                       | redundant array of independent disks          | -                                                                                                    |
| RAS                        | reliability, availability, and serviceability | RAS defines system<br>availability, which is crucial<br>for mission-critical<br>applications.                                                                                                    |
| SCE                        | system compute enclosure                      | -                                                                                                    |
| SCM                        | system compute module                         | <ul> <li>An SCM consists of the following:</li> <li>Service resources: one CPU board module and 24 DIMMs</li> <li>Board hardware: one CPU board module and two MBMs</li> </ul>                                                       |
| TDP                        | thermal design power                          | -                                                                                                    |
| REE                        | resource expansion enclosure                  | -                                                                                                    |
| FDM                        | fault diagnosis & management                  | -                                                                                                    |
| PFAE                       | proactive failure analysis engine             | -                                                                                                    |